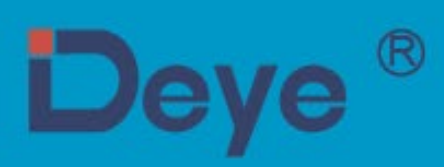

# Гібридний інвертор

**SUN-3.6K-SG03LP1-EU** 

SUN-5K-SG03LP1-EU

SUN-6K-SG03LP1-EU

# Посібник користувача

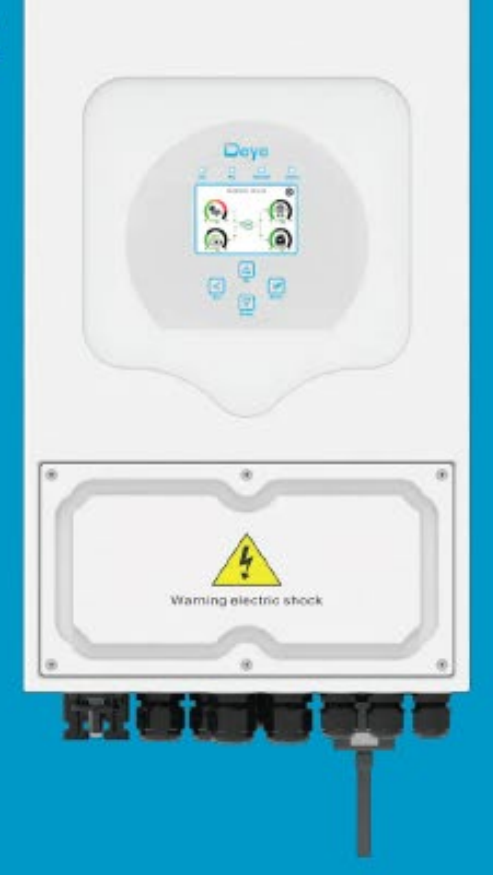

# **Зміст**

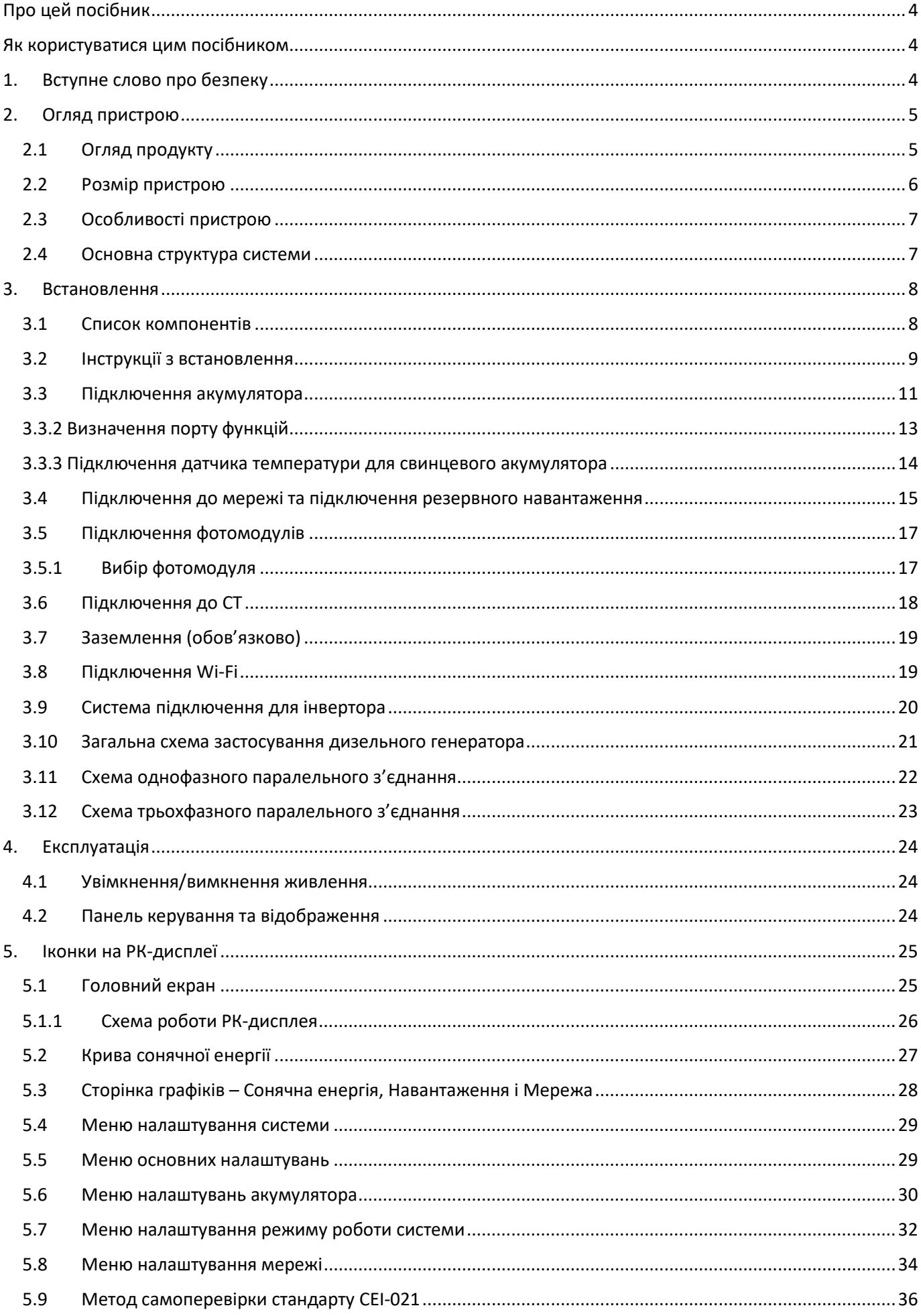

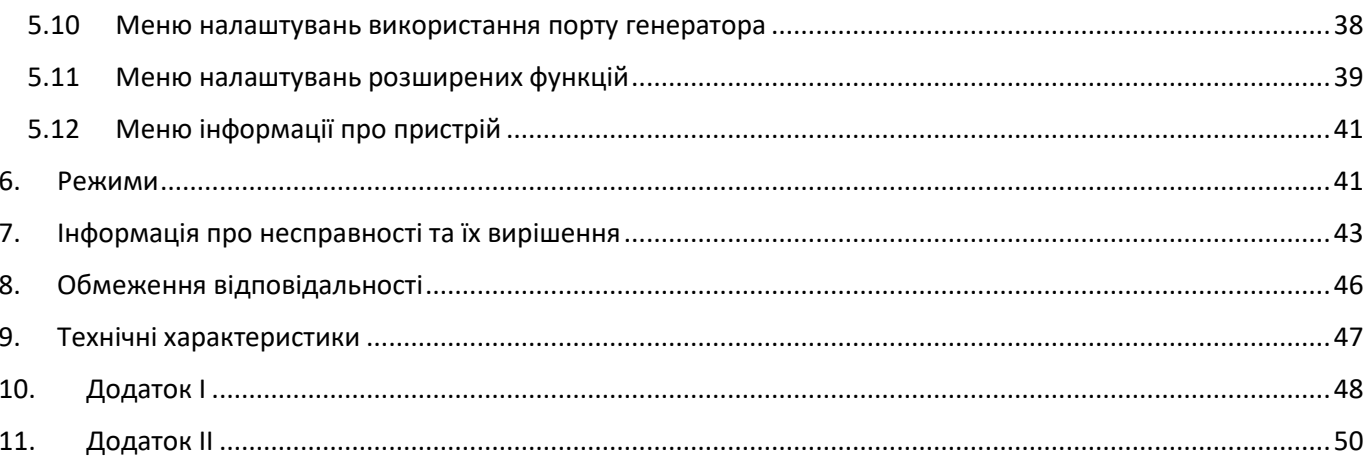

## **Про цей посібник**

Посібник в основному описує інформацію про продукт, рекомендації щодо встановлення, експлуатації та технічного обслуговування. Посібник не може містити повну інформацію про фотоелектричну систему.

## **Як користуватися цим посібником**

Перед виконанням будь-яких операцій з інвертором прочитайте цей посібник та інші супутні документи. Документи повинні зберігатися дбайливо та бути доступними в будь-який час.

**Зміст може періодично оновлюватися або переглядатися у зв'язку з розвитком продукту. Інформація в цьому посібнику може бути змінена без попереднього повідомлення.** Найновішу версію посібника можна завантажити з веб-сайту service@deye.com.cn.

## **1. Вступне слово про безпеку**

#### **Знаки безпеки**

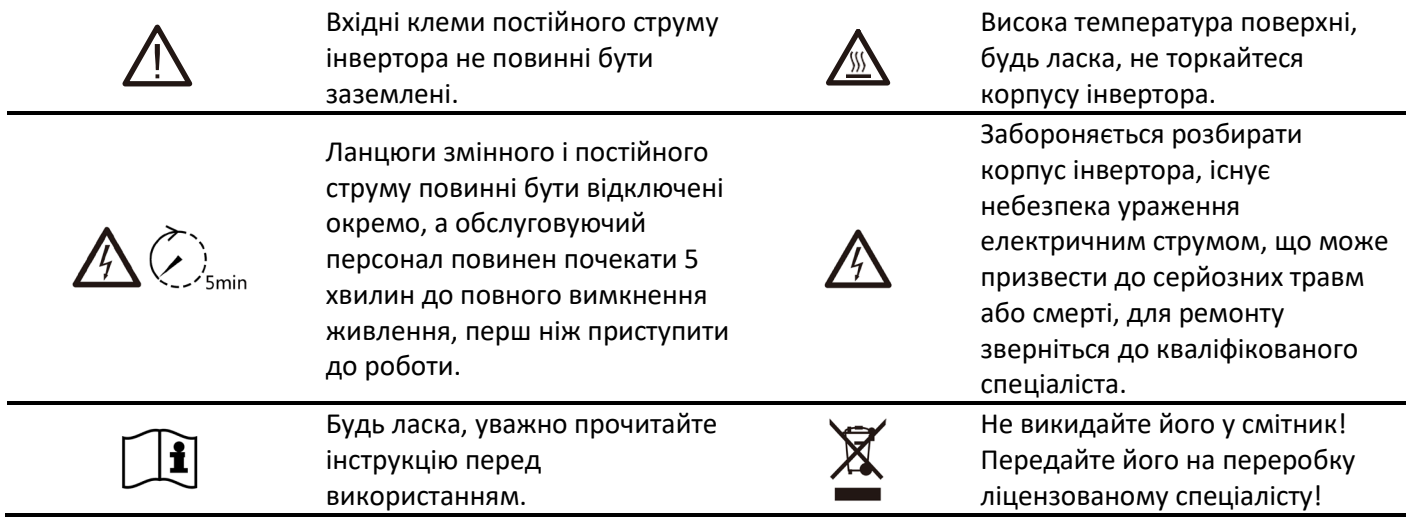

- Цей розділ містить важливі інструкції з техніки безпеки та експлуатації. Прочитайте та збережіть цей посібник для подальшого використання.
- Перед використанням інвертора ознайомтеся з інструкціями та попереджувальними знаками виробу та відповідними розділами посібника з експлуатації.
- Не розбирайте інвертор. Якщо вам потрібне технічне обслуговування або ремонт, віднесіть його до професійного сервісного центру.
- Неправильне збирання може призвести до ураження електричним струмом або пожежі.
- Щоб зменшити ризик ураження електричним струмом, від'єднайте всі дроти перед проведенням технічного обслуговування або чищення. Перевертання пристрою не зменшить ризик ураження електричним струмом.
- Застереження: Тільки кваліфікований персонал може встановлювати цей пристрій з дотриманням правил безпеки.
- Ніколи не заряджайте заморожену батарею.
- Для оптимальної роботи цього інвертора, будь ласка, дотримуйтесь необхідних специфікацій для вибору відповідного розміру кабелю. Дуже важливо правильно експлуатувати цей інвертор.
- Будьте дуже обережні під час роботи з металевими інструментами на батареях або поблизу них. Падіння інструменту може спричинити іскру або коротке замикання в батареях чи інших електричних частинах, що може навіть призвести до вибуху.
- Будь ласка, суворо дотримуйтесь процедури встановлення, якщо ви хочете від'єднати клеми змінного або постійного струму. Будь ласка, зверніться до розділу "Встановлення" цього посібника для отримання детальної інформації.
- Інструкції щодо заземлення цей інвертор слід підключати до постійної заземленої електропроводки. Обов'язково дотримуйтесь місцевих вимог і правил щодо встановлення цього інвертора.
- Ніколи не допускайте короткого замикання між виходом змінного струму та входом постійного струму. Не підключайтеся до мережі при короткому замиканні на вході постійного струму.

## **2. Огляд пристрою**

Це багатофункціональний інвертор, що поєднує в собі функції інвертора, сонячного зарядного пристрою та зарядного пристрою для акумуляторів для забезпечення безперебійного живлення при портативних розмірах. Його універсальний РК-дисплей дозволяє користувачеві легко конфігурувати і контролювати основні режими роботи, такі як заряджання акумуляторів, заряджання від мережі змінного струму/сонячної батареї, а також прийнятну вхідну напругу залежно від різних застосувань.

## **2.1 Огляд продукту**

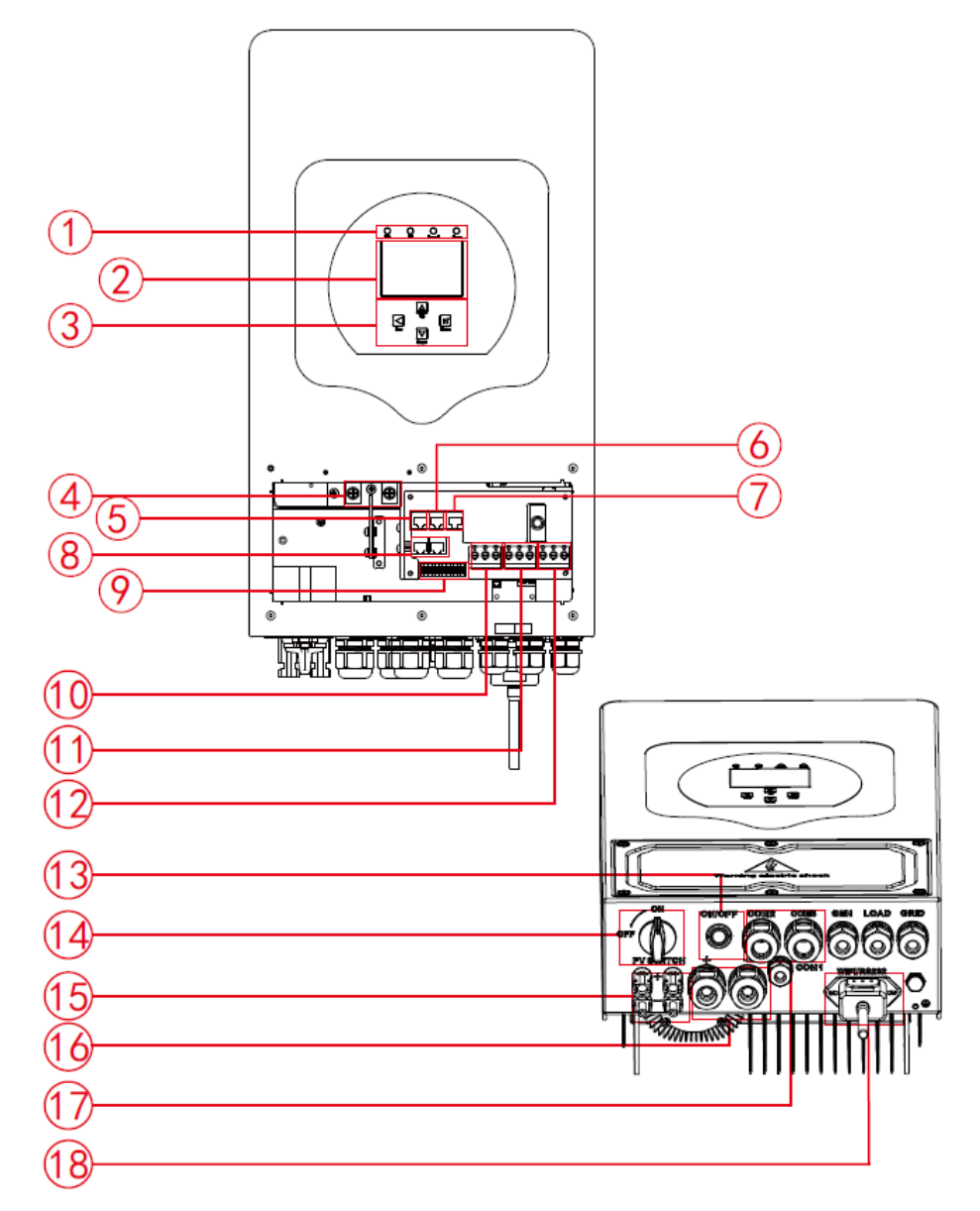

- 1: Індикатори інвертора
- 2: РК-дисплей
- 3: Кнопки функцій
- 4: Роз'єми для підключення акумуляторів
- 5: Порт RS485 / лічильника
- 6: Порт BMS 485 / CAN
- 7: Порт DRMs
- 8: Паралельний порт
- 9: Порт функцій
- 10: Порт генератора
- 11: Навантаження
- 12: Електромережа
- 13: Кнопка увімкнення / вимкнення живлення
- 14: Вимикач постійного струму (DC)
- 15: Фотоелектричний вхід з двома MPPT
- 16: Акумулятор
- 17: Датчик температури
- 18: Інтерфейс Wi-Fi

## **2.2 Розмір пристрою**

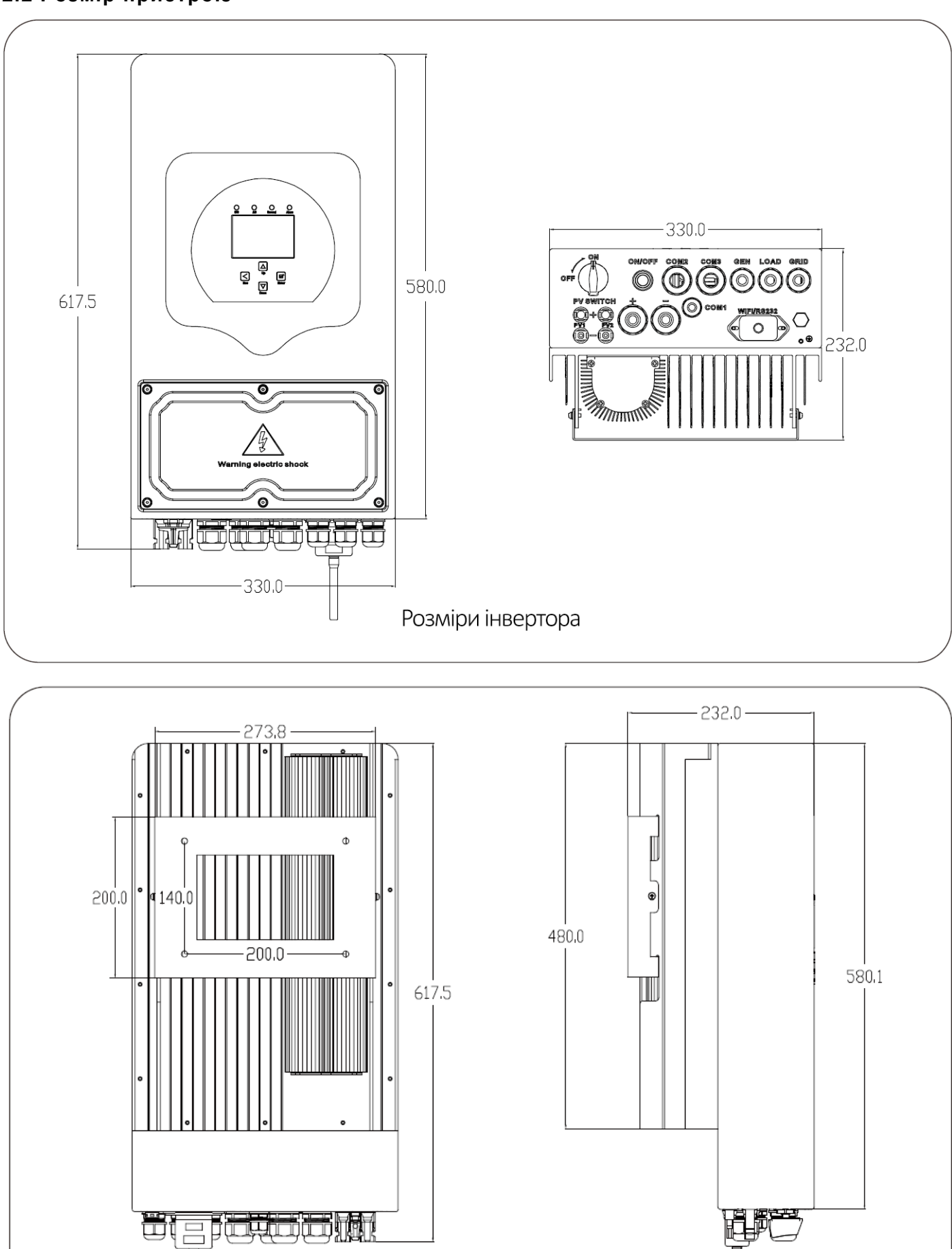

## **2.3 Особливості пристрою**

- Самоспоживання та подача в електромережу.
- Автоматичний перезапуск під час відновлення живлення.
- Програмований пріоритет живлення для батареї або мережі.
- Програмовані різні режими роботи: мережевий, автономний і резервне живлення (ДБЖ).
- Налаштування струму/напруги зарядки акумулятора в залежності від застосування за допомогою РКдисплея.
- Пріоритет зарядного пристрою від мережі змінного струму/сонячної батареї/генератора налаштовується на РК-дисплеї.
- Сумісний з мережевою напругою або живленням від генератора.
- Захист від перевантаження/перегріву/короткого замикання.
- Розумна конструкція зарядного пристрою для оптимізації роботи акумулятора.
- Функція обмеження запобігає надлишковому надходженню електроенергії в мережу.
- Підтримка Wi-Fi моніторингу, вбудовані 2 MPP-трекера.
- Розумна триступенева зарядка MPPT з можливістю вибору для оптимізації продуктивності батареї.
- Функція часу використання.
- Функція розумного навантаження.

## **2.4 Основна структура системи**

На наступній ілюстрації показано базове застосування цього інвертора. Він також включає наступні пристрої для повної роботи системи.

- Генератор або електромережа
- Фотомодулі

Проконсультуйтеся з вашим системним інтегратором щодо інших можливих системних структур залежно від ваших вимог.

Цей інвертор може живити всі види побутових або промислових приладів, включаючи прилади з електродвигунами, такі як холодильник і кондиціонер.

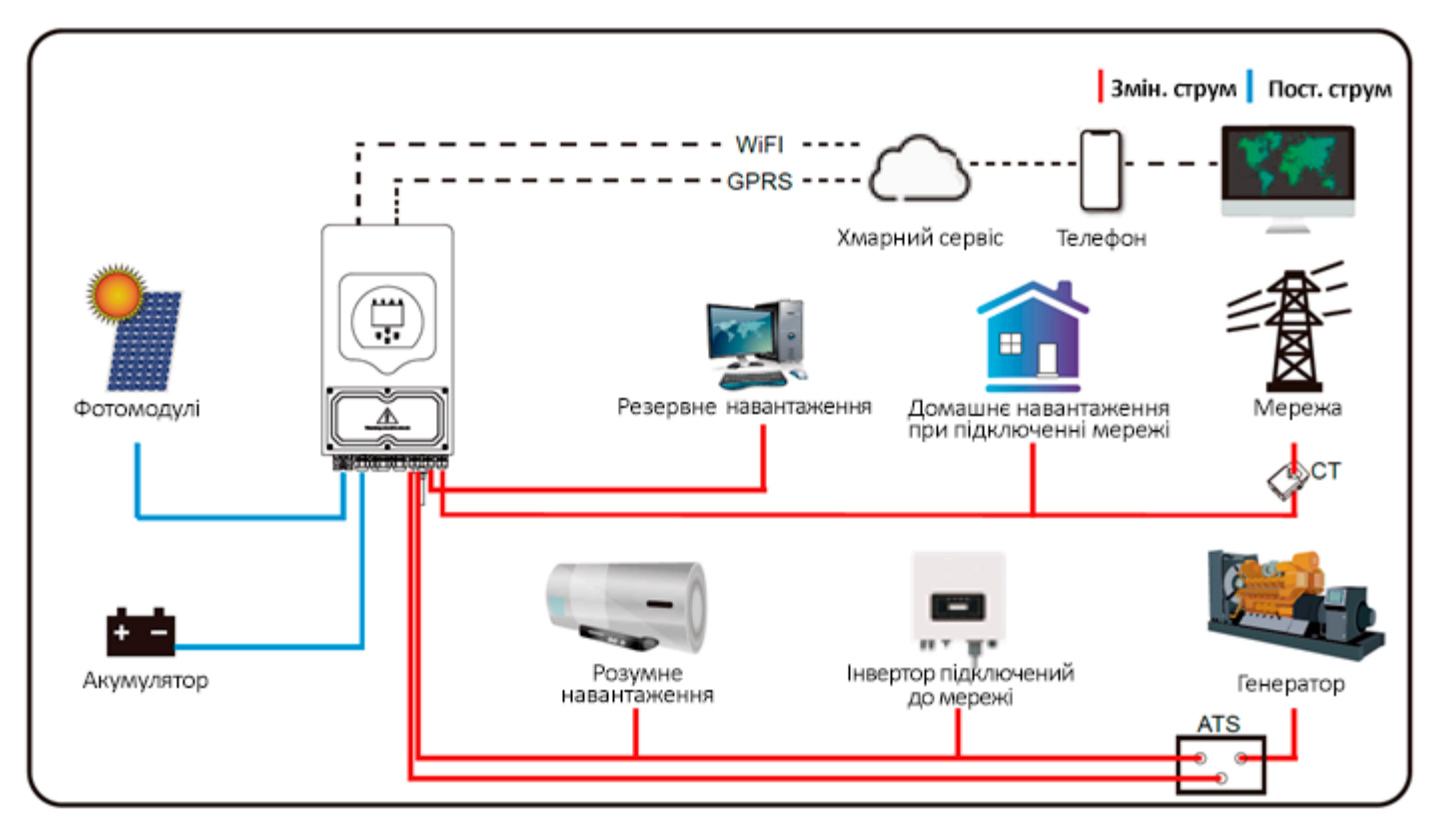

## **3. Встановлення**

## **3.1 Список компонентів**

Перевірте обладнання перед встановленням. Будь ласка, переконайтеся, що нічого не пошкоджено в упаковці. Ви повинні були отримати елементи в наступному пакуванні:

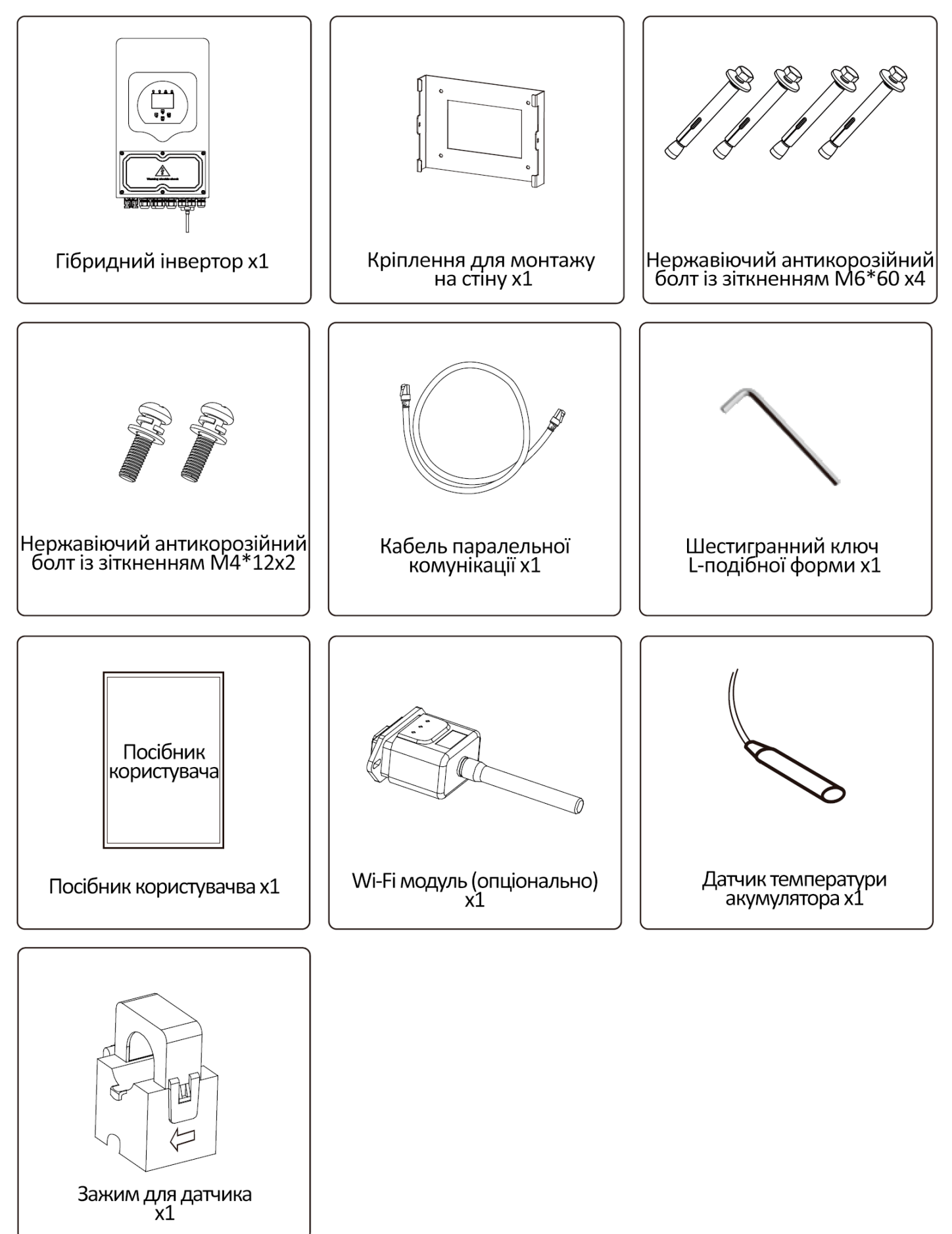

## **3.2 Інструкції з встановлення**

### **Підготовка до встановлення**

Цей гібридний інвертор призначений для зовнішнього використання (IP65), будь ласка, переконайтеся, що місце встановлення відповідає наведеним нижче умовам:

- Не під прямими сонячними променями
- Не в місцях, де зберігаються легкозаймисті матеріали.
- Не в потенційно вибухонебезпечних зонах.
- Не на прохолодному повітрі безпосередньо.
- Не поблизу телевізійної антени або антенного кабелю.
- Не вище висоти близько 2000 метрів над рівнем моря.
- Не використовувати в умовах опадів або вологості (>95%)

Уникайте прямого сонячного світла, впливу дощу і накопичення снігу під час монтажу і роботи. Перш ніж підключати всі кабелі, відкрийте металевий корпус, відкрутивши гвинти, як показано нижче:

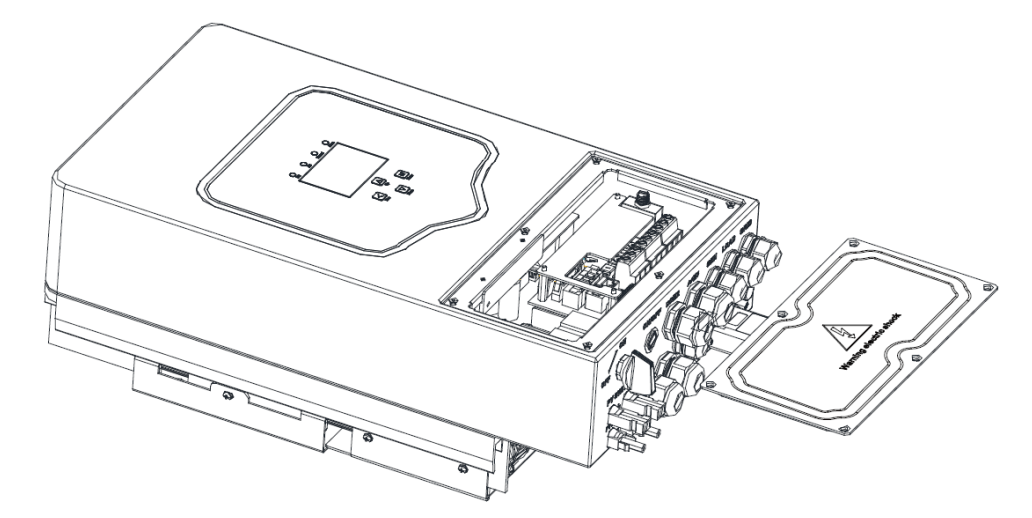

#### **Перш ніж вибрати місце для встановлення, врахуйте наступні моменти:**

- Будь ласка, оберіть вертикальну стіну з несучою здатністю для установки, придатну для монтажу на бетоні або інших негорючих поверхнях. Процес установки показаний нижче:
- Встановіть цей інвертор на рівні очей, щоб забезпечити постійний доступ до РК-дисплея.
- Для забезпечення нормальної роботи рекомендується температура навколишнього середовища в діапазоні від -40 до 60 ℃.
- Переконайтеся, що інші предмети та поверхні розташовані так, як показано на схемі, щоб гарантувати достатнє розсіювання тепла та мати достатньо місця для від'єднання проводів.

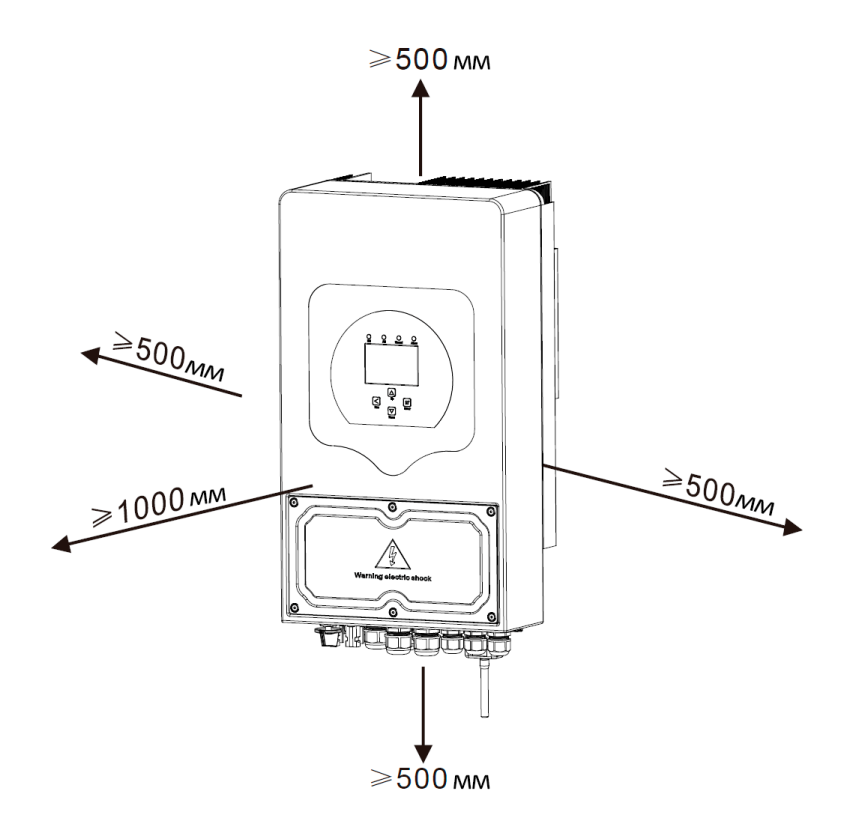

Для належної циркуляції повітря та розсіювання тепла залиште простір приблизно 50 см збоку та приблизно 50 см зверху і знизу від пристрою. І 100 см спереду.

### **Встановлення інвертора**

Пам'ятайте, що цей інвертор важкий! Будь ласка, будьте обережні під час виймання з упаковки. Виберіть рекомендовану свердлильну головку (як показано на малюнку нижче), щоб просвердлити 4 отвори в стіні глибиною 62-70 мм.

- 1. За допомогою відповідного молотка встановіть розширювальний болт в отвори.
- 2. Перенесіть інвертор і, тримаючи його, переконайтеся, що підвіс спрямований на розширювальний болт, закріпіть інвертор на стіні.
- 3. Закрутіть головку гвинта розширювального болта, щоб завершити монтаж.

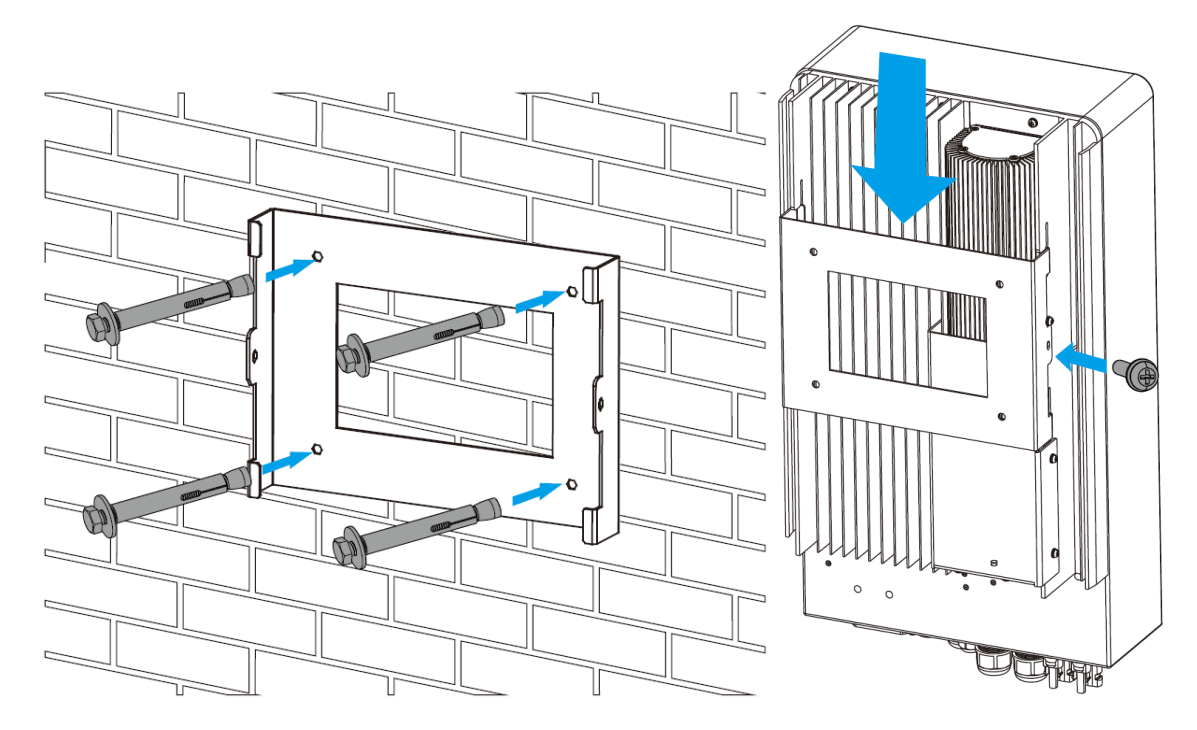

Встановлення інверторної підвісної панелі

### **3.3 Підключення акумулятора**

Для безпечної експлуатації та дотримання нормативних вимог між батареєю та інвертором необхідно встановити окремий пристрій захисту від перенапруги постійного струму або вимикач. У деяких випадках комутаційні пристрої можуть не знадобитися, але захист від надмірного струму все одно необхідний. Для вибору необхідного розміру запобіжника або автоматичного вимикача зверніться до типової сили струму в таблиці нижче.

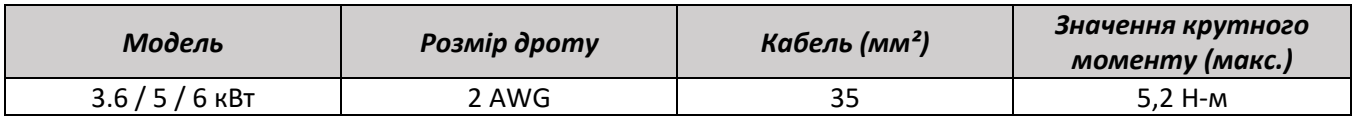

Таблиця 3-2 Розмір кабелю

Всі електромонтажні роботи повинні виконуватися професіоналом.

Підключення акумулятора за допомогою відповідного кабелю є важливим для безпечної та ефективної роботи системи. Щоб зменшити ризик травмування, зверніться до Таблиці 3-2, щоб дізнатися про рекомендовані кабелі.

Будь ласка, виконайте наведені нижче кроки для підключення акумулятора:

- 1. Будь ласка, виберіть відповідний кабель акумулятора з правильним роз'ємом, який добре вставляється в клеми акумулятора.
- 2. За допомогою відповідної викрутки відкрутіть болти і вставте роз'єми акумулятора, потім закріпіть болт викруткою, переконайтеся, що болти затягнуті з моментом затягування 5,2 Н-м за годинниковою стрілкою.
- 3. Переконайтеся, що полярність на акумуляторі та інверторі підключена правильно.

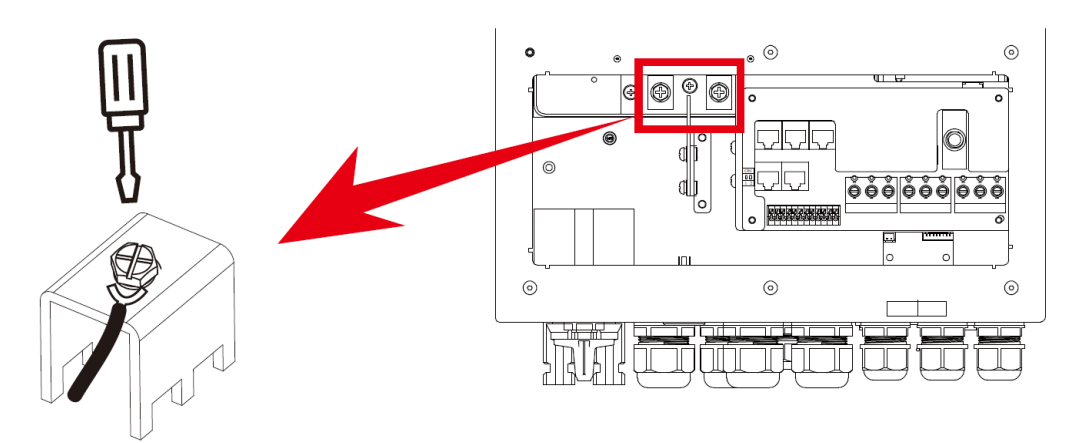

Для моделей 3,6 кВт/5 кВт/6 кВт розмір гвинта для підключення акумулятора: M6

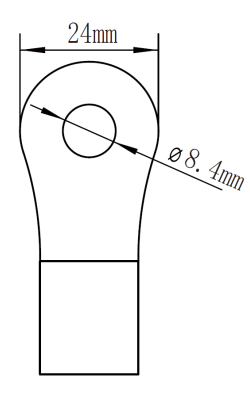

Вхід для акумулятора постійного струму

4. У разі дотику дітей або потрапляння комах всередину інвертора, будь ласка, переконайтеся, що роз'єм інвертора закріплений у водонепроникному положенні, повернувши його за годинниковою стрілкою.

Монтаж слід виконувати з обережністю.

Перед остаточним підключенням постійного струму або замиканням вимикача/роз'єднувача постійного струму переконайтеся, що позитивний (+) повинен бути підключений до позитивного (+), а негативний (-) повинен бути підключений до негативного (-). Підключення батареї у зворотній полярності призведе до пошкодження інвертора.

## **3.3.2 Визначення порту функцій**

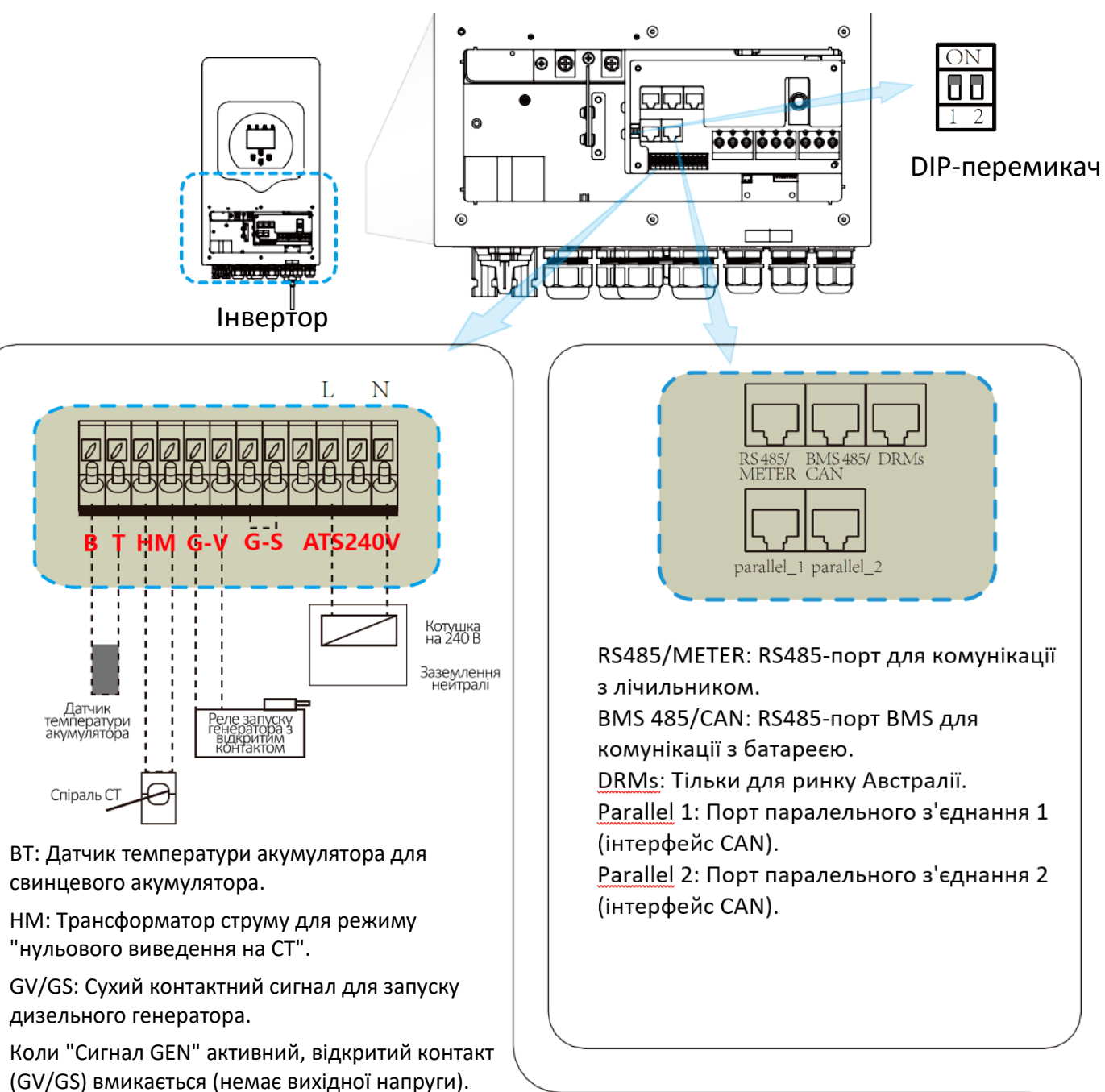

MODE", порт GS буде сухим контактним сигналом для запуску дизельного генератора. Якщо прапорець "Сигнал ISLAND MODE" не встановлено, порт GV буде сухим контактним сигналом для запуску дизельного генератора.

ATS: Порт виходу 230 Вольт, коли інвертор включений. (ATS автоматичний перемикач передачі живлення)

DIP-перемикач: Резистор паралельної комунікації

Якщо встановлено прапорець "Сигнал ISLAND

Якщо кількість інверторів у паралельній системі менше або дорівнює 6, то всі DIP-перемикачі (1 та 2) інверторів мають бути в положенні ON.

Якщо кількість інверторів у паралельній системі перевищує 6, то головні 6 інверторів мають мати DIPперемикачі в положенні ON. Інші DIP-перемикачі інших інверторів (1 та 2) мають бути в положенні OFF.

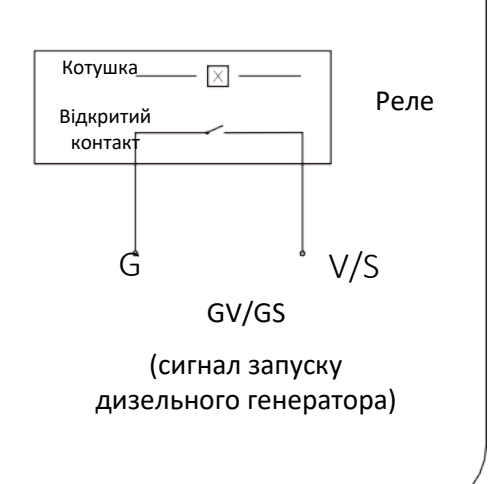

### **3.3.3 Підключення датчика температури для свинцевого акумулятора**

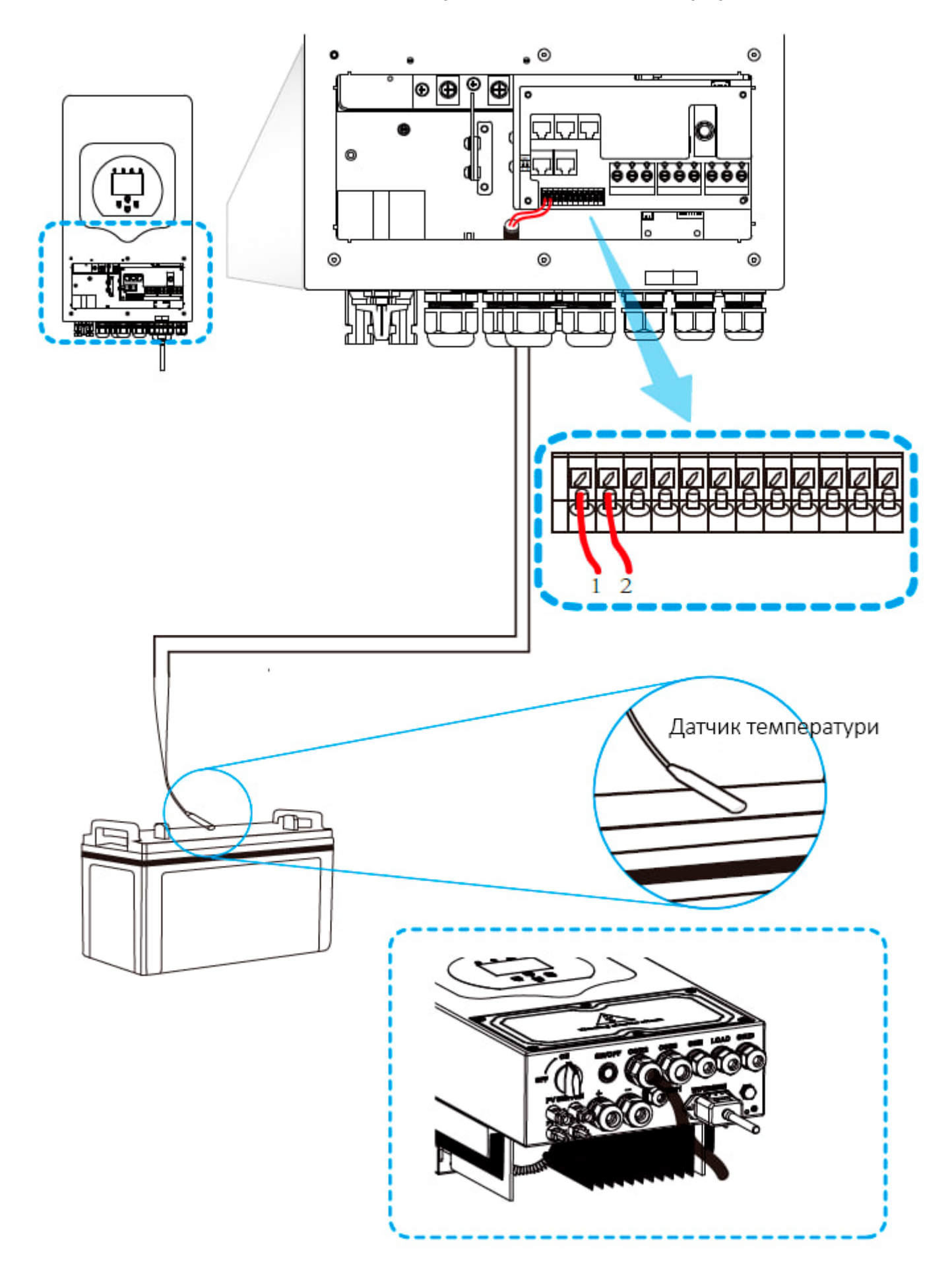

### **3.4 Підключення до мережі та підключення резервного навантаження**

- Перед підключенням до мережі необхідно встановити окремий автоматичний вимикач змінного струму між інвертором і мережею, а також між резервним навантаженням і інвертором. Це забезпечить надійне відключення інвертора під час технічного обслуговування і повний захист від перевантаження по струму. Для моделей 3,6/5/6 кВт рекомендований автоматичний вимикач змінного струму для резервного навантаження становить 40 А. Для моделей 3,6/5/6 кВт рекомендований автоматичний вимикач змінного струму для мережі становить 40 А.
- Є три клемні колодки з маркуванням "Grid", "Load" і "GEN". Будь ласка, не переплутайте вхідні та вихідні роз'єми.

Для безпеки та ефективної роботи системи дуже важливо використовувати відповідний кабель для підключення до мережі змінного струму. Щоб зменшити ризик травмування, будь ласка, використовуйте відповідний рекомендований кабель, як показано нижче.

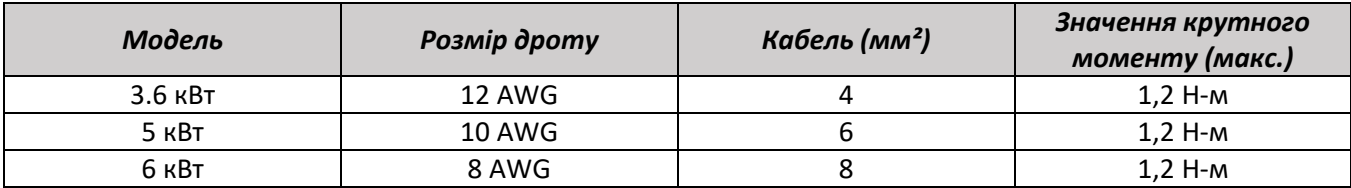

Таблиця 3-3 Рекомендований розмір для проводів змінного струму

#### **Будь ласка, виконайте наведені нижче кроки, щоб підключити вхід/вихід змінного струму:**

- 1. Перед підключенням до мережі, навантаження та генераторного порту обов'язково увімкніть автоматичний вимикач або роз'єднувач змінного струму.
- 2. Зніміть ізоляційну втулку довжиною 10 мм, відкрутіть болти, вставте дроти відповідно до полярності, зазначеної на клемній колодці, і затягніть гвинти клем. Переконайтеся, що з'єднання завершено.

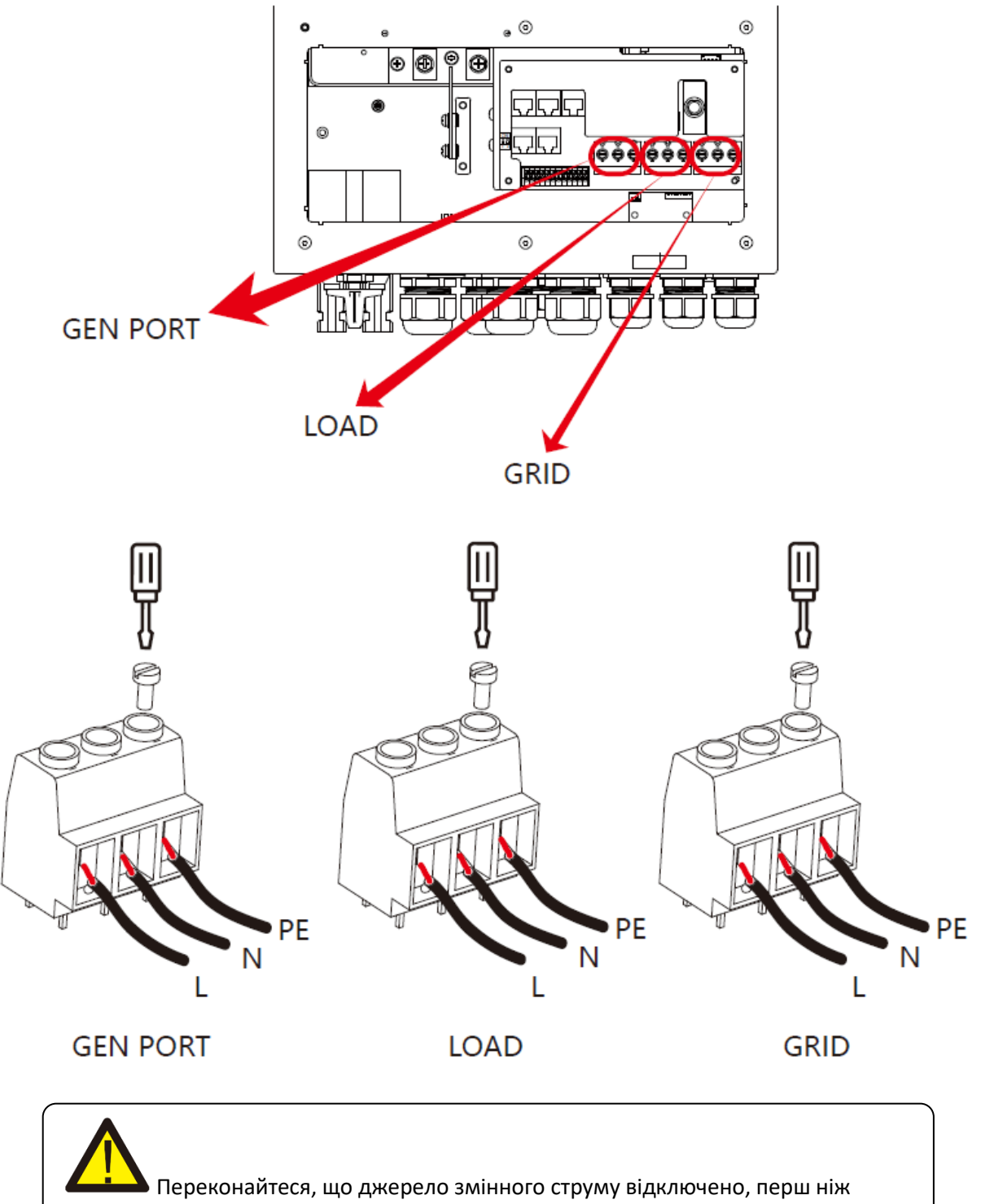

під'єднувати його до пристрою.

- 3. Потім вставте вихідні дроти змінного струму відповідно до полярності, зазначеної на клемній колодці, і затягніть клему. Обов'язково підключіть відповідні дроти N і PE до відповідних клем.
- 4. Переконайтеся, що дроти надійно під'єднані.
- 5. Такі прилади, як кондиціонер, потребують щонайменше 2-3 хвилини для перезапуску, оскільки їм необхідно мати достатньо часу, щоб збалансувати газ холодоагент всередині контуру. Якщо нестача електроенергії виникне і відновиться за короткий час, це може призвести до пошкодження підключених до мережі приладів. Щоб запобігти такому пошкодженню, перед встановленням кондиціонера перевірте, чи оснащений він функцією затримки часу, зазначеною виробником кондиціонера. В іншому випадку інвертор спрацьовує при перевантаженні і відключає вихід, щоб захистити ваш прилад, але іноді це все одно призводить до внутрішніх пошкоджень кондиціонера.

## **3.5 Підключення фотомодулів**

Перед підключенням до фотоелектричних модулів, будь ласка, встановіть окремий автоматичний вимикач постійного струму між інвертором та фотоелектричними модулями. Для безпеки та ефективної роботи системи дуже важливо використовувати відповідний кабель для підключення фотоелектричних модулів. Щоб зменшити ризик травмування, будь ласка, використовуйте кабель відповідного рекомендованого розміру, як показано нижче.

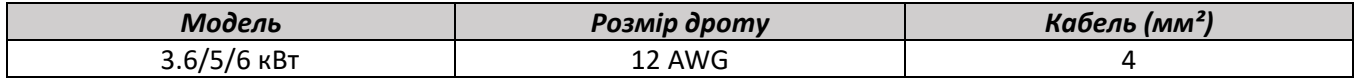

#### Таблиця 3-4 Розмір кабелю

Щоб уникнути несправностей, не підключайте до інвертора фотомодулі з можливим витоком струму. Наприклад, заземлені фотомодулі призведуть до витоку струму в інвертор. При використанні фотомодулів переконайтеся, що виводи PV+ і PV- сонячної панелі не підключені до шини заземлення системи.

Необхідно використовувати розподільчу коробку із захистом від перенапруги. В іншому випадку це призведе до пошкодження інвертора при попаданні блискавки в фотомодулі.

## **3.5.1 Вибір фотомодуля**

При виборі відповідних фотомодулів обов'язково враховуйте наведені нижче параметри:

- 1) Напруга холостого ходу (Voc) фотомодулів не перевищує макс. напругу холостого ходу інвертора.
- 2) Напруга холостого ходу (Voc) фотомодулів повинна бути вищою за мінімальну пускову напругу.
- 3) Фотомодулі, що підключаються до цього інвертора, повинні бути сертифіковані за класом А відповідно до стандарту lEC 61730.

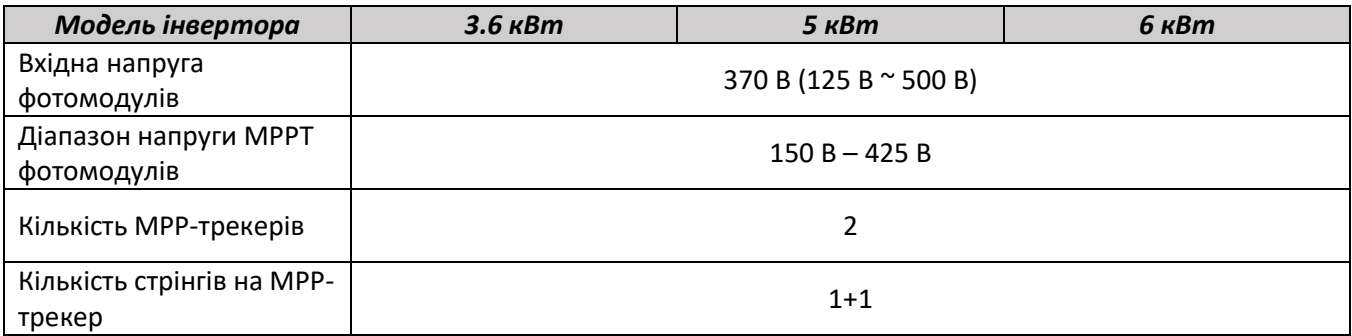

Таблиця 3-5

## **3.6 Підключення до СТ**

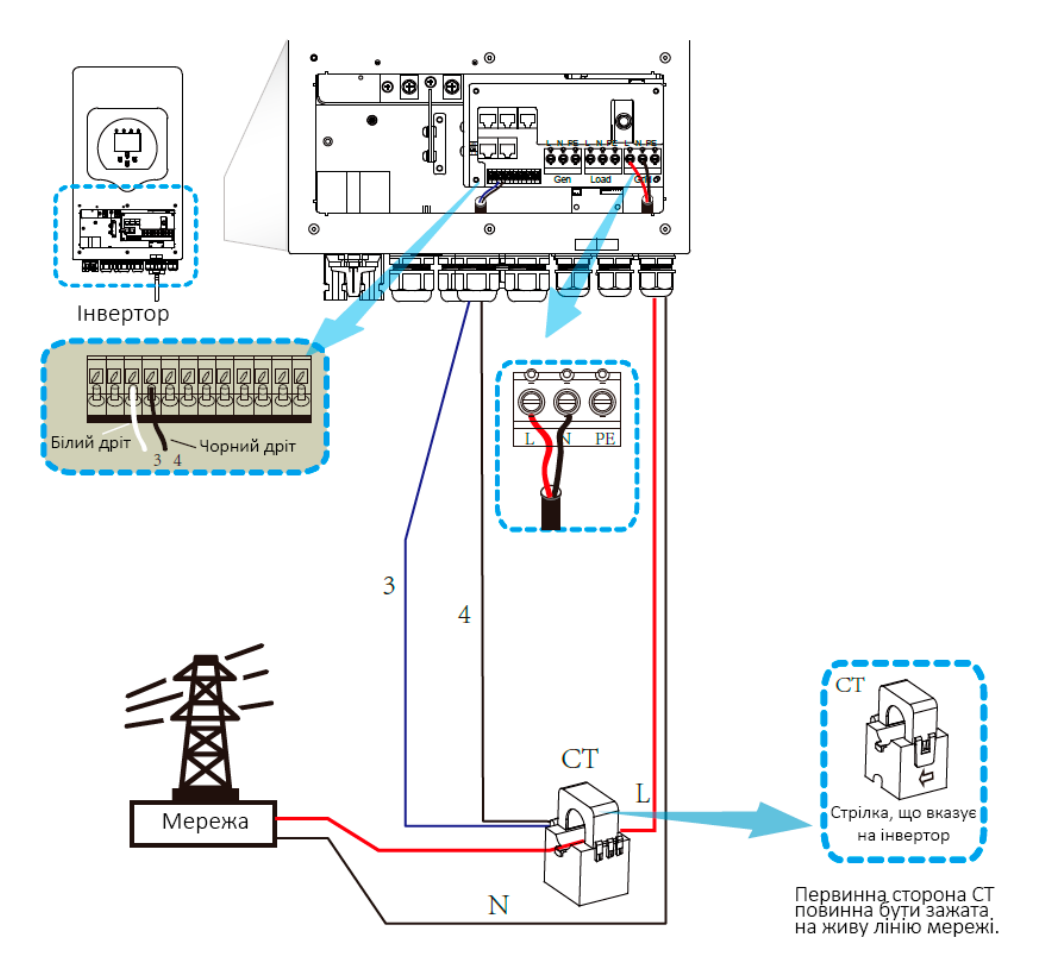

**\*Примітка: якщо значення потужності навантаження на РК-дисплеї не вірне, будь ласка, поверніть стрілку СТ у зворотному напрямку.**

#### **3.6.1 Підключення лічильника**

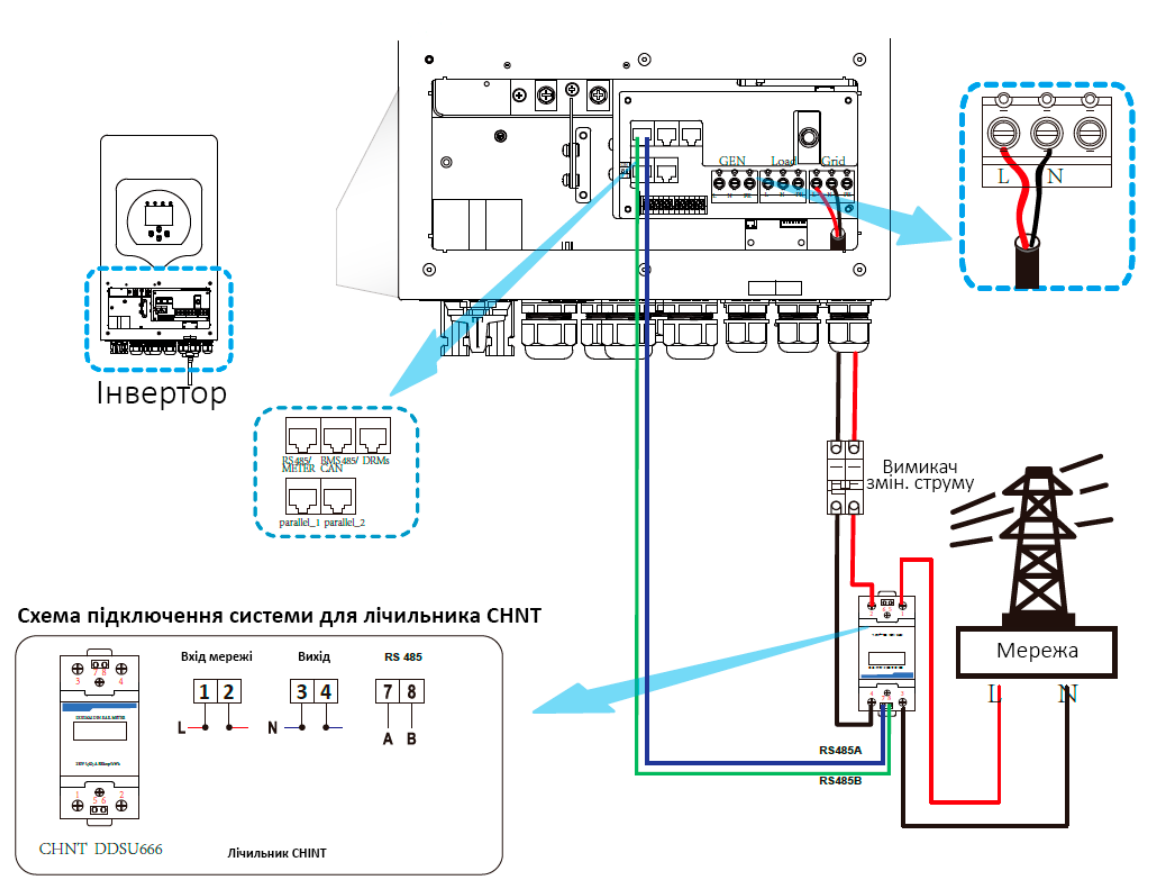

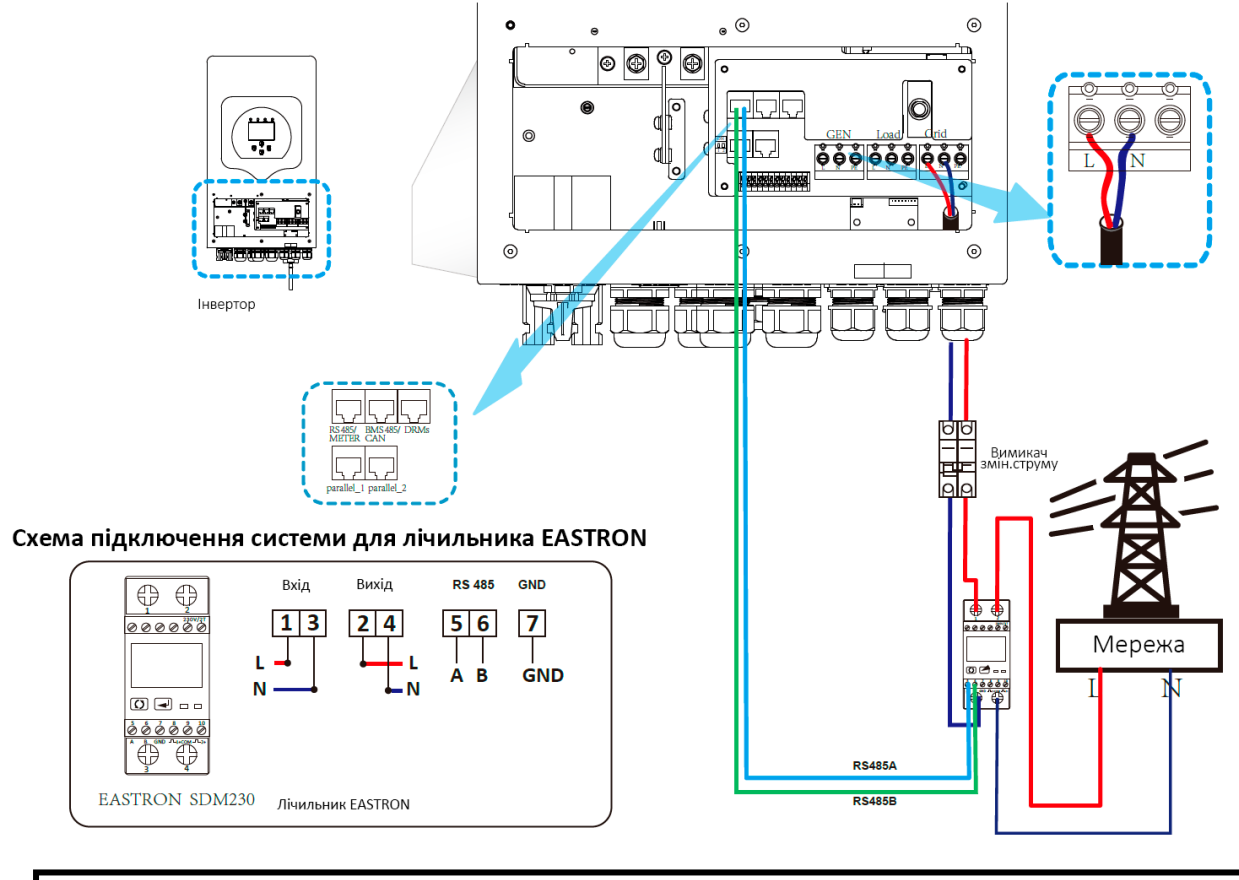

*Примітка:* При остаточному встановленні разом з обладнанням повинен бути встановлений вимикач, сертифікований відповідно до IEC 60947-1 та IEC 60947-2.

## **3.7 Заземлення (обов'язково)**

Кабель заземлення повинен бути підключений до пластини заземлення з боку мережі, щоб запобігти ураженню електричним струмом, якщо оригінальний захисний провідник вийде з ладу.

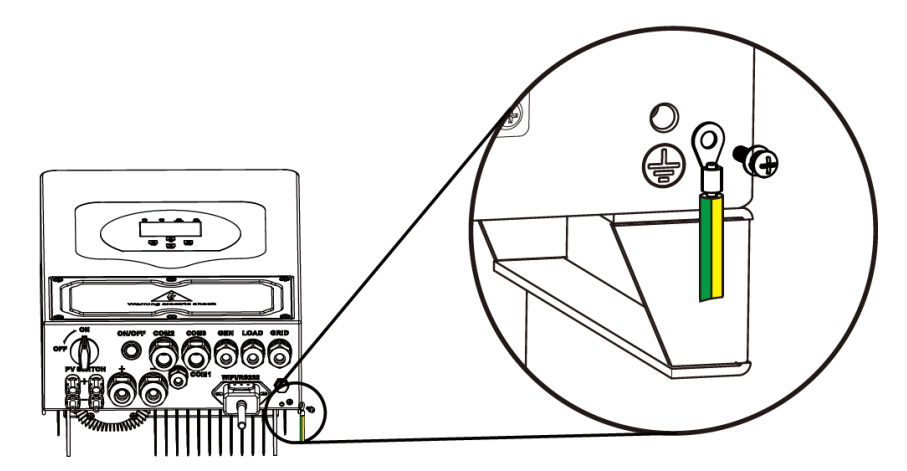

## **3.8 Підключення Wi-Fi**

Для налаштування Wi-Fi модуля, будь ласка, зверніться до інструкції з налаштування Wi-Fi модуля. Wi-Fi модуль не є стандартною конфігурацією, це опціонально.

#### **3.9 Система підключення для інвертора**

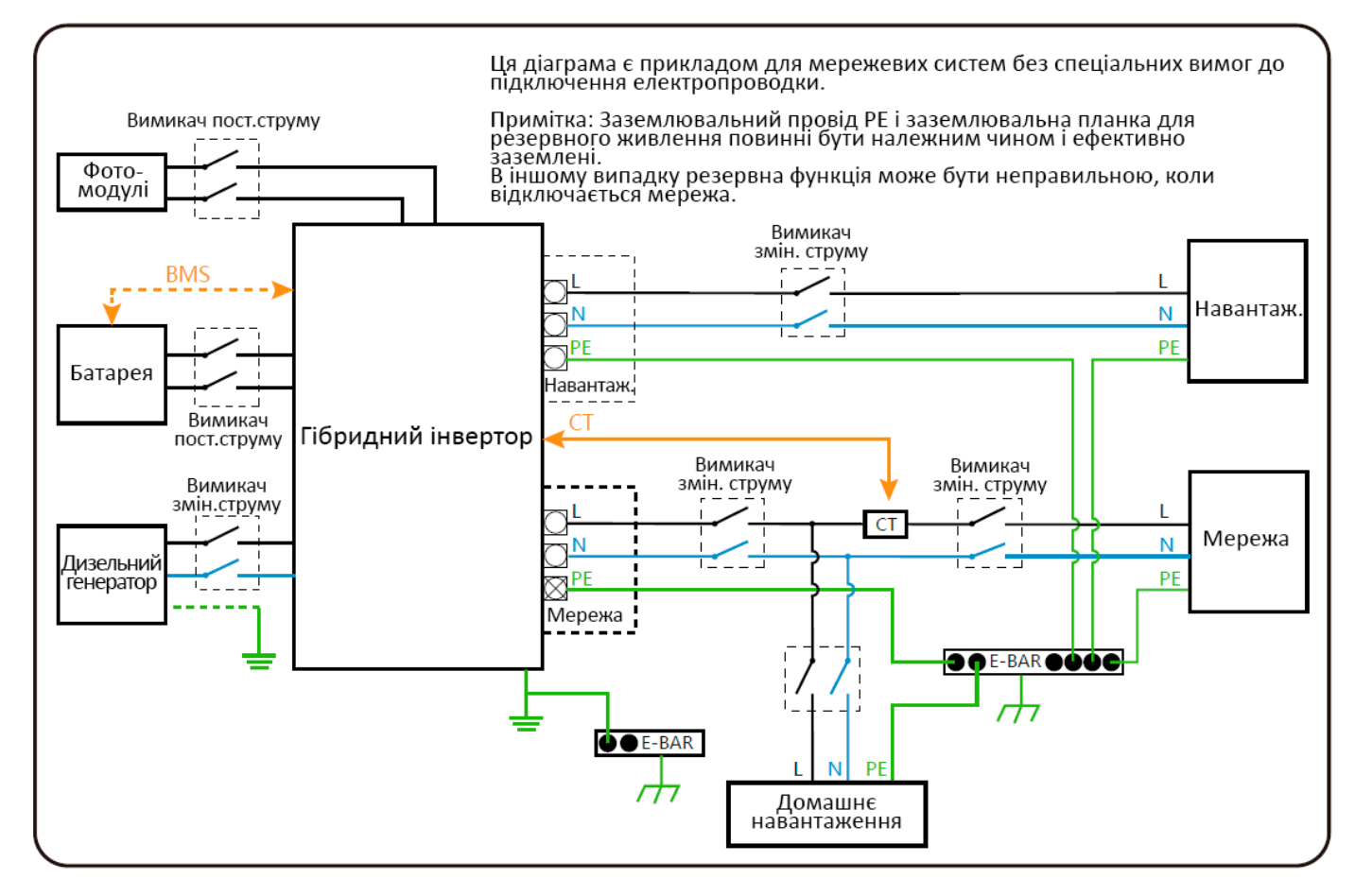

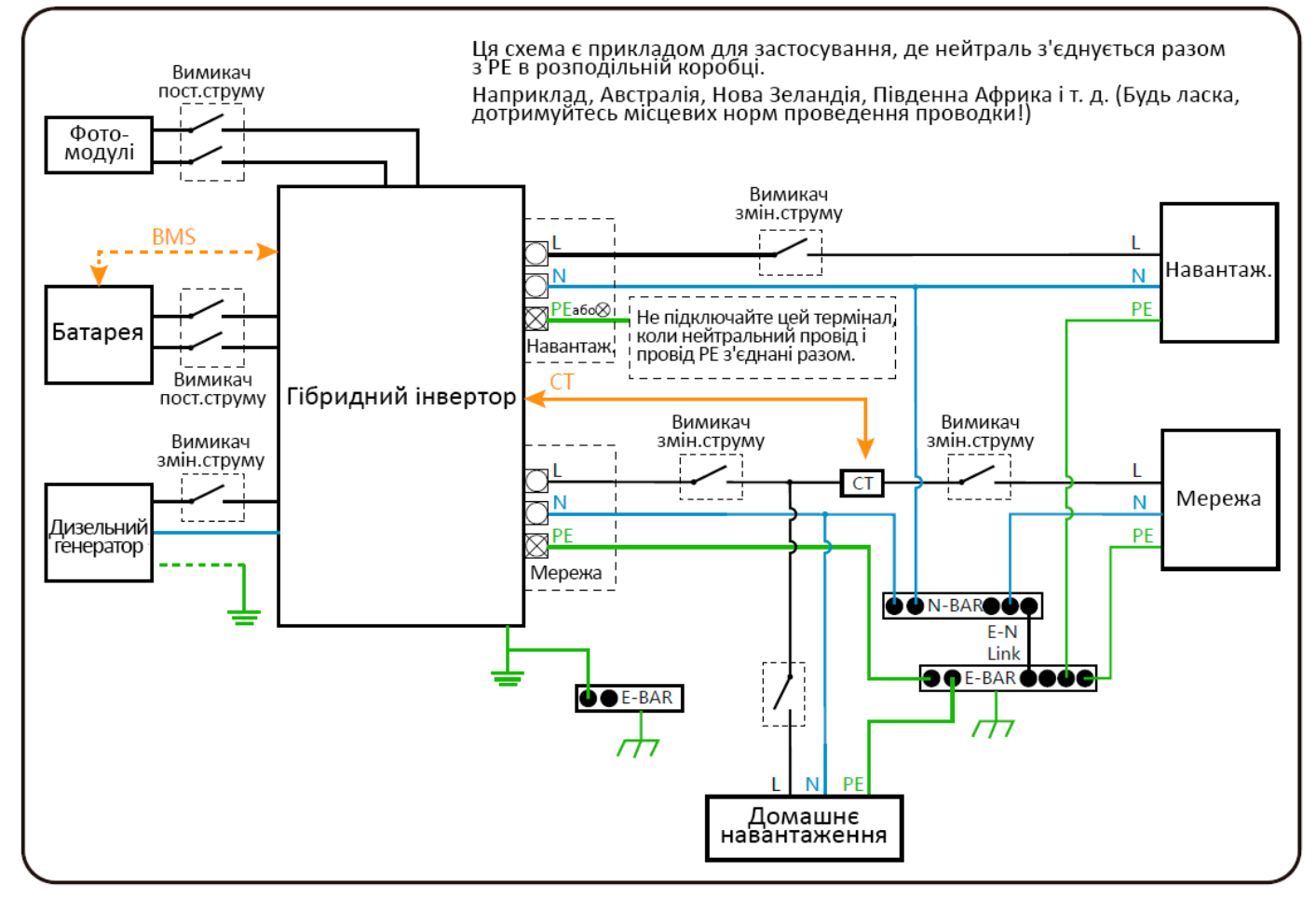

#### **3.10 Загальна схема застосування дизельного генератора**

(Регіон: ЄС)

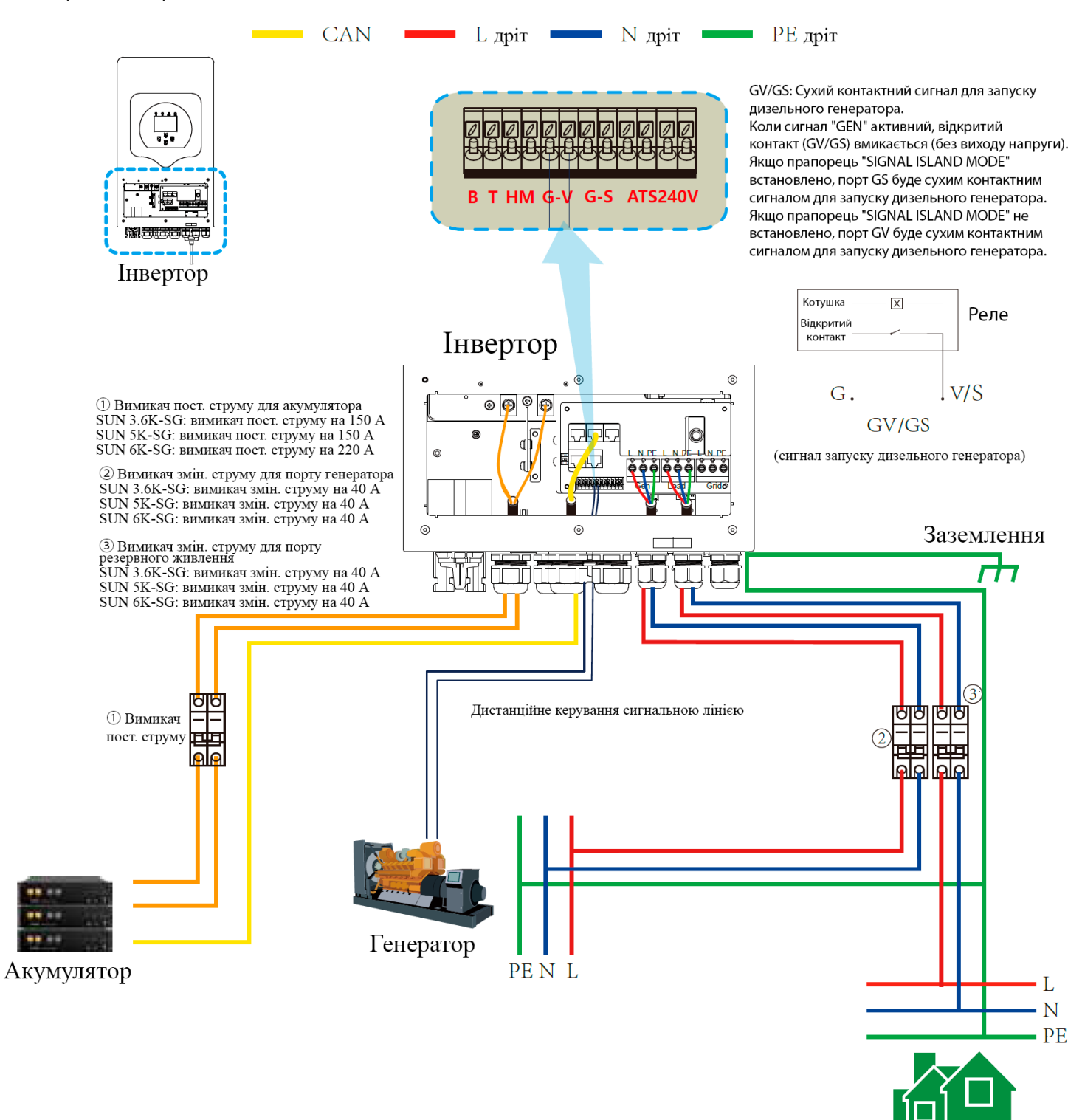

Домашнє навантаження

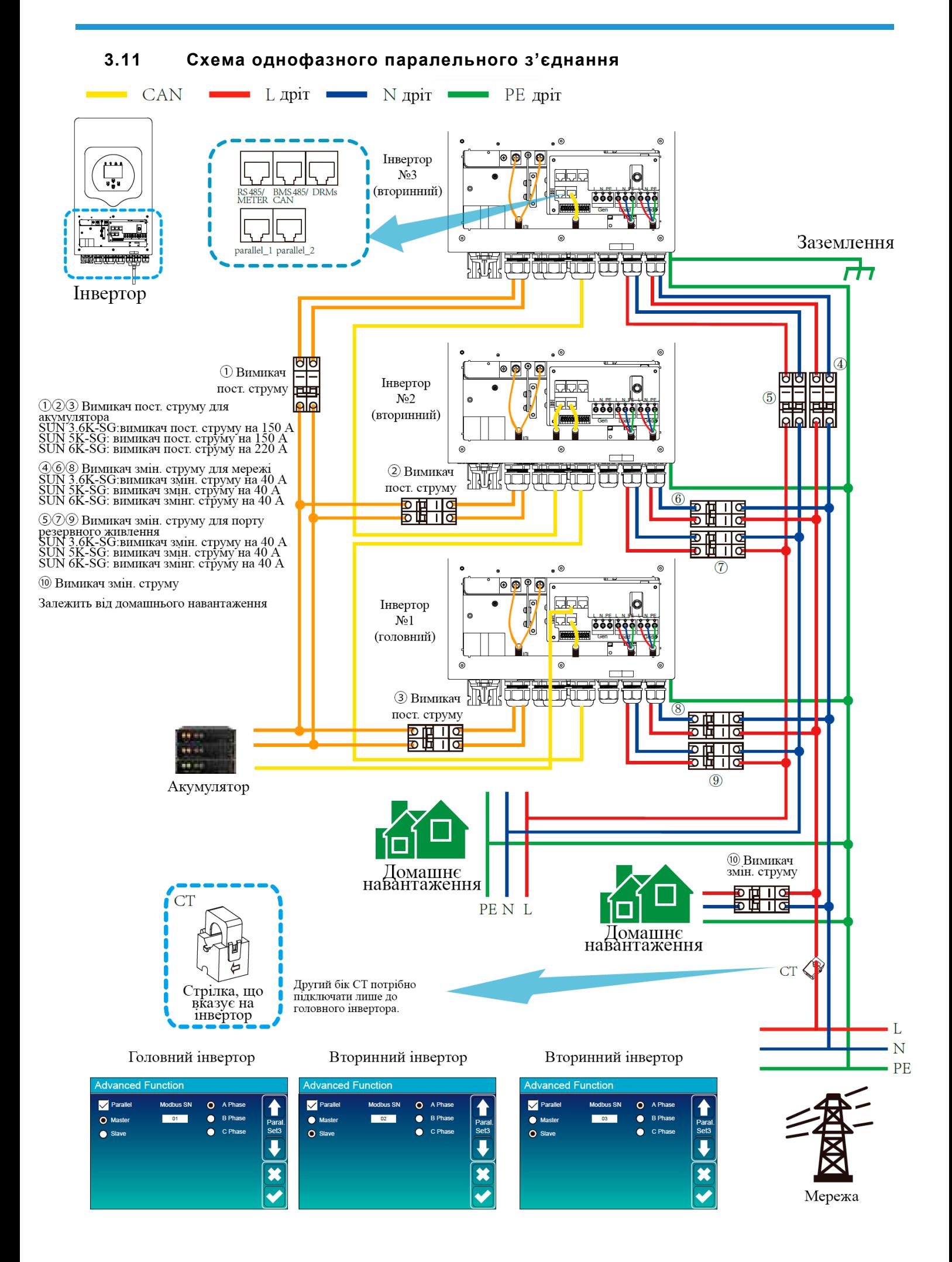

#### 22

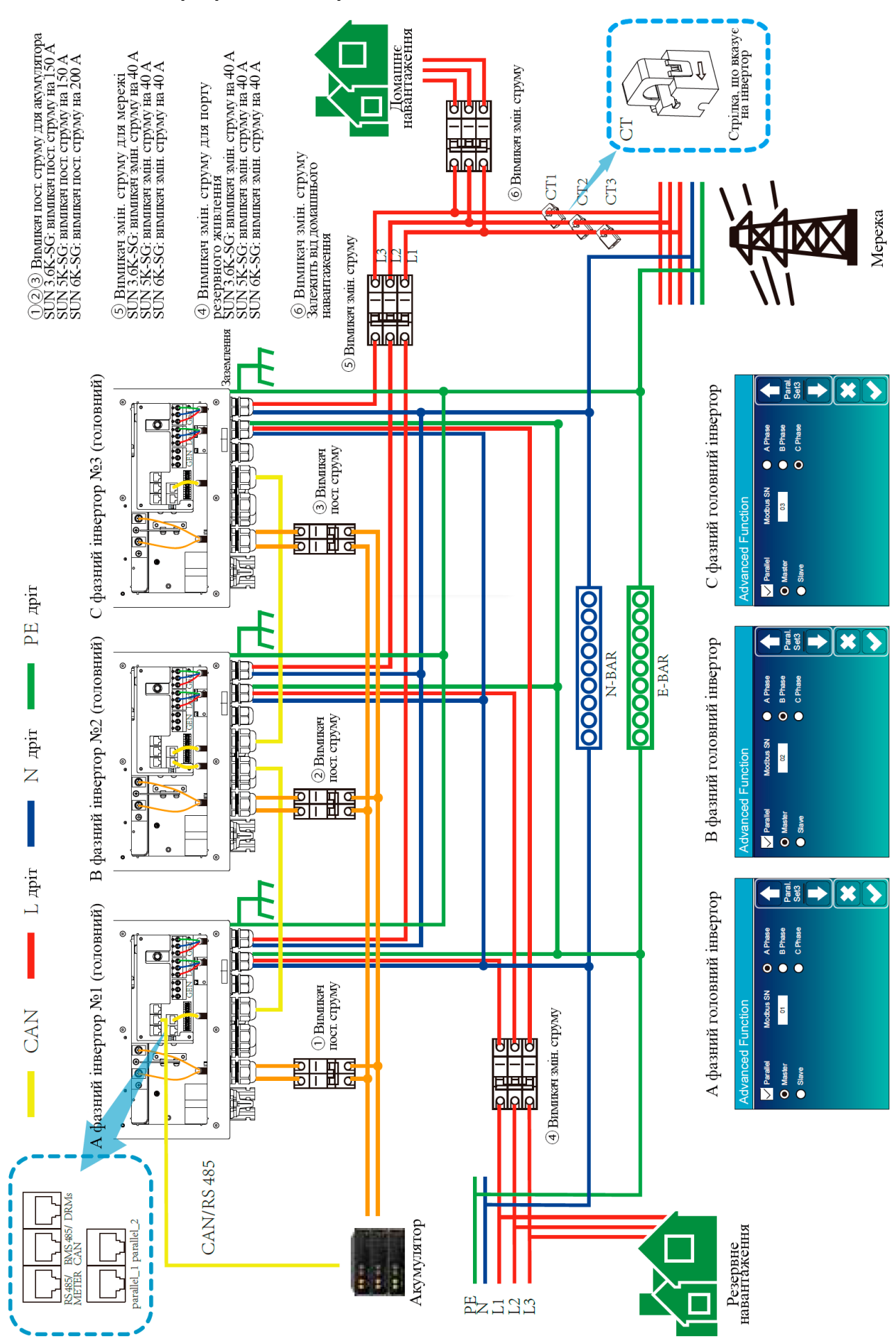

### **3.12 Схема трифазного паралельного з'єднання**

## **4. Експлуатація**

## **4.1 Увімкнення/вимкнення живлення**

Після правильного встановлення пристрою та належного підключення батарей, достатньо просто натиснути кнопку живлення (розташовану зліва від корпусу), щоб увімкнути пристрій. У випадку, коли система не має підключених батарей, але підключена до сонячних панелей або мережі, і кнопка живлення вимкнена, дисплей все одно буде світитися (на дисплеї буде відображатися OFF). У цьому випадку, при увімкненні кнопки живлення та виборі відсутності батареї система все одно може працювати.

## **4.2 Панель керування та відображення**

Панель керування та відображення, показана на нижче наведеній схемі, розташована на передній панелі інвертора. Вона включає чотири індикатори, чотири функціональні кнопки та РК-дисплей, які вказують стан роботи та інформацію про вхідну/вихідну потужність.

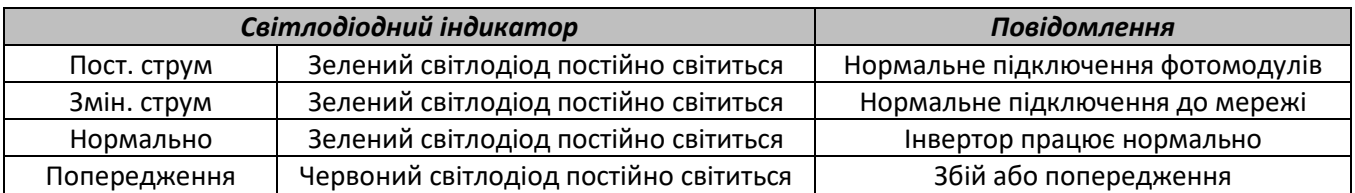

#### Таблиця 4-1. Світлодіодні індикатори

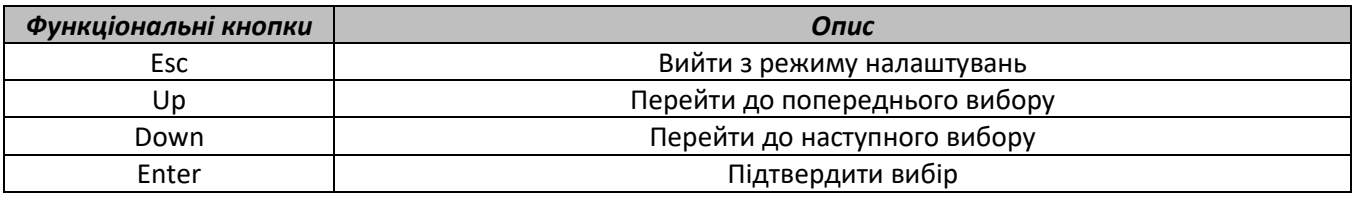

Таблиця 4-2. Функціональні кнопки

## **5. Іконки на РК-дисплеї**

## **5.1 Головний екран**

РК-дисплей є сенсорним, на екрані нижче показана загальна інформація інвертора.

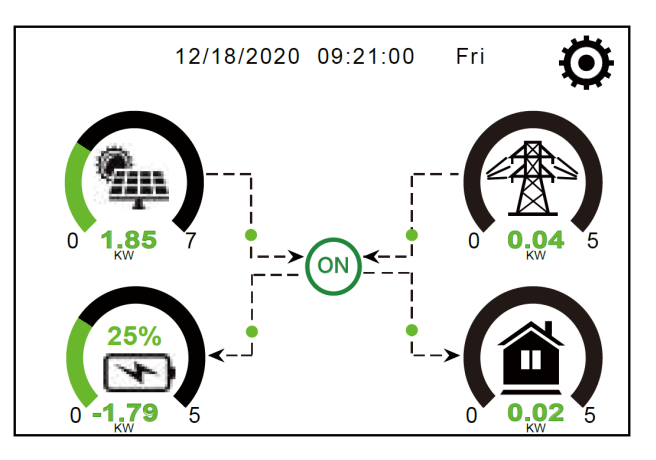

- 1. Іконка в центрі головного екрану показує, що система працює в нормальному режимі. Якщо вона змінюється на "comm./FXX", це означає, що інвертор має помилки в комунікації або інші помилки, повідомлення про помилку відображатиметься під цією іконкою (помилки FXX, докладну інформацію про помилку можна переглянути в меню "Системні сповіщення").
- 2. Вгорі екрана відображається час.
- 3. Іконка "Налаштування системи". Натиснувши цю кнопку, ви можете потрапити в меню налаштування системи, яке включає в себе *Основні налаштування*, *Налаштування батареї*, *Налаштування мережі*, *Режим роботи системи*, *Використання порту генератора*, *Розширені функції* та *Інформація про літій-іонну батарею*.
- 4. Головний екран відображає інформацію, включаючи про сонячну енергію, мережу, навантаження та батарею. Він також відображає напрямок руху енергії стрілкою. Коли потужність приблизно досягає великого рівня, колір панелей змінюється з зеленого на червоний, щоб інформація системи була більш виразною на головному екрані.
	- Потужність сонячних панелей (PV) та потужність навантаження завжди залишаються позитивними.
	- Потужність з мережі негативна означає продаж в мережу, позитивна означає отримання з мережі.
	- Потужність батареї негативна означає зарядку, позитивна означає розрядку.

#### **5.1.1 Схема роботи РК-дисплея**

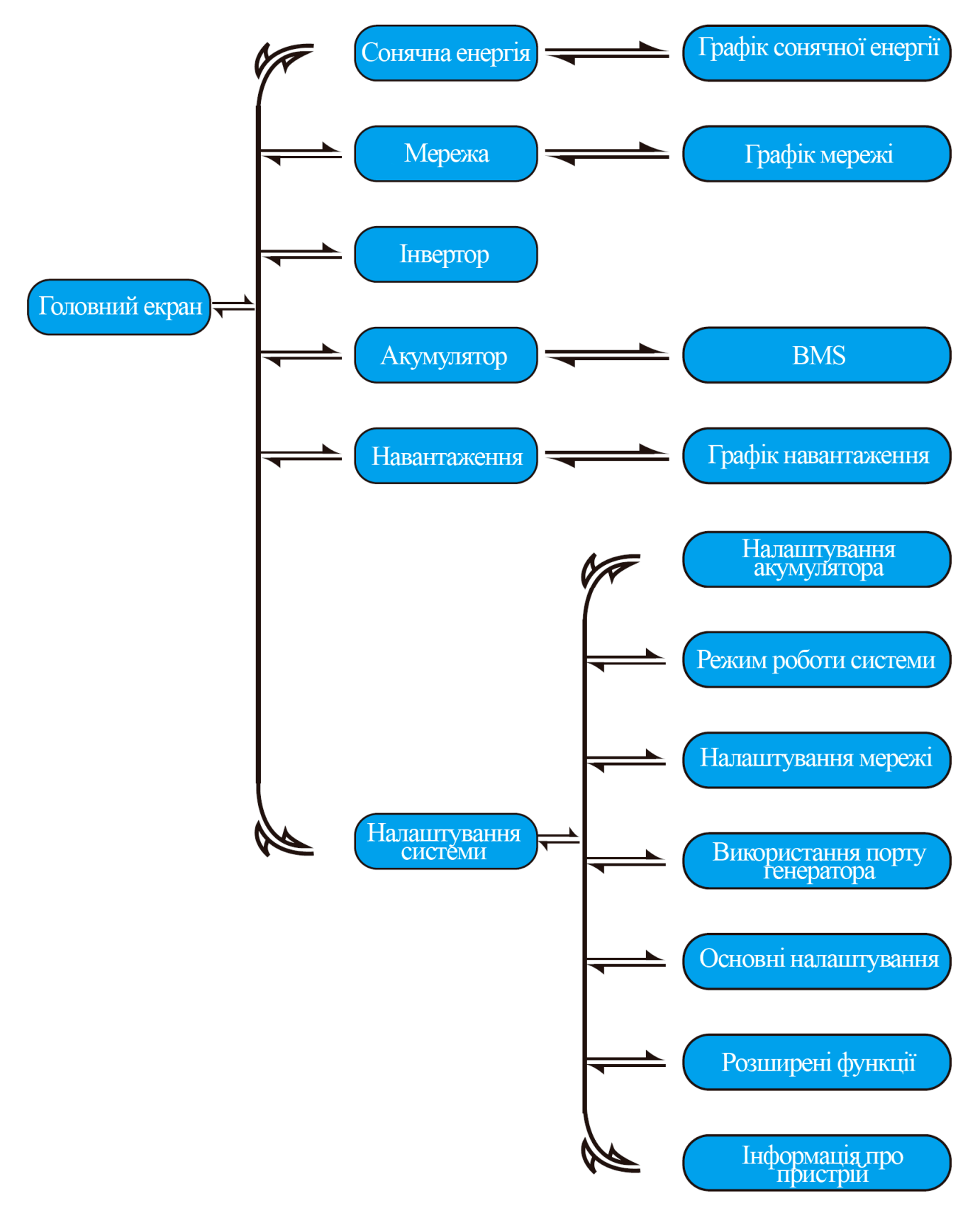

#### **5.2 Крива сонячної енергії**

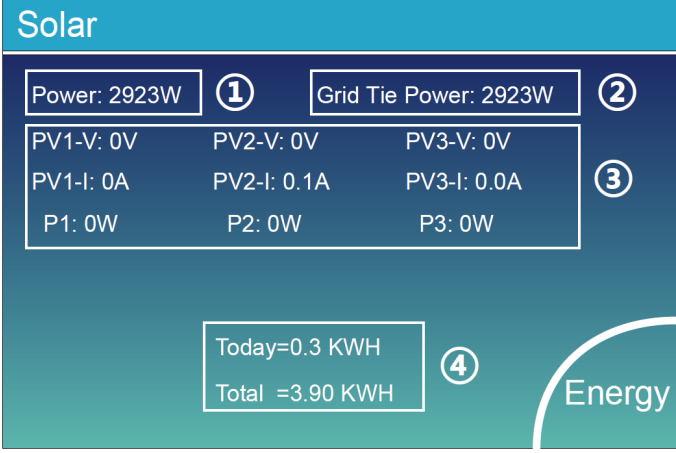

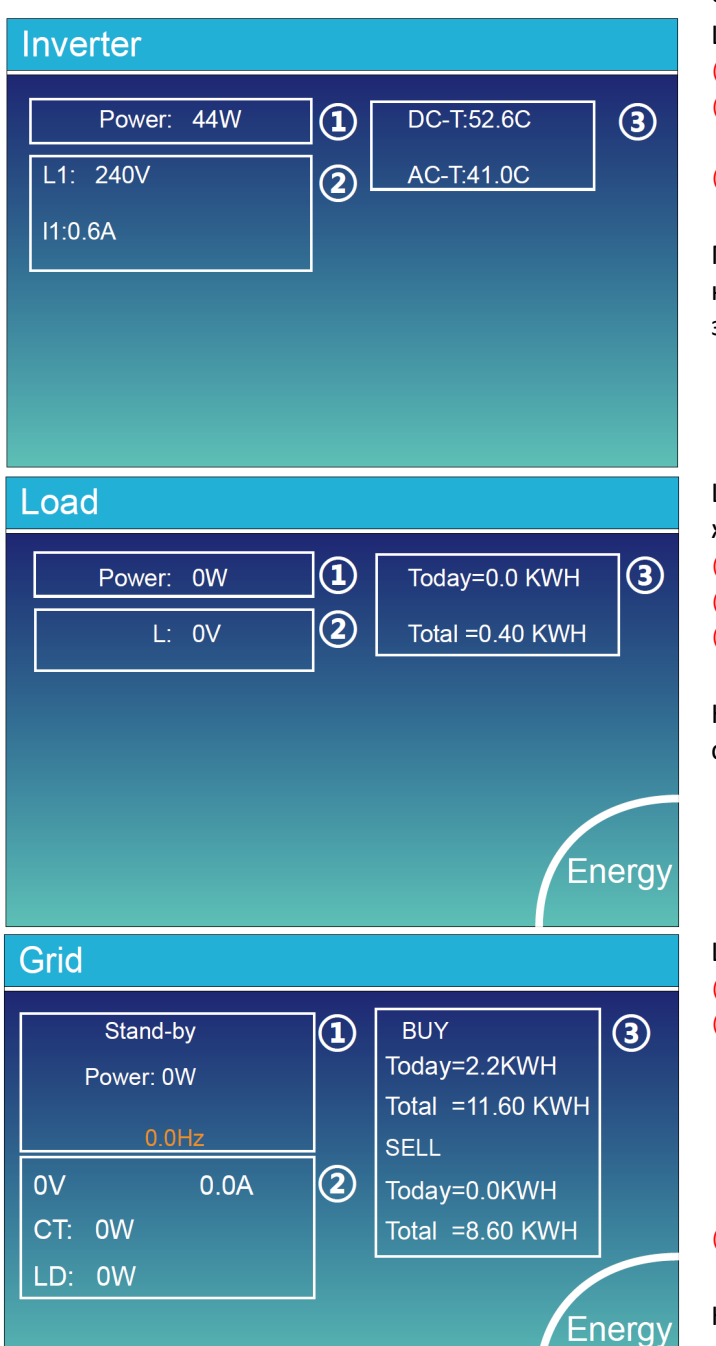

Це сторінка деталей фотомодулів.

- ① Генерація фотомодулів.
- ② **Підключення до мережі:** коли є рядовий інвертор, який працює змінним струмом в мережі або на боці навантаження гібридного інвертора, і встановлено лічильник для рядового інвертора, то РКдисплей гібридного інвертора відображатиме потужність виходу рядового інвертора на його іконці фотомодулів. Будь ласка, переконайтеся, що лічильник може успішно взаємодіяти з гібридним інвертором.
- ③ Напруга, струм, потужність для кожного MPPT.

④ Енергія фотомодулів за день та загальна. Натисніть кнопку "Energy", щоб перейти на сторінку потужності.

Це сторінка деталей інвертора.

- ① Генерація інвертора.
- ② Напруга, струм та потужність для кожної фази.
- ③ \*DC-T: означає температуру DC-DC, AC-T: означає температуру теплообмінника.

Примітка: ця інформація може бути недоступною для деяких версій програмного забезпечення РК-дисплея.

Це сторінка деталей навантаження резервного живлення.

- ① Резервна потужність.
- ② Напруга, потужність для кожної фази.
- ③ Споживана резервна потужність за день і загальна.

Натисніть кнопку "Energy", щоб перейти на сторінку потужності.

Це сторінка деталей мережі.

- ① Статус, потужність, частота.
- ② L: Напруга для кожної фази CT: Потужність, визначена зовнішніми

датчиками струму LD: Потужність, визначена за допомогою внутрішніх датчиків на вимикачі вхід/вихід мережі по змінному струму

③ BUY: Енергія від мережі до інвертора SELL: Енергія від інвертора до мережі. Натисніть кнопку "Energy", щоб перейти на сторінку потужності.

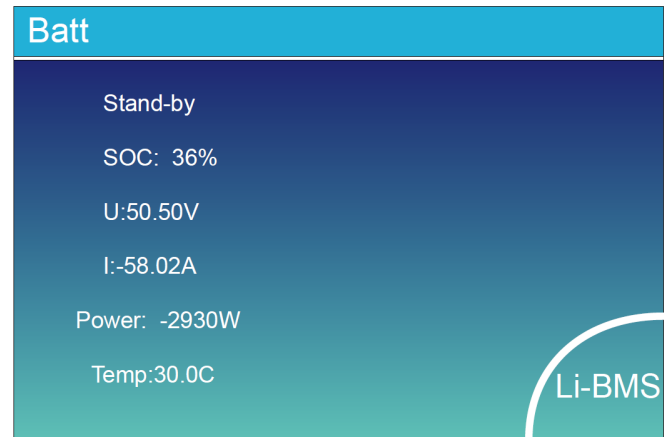

Якщо ви використовуєте літієву батарею, ви можете перейти

Це сторінка деталей батареї.

на сторінку BMS.

## Li-BMS

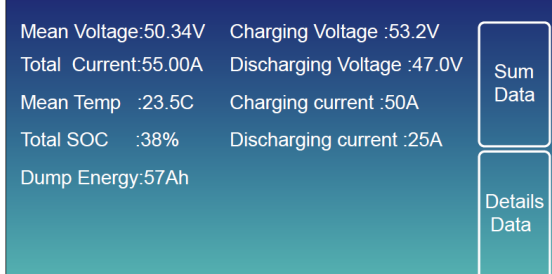

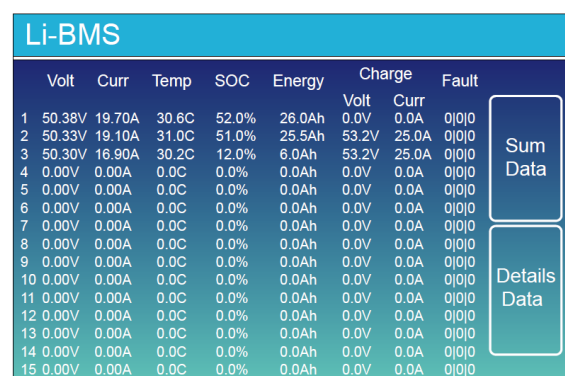

## **5.3 Сторінка графіків – Сонячна енергія, Навантаження і Мережа**

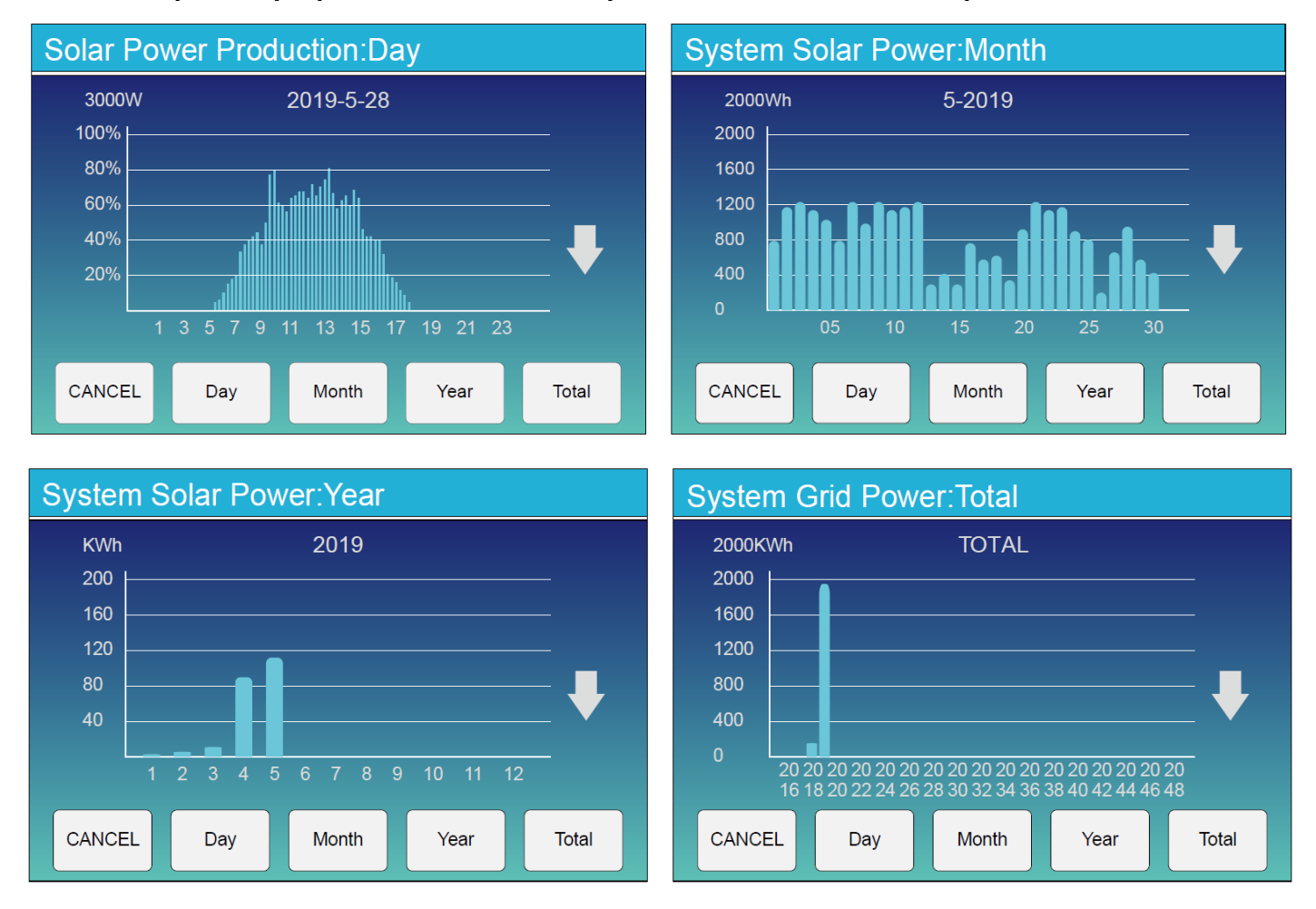

Графік сонячної потужності для щоденної, щомісячної, щорічної та загальної потужності можна приблизно перевірити на РК-екрані. Для більш точного вимірювання генерації електроенергії перевірте це на системі моніторингу. Натисніть стрілки вгору і вниз, щоб перевірити графік потужності за різні періоди.

#### **5.4 Меню налаштування системи**

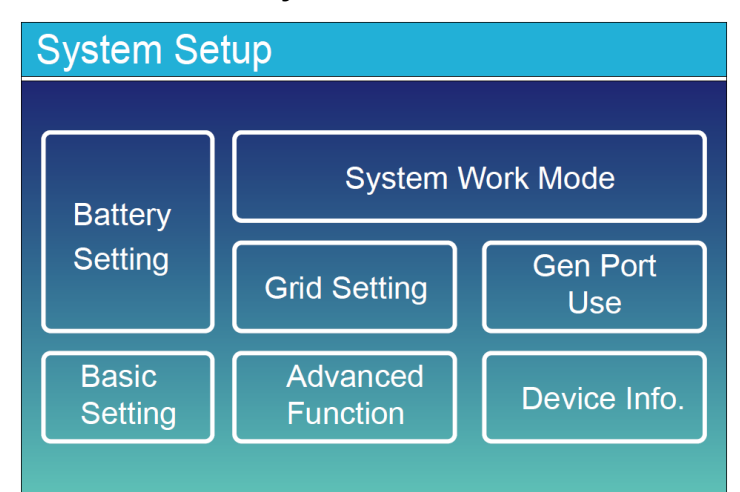

#### **5.5 Меню основних налаштувань**

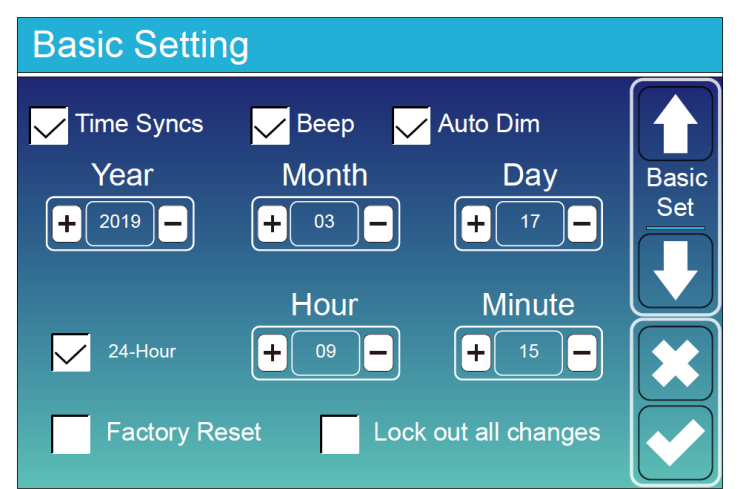

#### Це сторінка налаштувань системи.

**Скидання до заводських налаштувань:**  Скидання всіх параметрів інвертора. **Блокування всіх змін:** Увімкніть це меню для налаштування параметрів, які потребують блокування і не можуть бути налаштовані. Перед успішним скиданням до заводських налаштувань і блокуванням систем, щоб зберегти всі зміни, вам потрібно ввести пароль для активації налаштування. Пароль для заводських налаштувань - 9999, а для блокування - 7777.

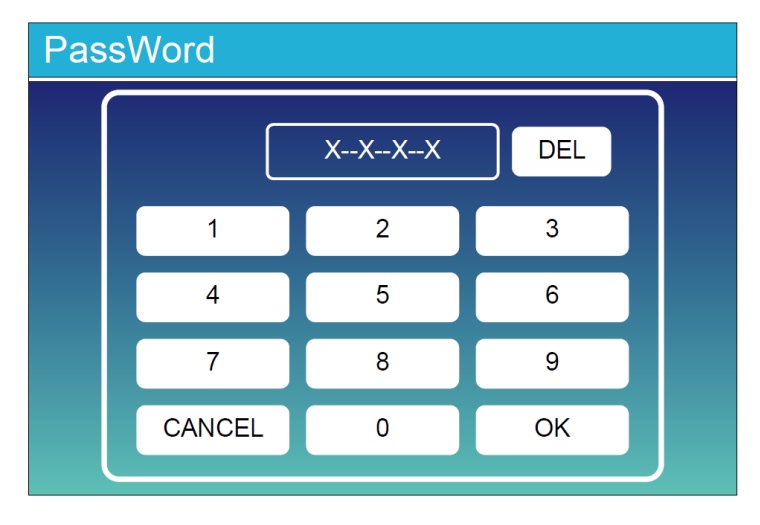

## **Пароль скидання до заводських налаштувань:** 9999 **Пароль для блокування всіх змін:** 7777

Самоперевірка системи: Після встановлення цього параметру потрібно ввести пароль. За замовчуванням пароль - 1234.

#### **5.6 Меню налаштувань акумулятора**

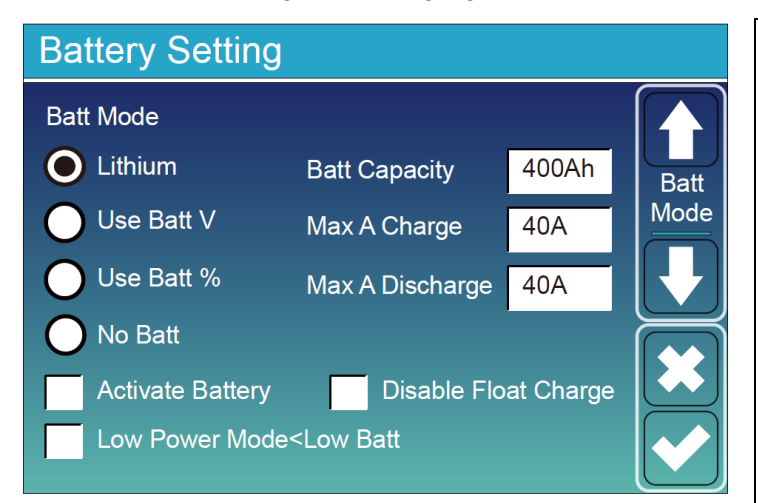

**Batt capacity**: Дозволяє гібридному інвертору визначити розмір вашого акумулятора.

**Use Batt V**: Використовувати напругу акумулятора для всіх налаштувань (В). **Use Batt %**: Використовувати рівень заряду батареї для всіх налаштувань (%). **Max A Charge/Discharge**: максимальний струм заряду/розряду акумулятора (0-90 А для моделі 3,6 кВт, 0-120 А для моделі 5 кВт, 0-135 А для моделі 6 кВт). Для AGM і батарей з плаваючим електролітом рекомендуємо розмір батареї в АГ х 20% = Ампери заряду/розряду.

· Для літієвих батарей рекомендуємо розмір батареї в АГ х 50% = Ампери заряду/розряду. · Для гелевих батарей дотримуйтеся інструкцій виробника.

**No Batt**: позначте цей пункт, якщо до системи не підключено жодної батареї.

**Active Battery**: ця функція допоможе відновити перезаряджену батарею, повільно заряджаючи її від фотомодулів або мережі.

**Disable Float Charge**: ля літій-іонної батареї з комунікацією BMS інвертор буде підтримувати напругу заряду на поточному рівні, коли поточний струм заряду BMS дорівнює 0. Це використовується для запобігання перезаряджанню батареї.

**Low Power Mode<Low Batt**: якщо вибрано і рівень заряду батареї менше значення "Низький рівень батареї", самоспоживана потужність інвертора буде походити з мережі та батареї одночасно. Якщо не вибрано, то самоспоживана потужність інвертора буде в основному з мережі.

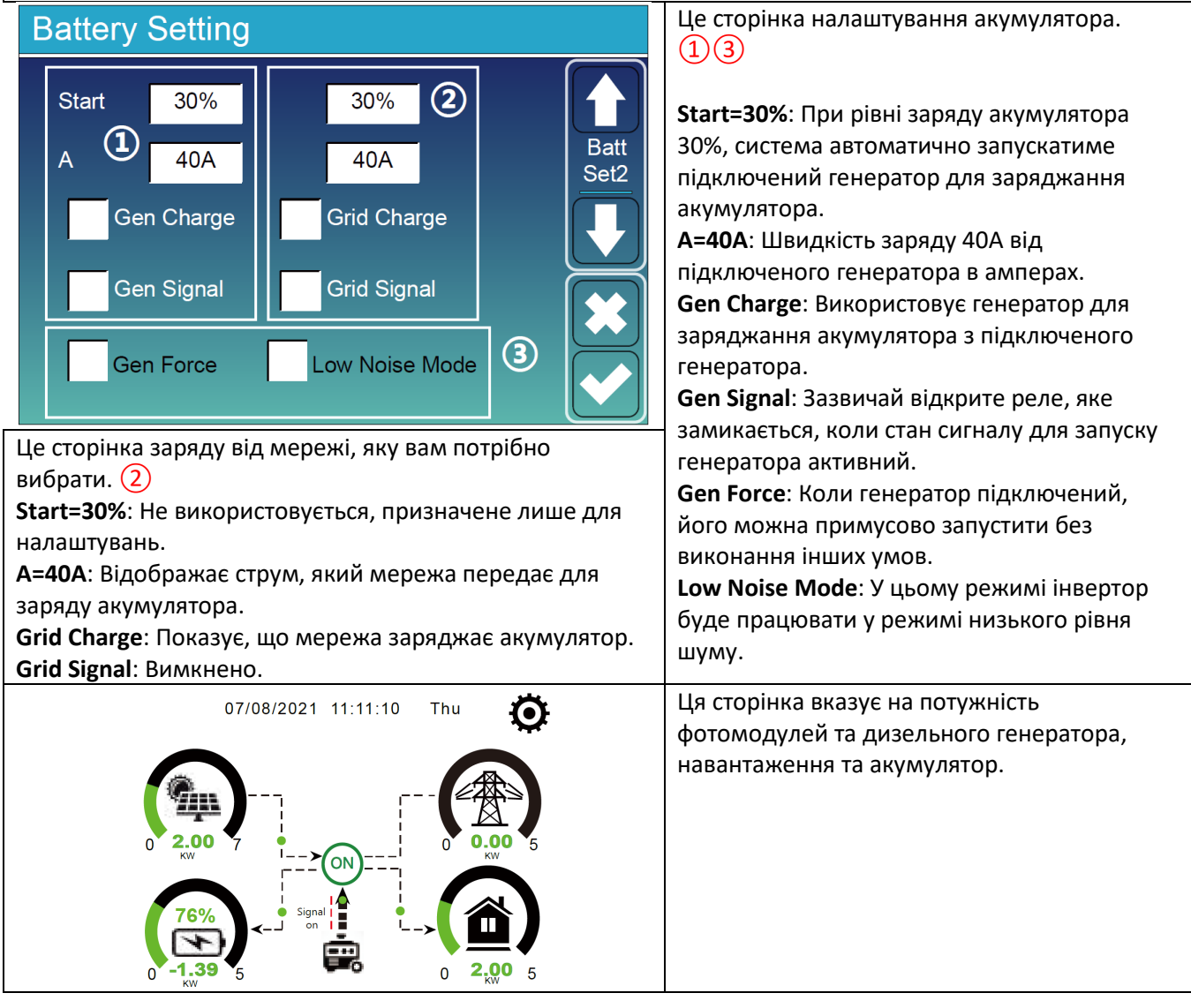

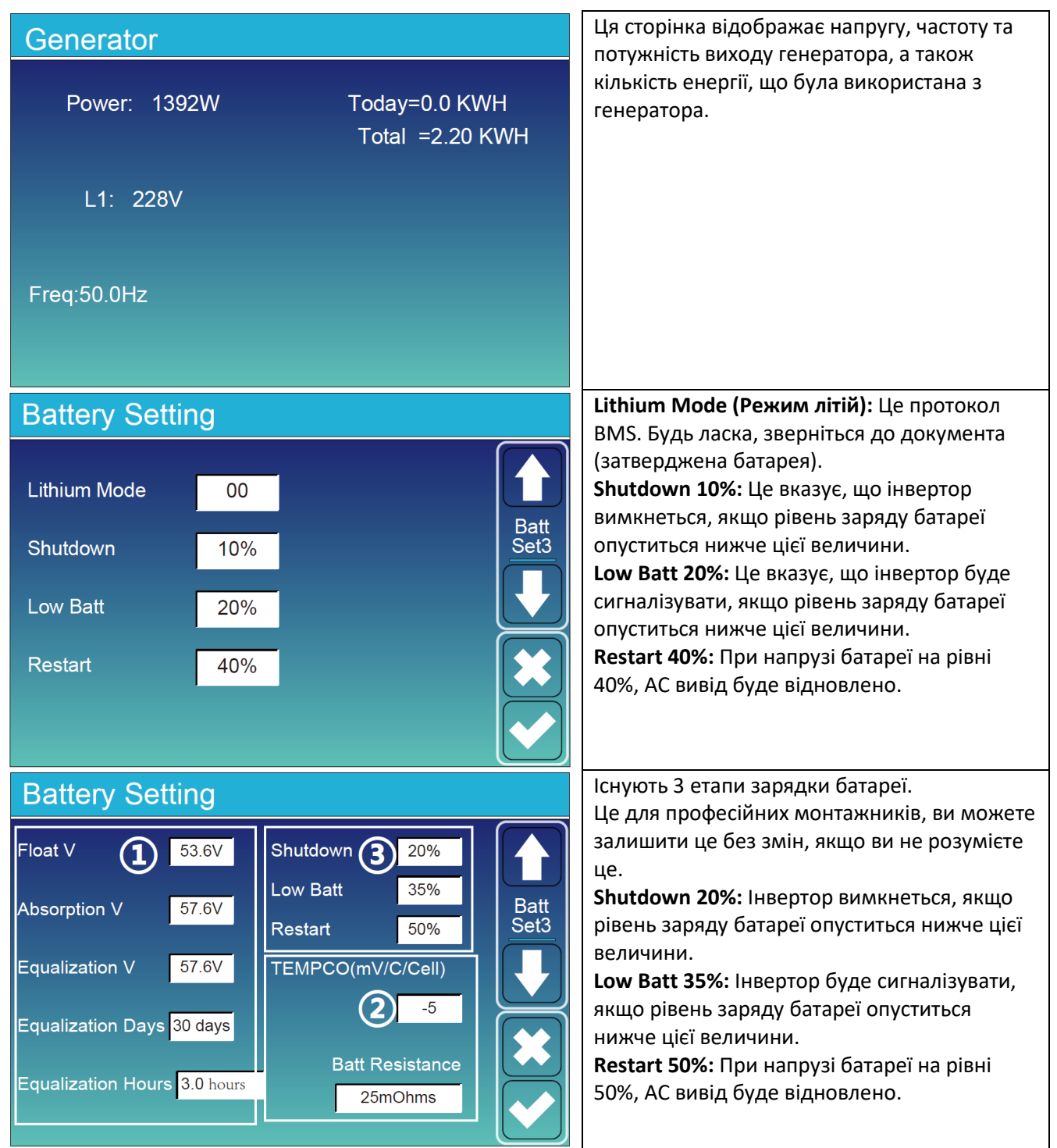

## Рекомендовані налаштування батареї

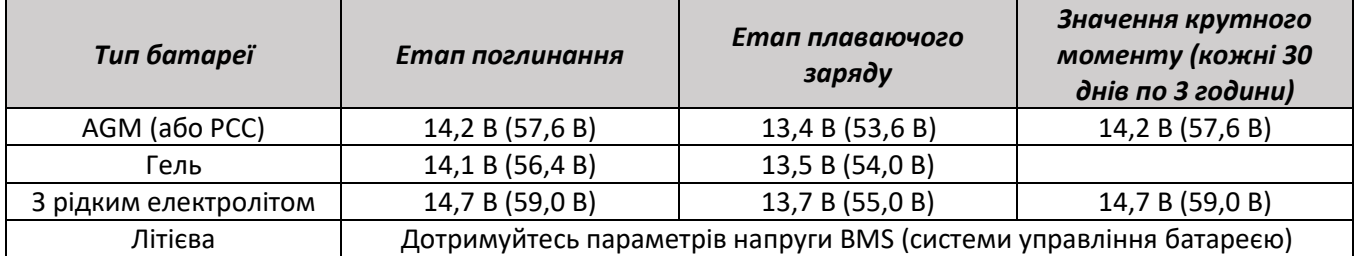

### **5.7 Меню налаштування режиму роботи системи**

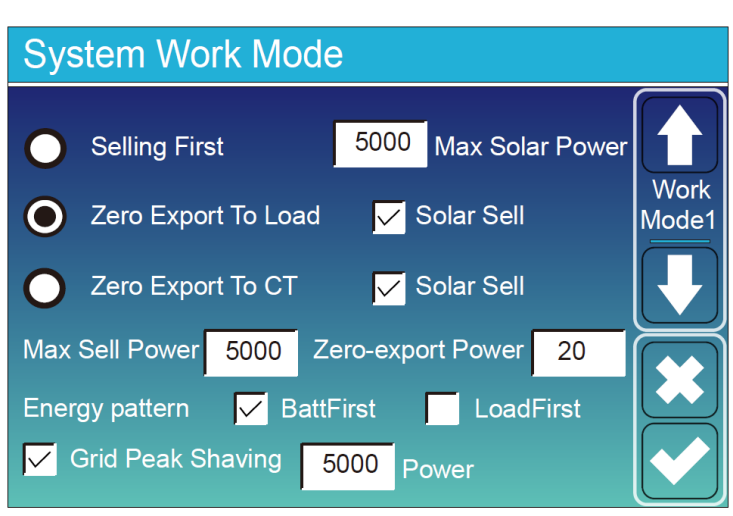

#### **Режим роботи**

**Спочатку продаж (Selling First):** Цей режим дозволяє гібридному інвертору продавати надмірну енергію, яку виробляють сонячні панелі, назад до мережі. Якщо активний час використання, то енергію батареї також можна продавати у мережу. Енергія з сонячних панелей буде використовуватися для живлення навантаження і зарядки батареї, а потім надмірна енергія буде подаватися в мережу. Пріоритет джерела живлення для навантаження такий:

- 1. Сонячні панелі
- 2. Мережа
- 3. Батареї (до досягнення програмованого рівня розряду).

**Нульовий експорт до навантаження (Zero Export To Load):** Гібридний інвертор буде надавати енергію лише для резервного навантаження, підключеного до нього. Гібридний інвертор не буде живити домашнє навантаження і продавати енергію в мережу. Вбудований трансформатор струму буде виявляти потік енергії назад в мережу і буде обмежувати потужність інвертора лише для живлення локального навантаження і зарядки батареї.

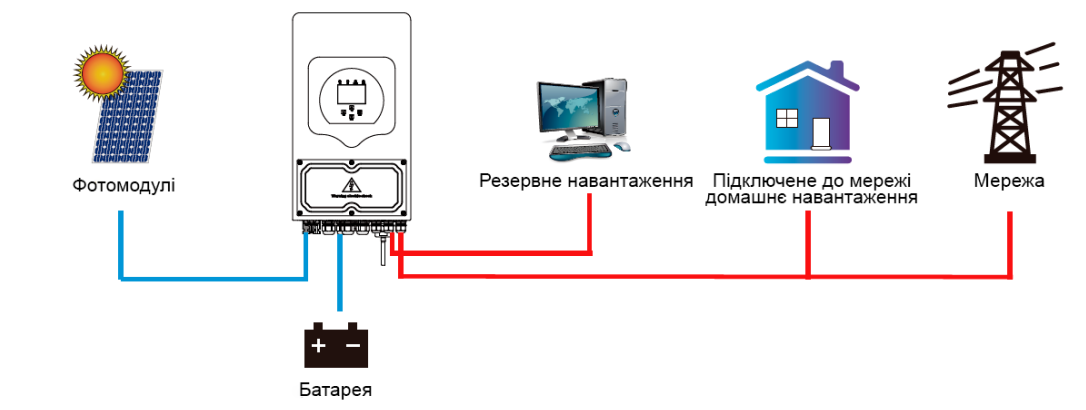

**Нульовий експорт до CT (Zero Load To CT):** Гібридний інвертор надаватиме живлення не лише підключеному резервному навантаженню, але також буде живити домашнє навантаження. Якщо потужність від фотомодулів і батареї недостатня, інвертор буде використовувати енергію з мережі в якості доповнення. Гібридний інвертор не буде продавати електроенергію в мережу. У цьому режимі потрібно встановити струмовий трансформатор (CT). Інструкцію щодо встановлення CT дивіться у розділі 3.6 Підключення струмового трансформатора. Зовнішній CT буде виявляти потік енергії, що повертається в мережу, і буде зменшувати потужність інвертора лише для живлення місцевого навантаження, зарядки батареї та домашнього навантаження.

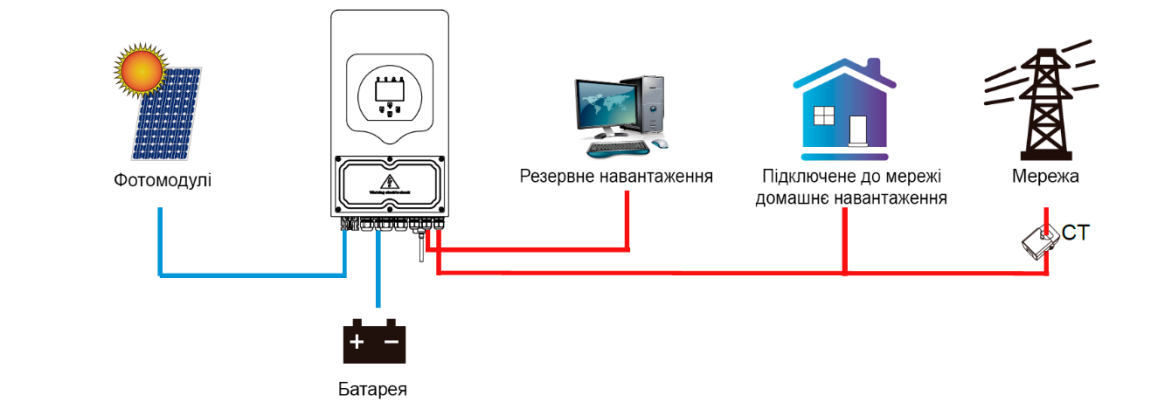

**Продаж сонячної енергії (Solar Sell):** "Продаж сонячної енергії" використовується для режиму "Нульовий експорт до навантаження" або "Нульовий експорт до CT". Якщо цей пункт активний, надлишкову енергію можна продавати в мережу. Коли він активний, пріоритет використання енергії від фотомодулів такий: споживання навантаження, заряд батареї і подача в мережу.

**Максимальна потужність продажу (Max. Sell Power):** Дозволена максимальна вихідна потужність, що подається в мережу.

**Потужність нульового експорту (Zero-Export Power):** для режиму нульового експорту вона вказує потужність виводу в мережу. Рекомендується встановити її на рівні від 20 до 100 Вт, щоб забезпечити, що гібридний інвертор не буде живити мережу.

**Шаблон енергії (Energy Pattern):** Пріоритет джерела живлення від сонячної електростанції. **Спочатку акумулятор (Batt First):** Енергію від сонячної електростанції спочатку використовується для заряджання акумулятора, а потім для живлення навантаження. Якщо потужності від фотомодулів недостатньо, мережа додасть енергію одночасно для акумулятора і навантаження.

**Спочатку навантаження (Load First):** Електроенергія від сонячних панелей спочатку використовується для живлення навантаження, а потім для зарядження акумулятора. Якщо потужності сонячних панелей недостатньо, мережа буде використовуватися для доповнення акумулятора і навантаження одночасно. **Максимальна потужність фотомодулів (Max Solar Power):** дозволена максимальна постійна потужність входу (DC).

**Врегулювання шляхом зниження пікового навантаження на мережу (Grid Peak-Shaving):** коли воно активоване, потужність видачі мережі буде обмежена встановленою величиною. Якщо потужність навантаження перевищує встановлене значення, вона буде доповнюватися енергією від сонячних батарей та батареї. Якщо все ще не можна вдовольнити потреби в навантаженні, потужність мережі збільшиться, щоб задовольнити потреби в навантаженні.

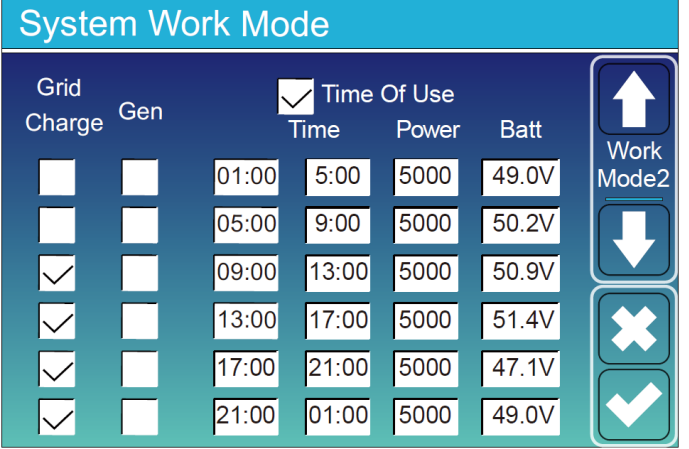

## **System Work Mode**

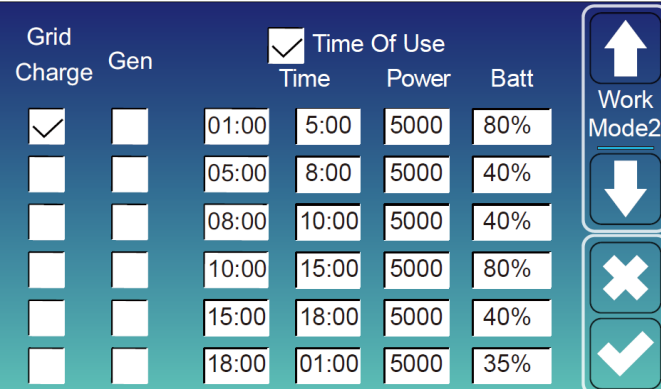

**Час використання (Time Of Use):** використовується для програмування, коли використовувати мережу чи генератор для зарядки батареї і коли розряджати батарею, щоб живити навантаження. Тільки відзначте "Час використання", і тоді наступні пункти (Мережа, зарядка, час, потужність тощо) набудуть чинності. **Примітка:** у режимі "Спочатку продаж" при виборі "Час використання" енергія батареї може бути продана в мережу.

**Заряд мережі (Grid Charge):** використовуйте мережу для зарядки батареї протягом певного часового періоду.

**Заряд генератора (Gen Charge):** використовуйте дизельний генератор для зарядки батареї протягом певного часового періоду.

**Час (Time):** реальний час, в діапазоні від 01:00 до 24:00.

**Потужність (Power):** максимальна потужність розряду батареї, допустима для виконання дії.

**Батарея (напруга або рівень заряду, %):** рівень заряду батареї у % або напруга на момент виконання дії.

#### **Наприклад:**

Протягом 01:00-05:00, коли рівень заряду батареї менше 80%, він буде використовувати мережу для

зарядки батареї до того моменту, поки рівень заряду батареї не досягне 80%.

Протягом 05:00-08:00 і 08:00-10:00, коли рівень заряду батареї вище 40%, гібридний інвертор буде розряджати батарею до того моменту, поки рівень заряду батареї не досягне 40%.

Протягом 10:00-15:00, коли рівень заряду батареї вище 80%, гібридний інвертор буде розряджати батарею до того моменту, поки рівень заряду батареї не досягне 80%.

Протягом 15:00-18:00, коли рівень заряду батареї вище 40%, гібридний інвертор буде розряджати батарею до того моменту, поки рівень заряду батареї не досягне 40%.

Протягом 18:00-01:00, коли рівень заряду батареї вище 35%, гібридний інвертор буде розряджати батарею до того моменту, поки рівень заряду батареї не досягне 35%.

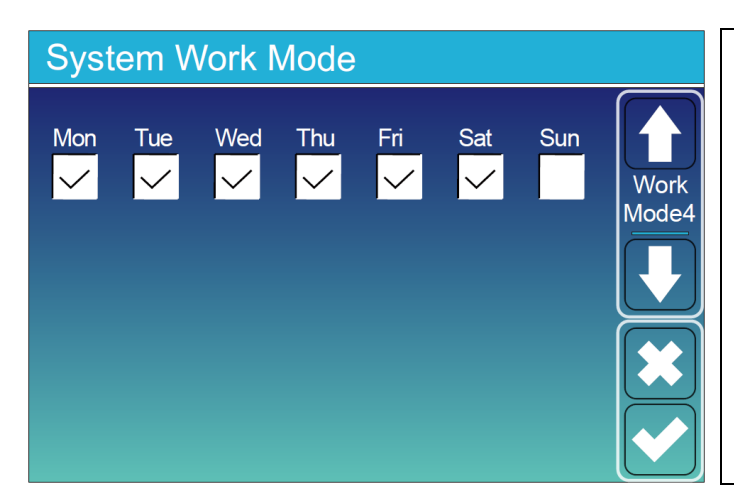

Це дозволяє користувачам вибирати, який день виконувати налаштування "Час використання". Наприклад, інвертор буде виконувати сторінку "Час використання" лише у понеділок/ вівторок/ середу/ четвер/ п'ятницю/ суботу.

**5.8 Меню налаштування мережі**

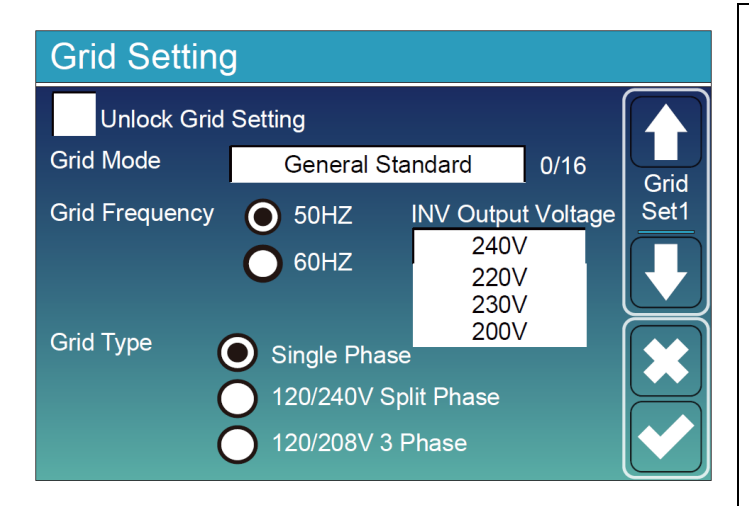

**Розблокування налаштувань мережі (Unlock Grid Setting):** перед зміною параметрів мережі, активуйте це за допомогою пароля 7777. Після цього буде дозволено змінювати параметри мережі.

**Режим мережі (Grid Mode):** Загальний стандарт, UL1741 та IEEE1547, ПРИКАЗ CPUC 21, SRD-UL-1741, CEI 0-21, EN50549\_CZ, Австралія\_A, Австралія\_B, Австралія\_C, Нова Зеландія, VDE4105, OVE Directive R25, EN50549 CZ PPDS L16A, NRS097, G98/G99, G98/G99\_NI, Мережі ESB (Ірландія). Будь ласка, дотримуйтесь місцевого стандарту мережі і вибирайте відповідний стандарт мережі.

**Звичайне підключення (Normal connect):** діапазон допустимого напруги/частоти мережі, коли інвертор вперше підключається до мережі. **Звичайна швидкість пуску (Normal Ramp rate):** це швидкість пуску вихідної потужності.

**Повторне підключення після відключення (Reconnect Ramp rate):** діапазон допустимого напруги/частоти мережі для підключення інвертора до мережі після відключення інвертора від мережі.

**Швидкість повторного підключення (Reconnect Ramp rate):** це швидкість пуску повторного підключення.

**Час повторного підключення (Reconnection time):** період очікування для повторного підключення інвертора до мережі.

**PF:** Коефіцієнт потужності, який використовується для налаштування реактивної потужності інвертора.

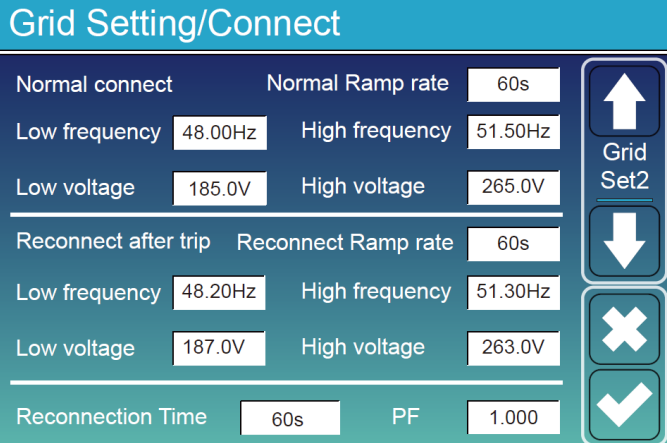

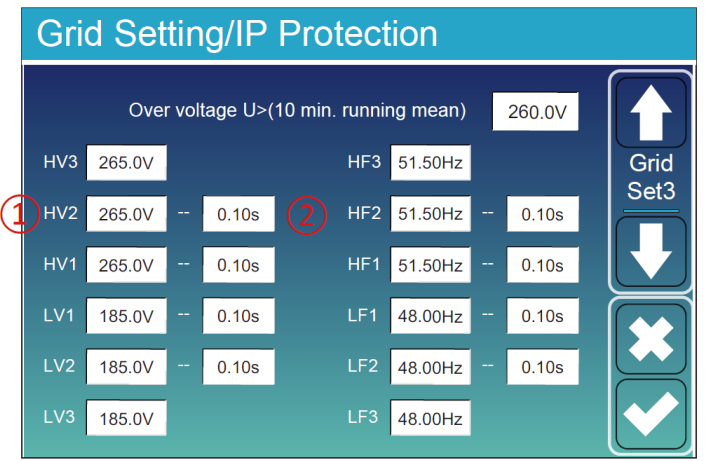

**HV1:** Рівень 1 захисту від перенапруги; ① **HV2:** Рівень 2 захисту від перенапруги;② 0,10 с — час відключення. **HV3:** Рівень 3 захисту від перенапруги. **LV1:** Рівень 1 захисту від піднапруги; **LV2:** Рівень 2 захисту від піднапруги; **LV3:** Рівень 3 захисту від піднапруги. **HF1:** Рівень 1 захисту від перешкоди в частоті (перевищення частоти); **HF2:** Рівень 2 захисту від перешкоди в частоті (перевищення частоти); **HF3:** Рівень 3 захисту від перешкоди в частоті (перевищення частоти).

**LF1:** Рівень 1 захисту від зниження частоти (недостатній частоти);

**LF2:** Рівень 2 захисту від зниження частоти (недостатній частоти);

**LF3:** Рівень 3 захисту від зниження частоти (недостатній частоти).

**FW:** ця серія інвертора може регулювати потужність виведену інвертором в залежності від частоти мережі.

**Droop f:** відсоток номінальної потужності на Гц. Наприклад, "Start freq f $>$ 50,2 Hz, Stop freq f $<$ 50,2, Droop f=40%PE/Hz" - коли частота мережі досягає 50,2 Гц, інвертор зменшує активну потужність на Droop f у 40%. А потім, коли частота системи мережі менше 50,2 Гц, інвертор припиняє знижувати вивід потужності.

Для отримання детальних значень налаштувань, дотримуйтесь місцевих правил мережі.

**V(W):** Використовується для налаштування активної потужності інвертора відповідно до заданої напруги мережі.

**V(Q):** Використовується для налаштування реактивної потужності інвертора відповідно до заданої напруги мережі.

Ця функція використовується для налаштування потужності виводу інвертора (активної потужності та реактивної потужності), коли змінюється напруга мережі.

**Lock-in/Pn 5%:** Якщо активна потужність інвертора менше 5% від номінальної потужності, режим VQ не впливає.

**Lock-out/Pn 20%:** Якщо активна потужність інвертора зростає від 5% до 20% від номінальної потужності, режим VQ знову вплине.

Наприклад: V2=110%, P2=20%. Коли напруга мережі досягає 110% від номінальної напруги мережі, активна потужність виводу інвертора зменшиться до 20% від номінальної потужності.

Наприклад: V1=90%, Q1=44%. Коли напруга мережі досягає 90% від номінальної напруги мережі, потужність виводу інвертора складатиме 44% реактивної потужності.

Для отримання детальних значень налаштувань, будь ласка, дотримуйтесь місцевого коду мережі.

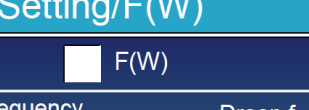

49.80Hz

 $0.00s$ 

**Grid Setting/F(W)** 

Over frequency

Start freq f

Start delay f

Start freq f

Start delay f

Grid

**Under frequency** 

 $F(W)$ 

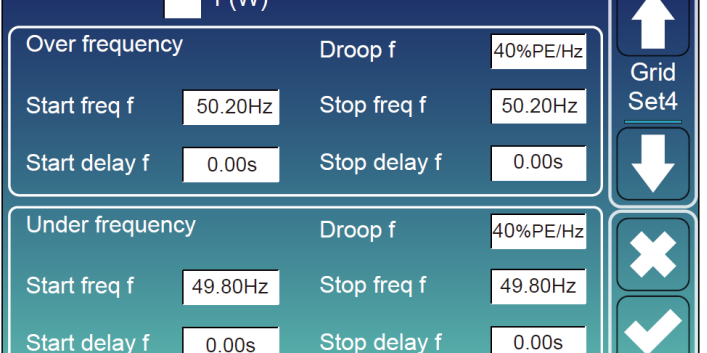

Droop f

Stop freq f

Stop delay f

Droop f 40%PE/Hz Grid Set<sub>4</sub> 50.20Hz Stop freq f 50.20Hz Stop delay f  $0.00s$  $0.00s$ 

40%PE/Hz

49.80Hz

 $0.00s$ 

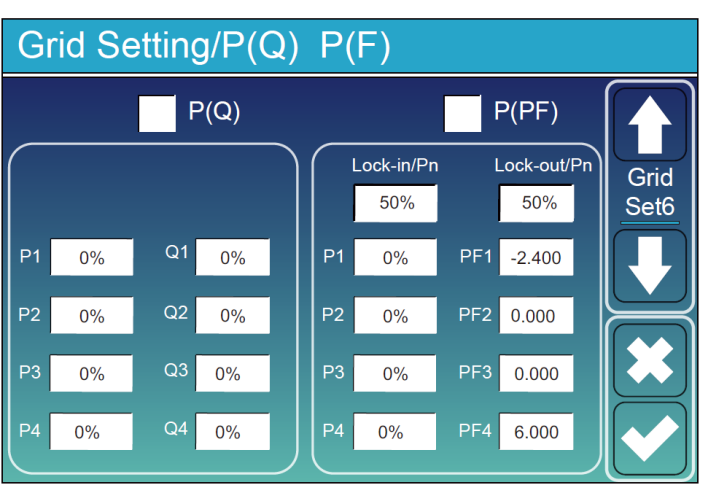

**P(Q):** Використовується для налаштування реактивної потужності інвертора відповідно до заданої активної потужності.

**P(PF):** Використовується для налаштування коефіцієнта потужності (PF) інвертора відповідно до заданої активної потужності.

Для отримання детальних значень налаштувань, будь ласка, дотримуйтесь місцевого коду мережі.

**Lock-in/Pn 50%:** Коли активна потужність виводу інвертора менше 50% від номінальної потужності, він не входитиме в режим P(PF).

**Lock-out/Pn 50%:** Коли активна потужність виводу інвертора вища за 50% від номінальної потужності, він ввійде в режим P(PF).

Примітка: режим P(PF) відпрацьовуватиме лише тоді, коли напруга мережі дорівнює або вища за 1,05 рази номінальну напругу мережі.

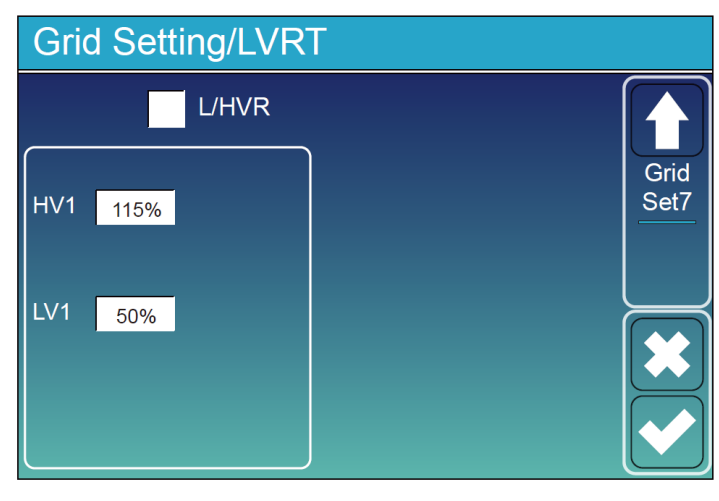

**Зарезервовано:** Ця функція зарезервована і не рекомендується до використання.

**5.9 Метод самоперевірки стандарту CEI-021**

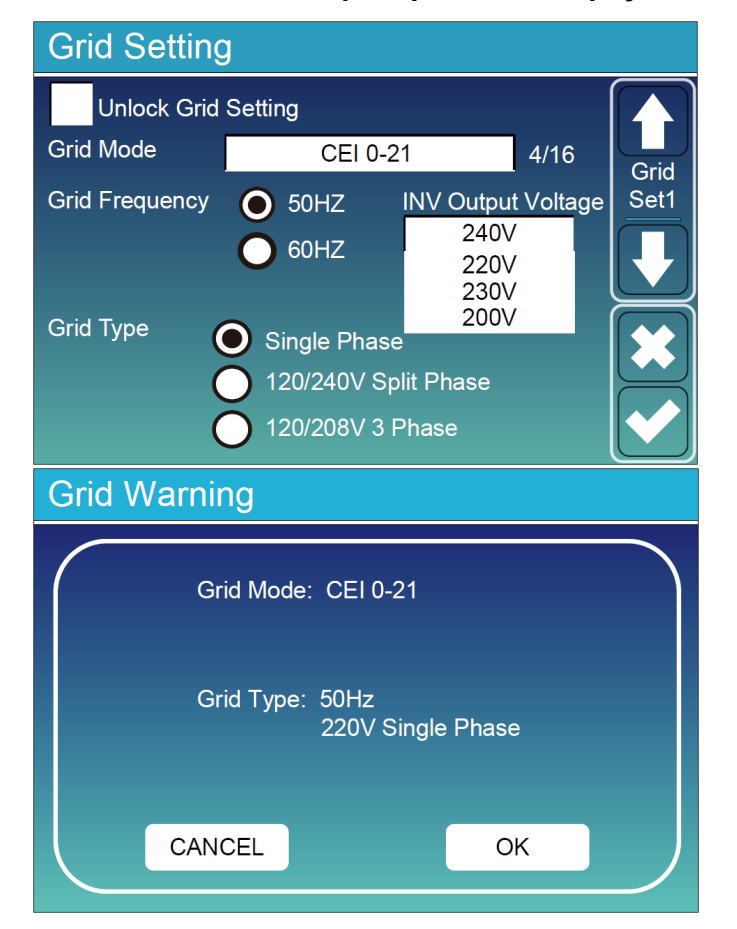

Спочатку поставте позначки "CEI-021" і "Single Phase/50Hz" (Однофазний/50 Гц) в меню налаштувань мережі.

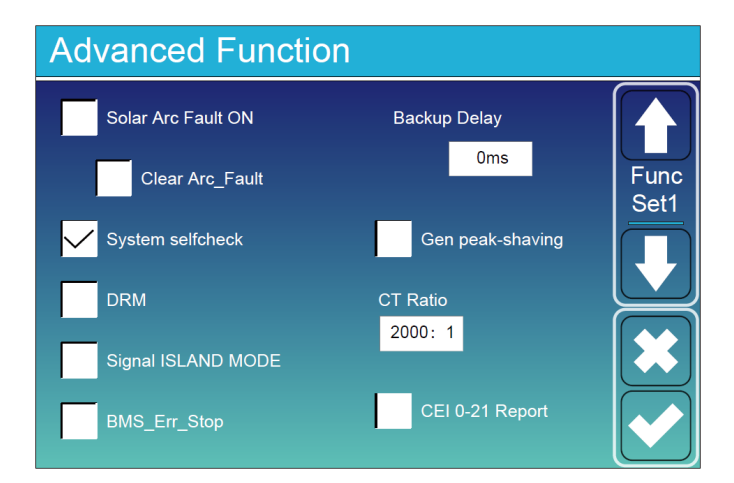

Потім встановіть позначку "System selfcheck" (Самоперевірка системи), після чого вас попросять ввести пароль, а пароль за замовчуванням - 1234. **Примітка: будь ласка, не встановлюйте позначку "CEI 0-21 Report"(Звіт CEI 0-21).**

**Ця програма "Самоперевірка системи" діє лише після вибору типу мережі "CEI 0-21".**

#### PassWord  $X-X-X-X$ **DEL**  $\overline{1}$  $\overline{2}$  $\overline{3}$  $\overline{5}$  $\overline{4}$  $6\phantom{1}6$  $\overline{7}$  $\overline{8}$ 9 CANCEL  $\Omega$ OK

#### Inverter ID: 2012041234 **Self-Test OK**  $8/8$ **Testing 59.S1... Test 59.S1 OK! Testing 59.S2...** Test 59.S2 OK! Testing 27.S1... Test 27.S1 OK! **Testing 27.S2...** Test 27.S2 OK! Testing 81>S1... Test 81>S1 OK! **Testing 81>S2...** Test 81>S2 OK! Test 81<S1 OK! Testing 81<S1... Testing 81<S2... Test 81<S2 OK!

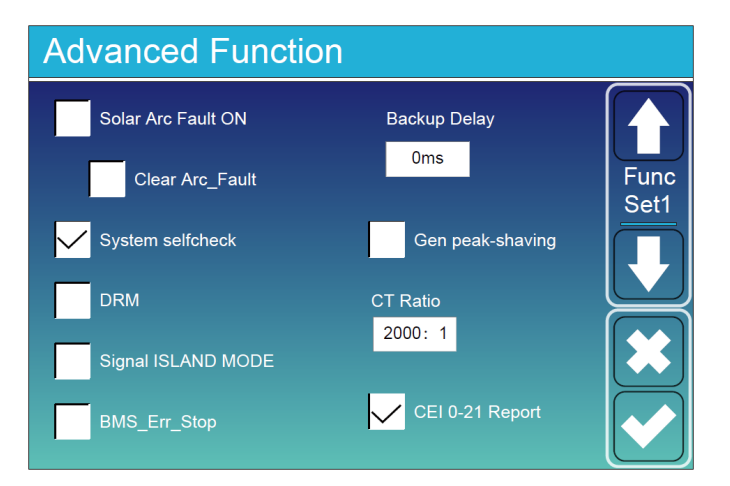

Після введення паролю, встановіть позначку "OK".

За замовчуванням пароль - 1234.

Під час процесу самоперевірки всі індикатори будуть увімкнені, а сигнал триватиме. Коли всі тести покажуть "OK", це означає, що самоперевірка завершилася успішно.

Потім натисніть кнопку "Esc", щоб вийти з цієї сторінки. Поставте позначки "System selfcheck" (Самоперевірка системи) в меню "Розширені функції" і "CEI 0-21 Report" (Звіт CEI 0-21).

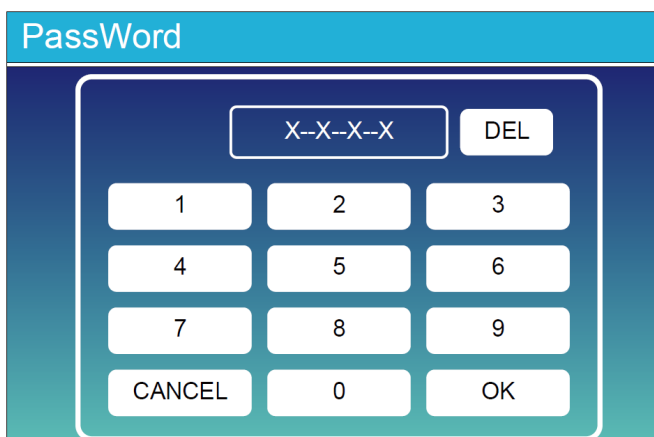

## Inverter ID: 2012041234

## Self-Test Report

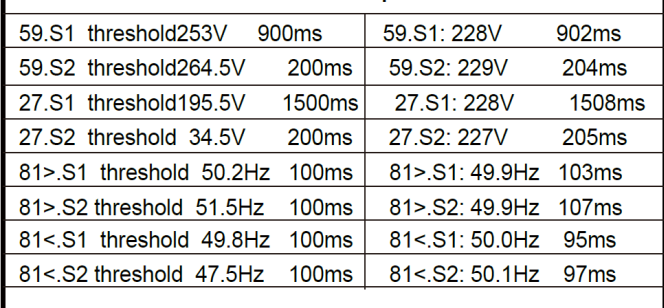

Самоперевірка системи: Після встановлення цієї позначки, необхідно ввести пароль.

Пароль за замовчуванням - 1234.

Після введення паролю, натисніть "OK".

На цій сторінці буде показано результати самоперевірки за стандартом CEI-021.

## **5.10 Меню налаштувань використання порту генератора**

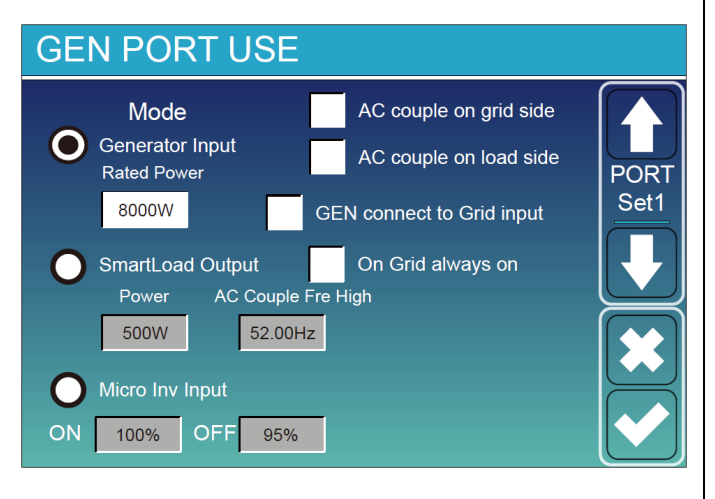

**Generator Input Rated Power (Параметри входу генератора):** Допустима максимальна потужність від дизельного генератора.

**GEN connect to Grid input (Підключення GEN до входу в мережу):** Підключення дизельного генератора до входу в мережу.

**Smart Load Output (Вихід для розумного навантаження):** Цей режим використовує з'єднання Gen як вихід, який отримує енергію лише тоді, коли заряд батареї та сонячна енергія перевищують заданий користувачем поріг.

**Наприклад, Потужність = 500 Вт, УВІМК=100%, ВИМК=95%:** Коли сонячна енергія перевищує 500 Вт, а заряд батареї досягає 100%, порт для розумного навантаження автоматично увімкнеться і живитиме підключене навантаження. Коли заряд батареї становить менше 95% або сонячна енергія менше 500 Вт, порт для розумного навантаження автоматично вимкнеться.

#### **Smart Load OFF Batt**

- Рівень заряду батареї, при якому розумне навантаження вимкнеться.
- **Smart Load ON Batt**
- Рівень заряду батареї, при якому розумне навантаження увімкнеться. Також потужність сонячної енергії на вході повинна перевищувати встановлене значення (Power) одночасно, і тоді розумне навантаження увімкнеться.

**On Grid always on:** При натисканні "On Grid always on" розумне навантаження увімкнеться, коли в мережі присутня електроенергія.

**Micro Inv Input:** Для використання порту вводу генератора як мікроінвертора для введеня інвертора на мережу (змінний струм), ця функція також працюватиме з інверторами "Grid-Tied".

\***Micro Inv Input OFF:** Якщо заряд батареї перевищує встановлене значення, мікроінвертор або інвертор, підключений до мережі, вимикаються.

\***Micro Inv Input ON:** Якщо рівень заряду батареї нижче встановленого значення, мікроінвертор або інвертор, підключений до мережі, розпочинає роботу.

**AC Couple Fre High:** Якщо обрано "Micro Inv Input", при досягненні рівня заряду батареї поступово налаштовується значення (OFF), під час процесу потужність мікроінвертора буде лінійно зменшуватися. Коли рівень заряду батареї дорівнює встановленому значенню (OFF), системна частота стає встановленим значенням (AC Couple Fre High) і мікроінвертор зупиниться. Припиниться експорт потужності, виробленої мікроінвертором до мережі.

\***Примітка:** Вимкнення та увімкнення введення мікроінвертора дійсні лише для деяких версій ПЗ. \***AC couple on load side:** Підключення виходу інвертора до мережі на порту навантаження гібридного інвертора. У цій ситуації гібридний інвертор не може правильно показати потужність навантаження. \***AC couple on grid side:** Ця функція зарезервована.

\***Примітка:** Деякі версії ПЗ не мають цієї функції.

## **5.11 Меню налаштувань розширених функцій**

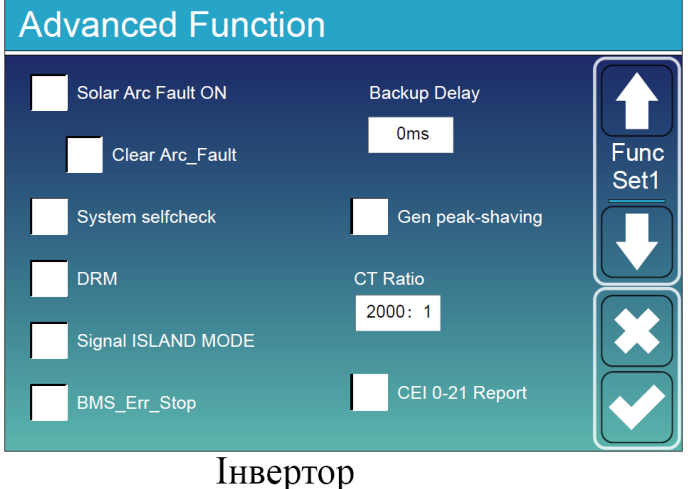

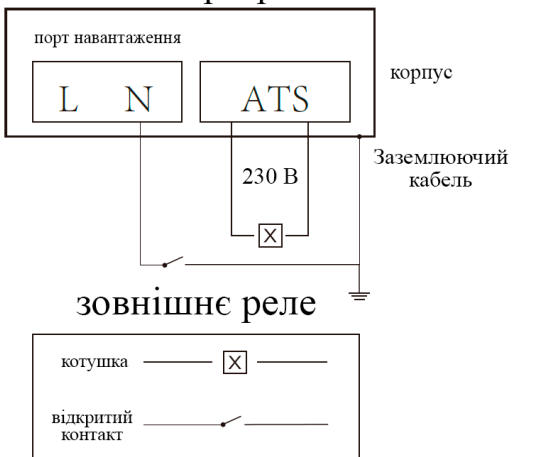

## **Advanced Function**

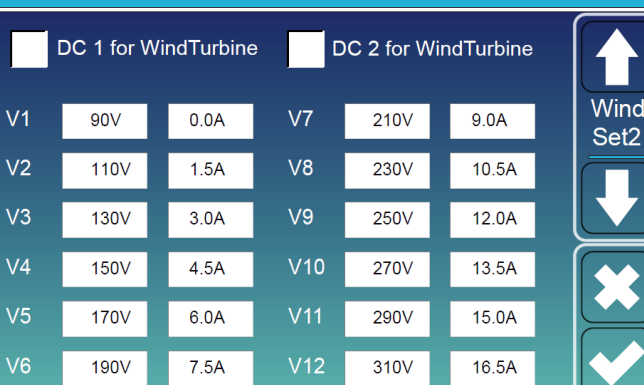

**Solar Arc Fault ON (Увімк. виявлення дугових перешкоджень в сонячній системі):** Ця функція доступна лише для США.

**System selfcheck (Перевірка системи):** Вимкнено. Лише для заводу.

**Gen Peak-shaving (Згладжування пікового навантаження генератора):** Увімкнено. Якщо потужність генератора перевищує його номінальне значення, інвертор надасть зайву частину, щоб забезпечити перевантаження генератора. **DRM:** Для стандарту AS4777.

**Backup Delay (Затримка резервного живлення):** Регулюється: від 0-300 секунд.

**BMS\_Err\_Stop:** Коли ця функція активована, якщо BMS батареї не може спілкуватися з інвертором, інвертор зупинить роботу і відправить повідомлення про помилку.

**Signal ISLAND MODE:** Коли цей режим активований і інвертор підключений до мережі, напруга на порту ATS буде 0. Коли цей режим активований і інвертор відключений від мережі, напруга на порту ATS буде виводити напругу 230 В. За допомогою цієї функції та реле зовнішнього типу NO можна відключати або заземлювати N і PE.

Детальну інформацію див. на малюнку зліва.

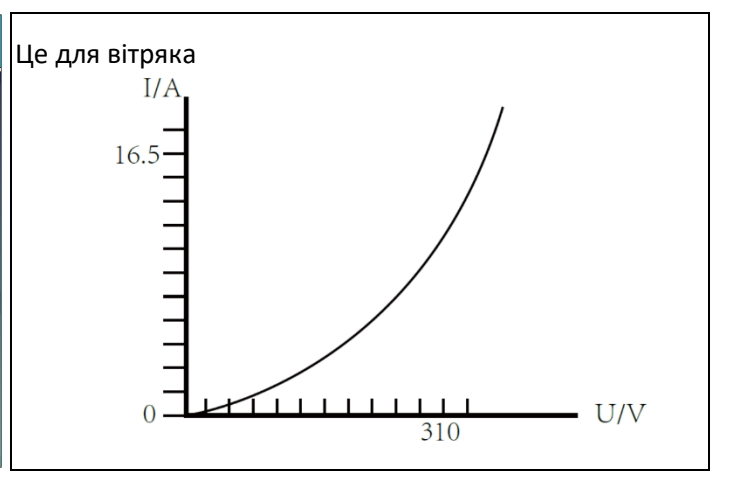

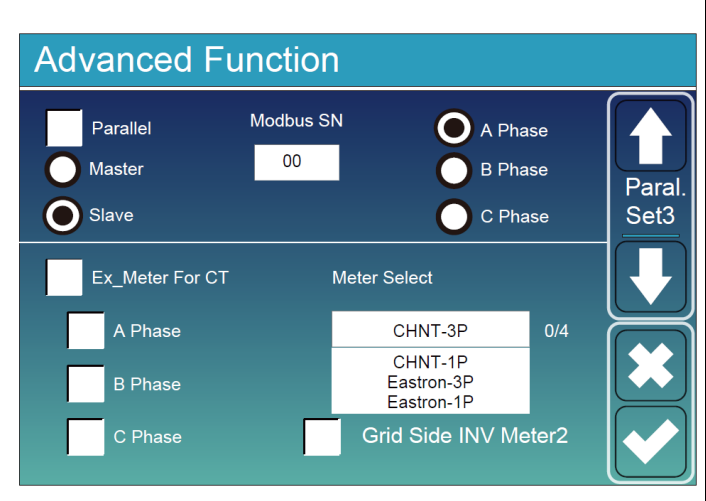

**Ex\_Meter For CT:** при наявності системи з трьохфазним лічильником електроенергії CHNT (DTSU666), який підключено через трансформатор струму (CT), виберіть відповідну фазу, до якої підключено гібридний інвертор. Наприклад, якщо вихід гібридного інвертора підключено до фази A, будь ласка, виберіть фазу A.

**Meter Select:** виберіть відповідний тип лічильника відповідно до встановленого лічильника в системі. **Grid Side INV Meter2:** коли є стрінговий інвертор, який підключений до мережі або до сторони навантаження гібридного інвертора і встановлено лічильник для стрінгового інвертора, то на дисплеї гібридного інвертора буде відображено потужність виходу стрінгового інвертора на його іконці PV. Будь ласка, переконайтеся, що лічильник може успішно спілкуватися з гібридним інвертором.

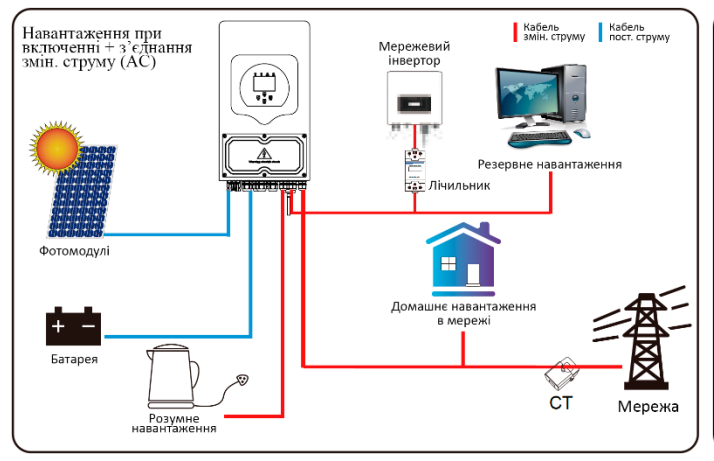

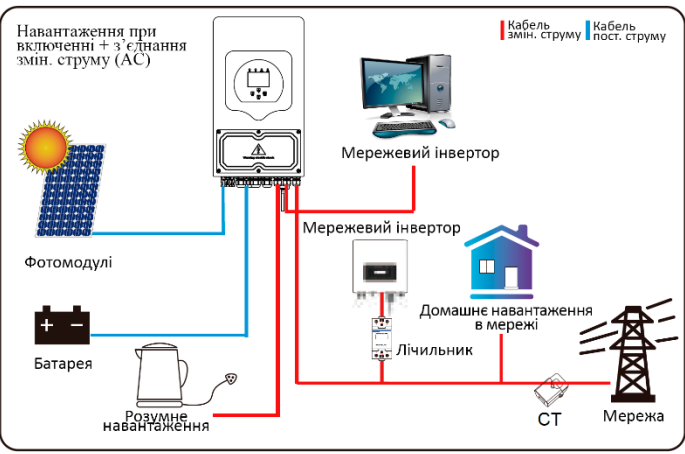

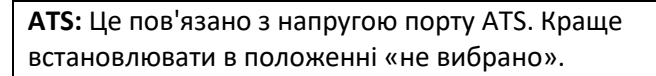

## **Advanced Function**

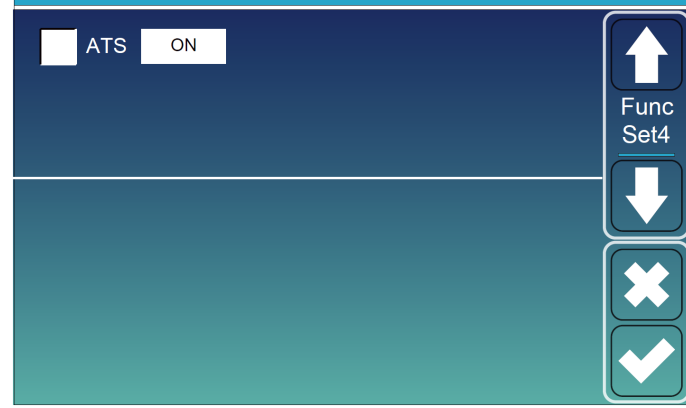

## **5.12 Меню інформації про пристрій**

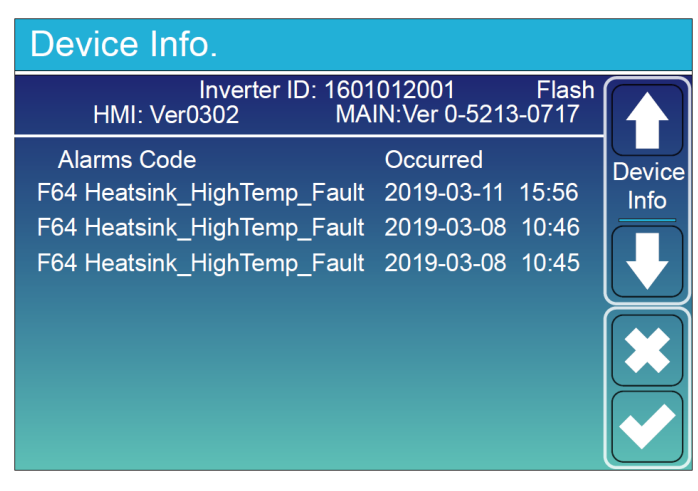

Ця сторінка показує ідентифікаційний номер інвертора, версію інвертора та коди помилок.

**HMI:** Версія РК-дисплея **MAIN:** Версія програмного забезпечення плати керування

## **6. Режими**

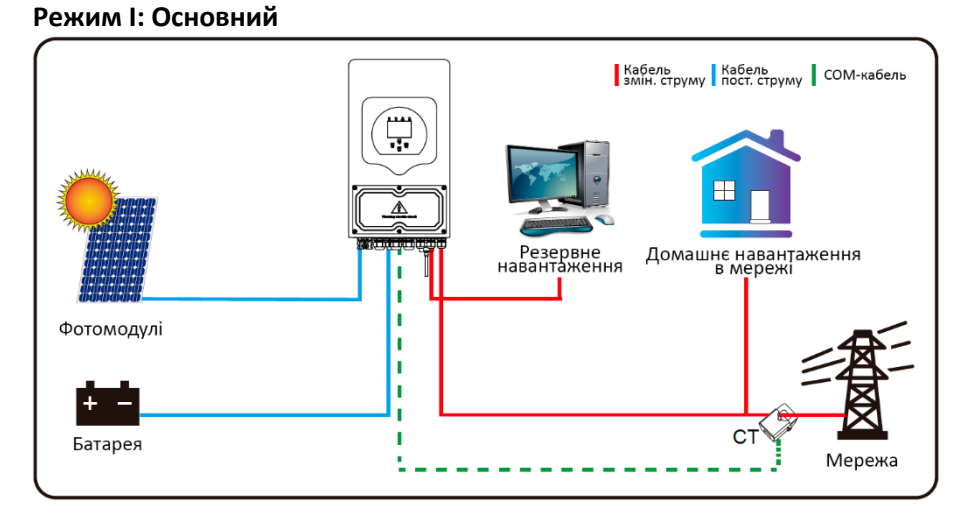

## **Режим II: З генератором**

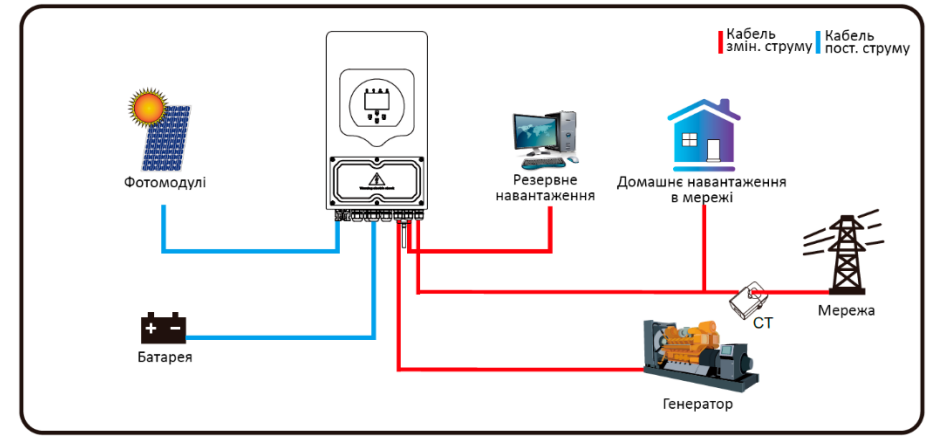

#### **Режим III: З розумним навантаженням**

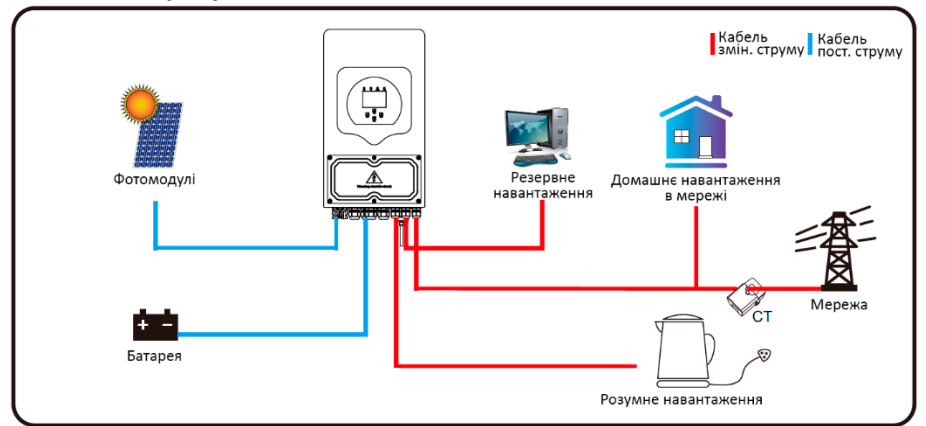

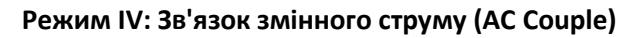

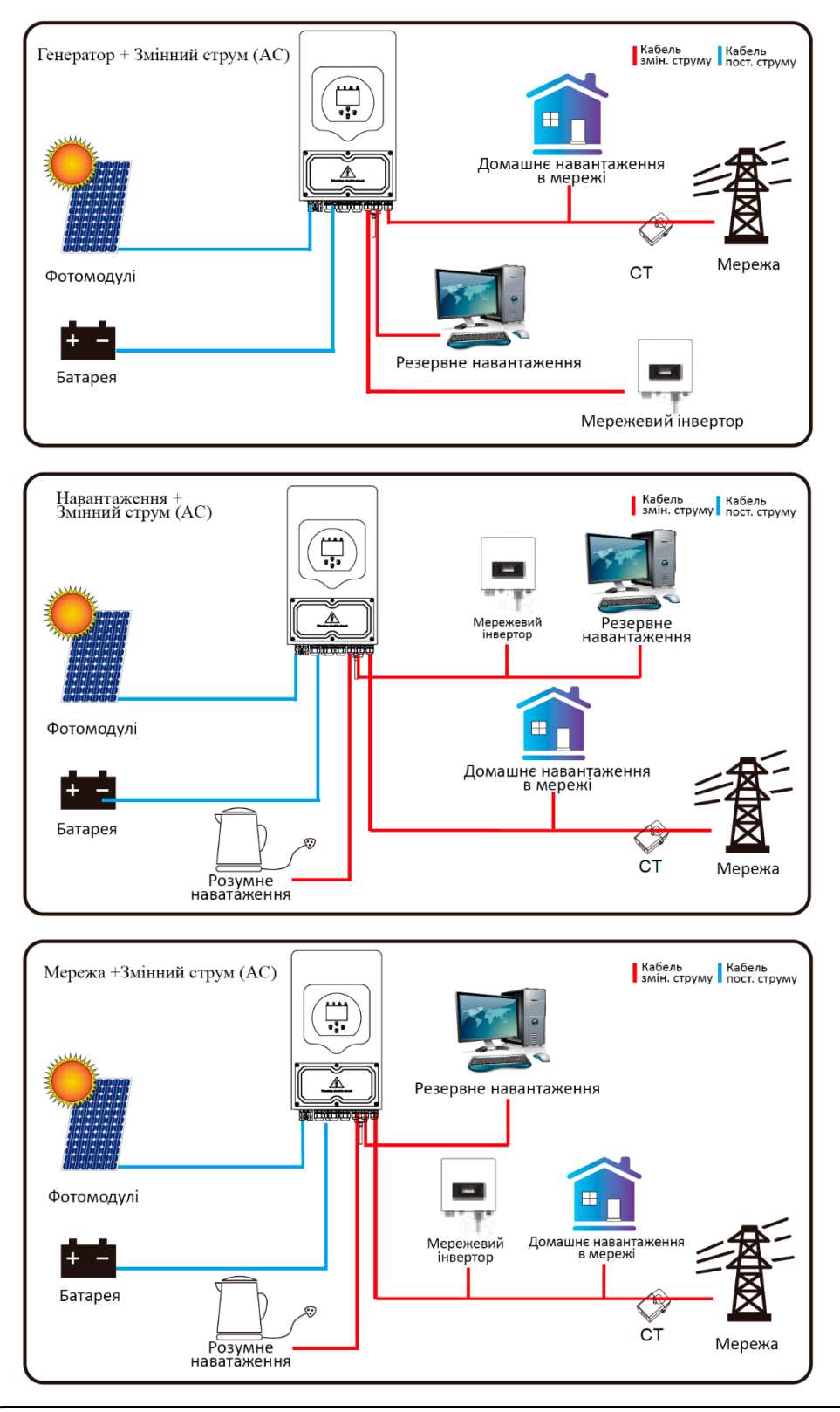

1-м пріоритетним джерелом енергії в системі завжди є сонячна енергія (PV), після чого 2-й і 3 й пріоритет будуть надаватися батареї або мережі відповідно до налаштувань. Останнім джерелом енергії в резерві буде дизельний генератор, якщо він доступний.

## **7. Інформація про несправності та їх вирішення**

Інвертор для зберігання енергії розроблено відповідно до стандартів роботи в мережі та відповідає вимогам безпеки та вимогам електромагнітної сумісності. Перед випуском із заводу інвертор проходить кілька суворих випробувань, щоб забезпечити надійну роботу інвертора.

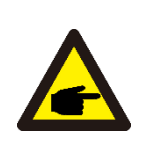

Якщо на вашому інверторі з'явились будь-які повідомлення про несправності, перераховані в таблиці 7-1, і несправність не була усунена після перезавантаження, будь ласка, зв'яжіться з місцевим дилером або сервісним центром. Вам потрібно мати наступну інформацію готову до надання.

- 1. Серійний номер інвертора
- 2. Дистриб'ютор або сервісний центр інвертора
- 3. Дата підключення до мережі для вироблення електроенергії
- 4. Опис проблеми (включаючи код помилки і стан індикатора, відображений на РК-дисплеї), якомога більш детальний.
- 5. Ваші контактні дані.

Для більшої ясності та розуміння інформації про несправності інвертора, ми наведемо всі можливі коди помилок і їх описи, коли інвертор працює неналежно.

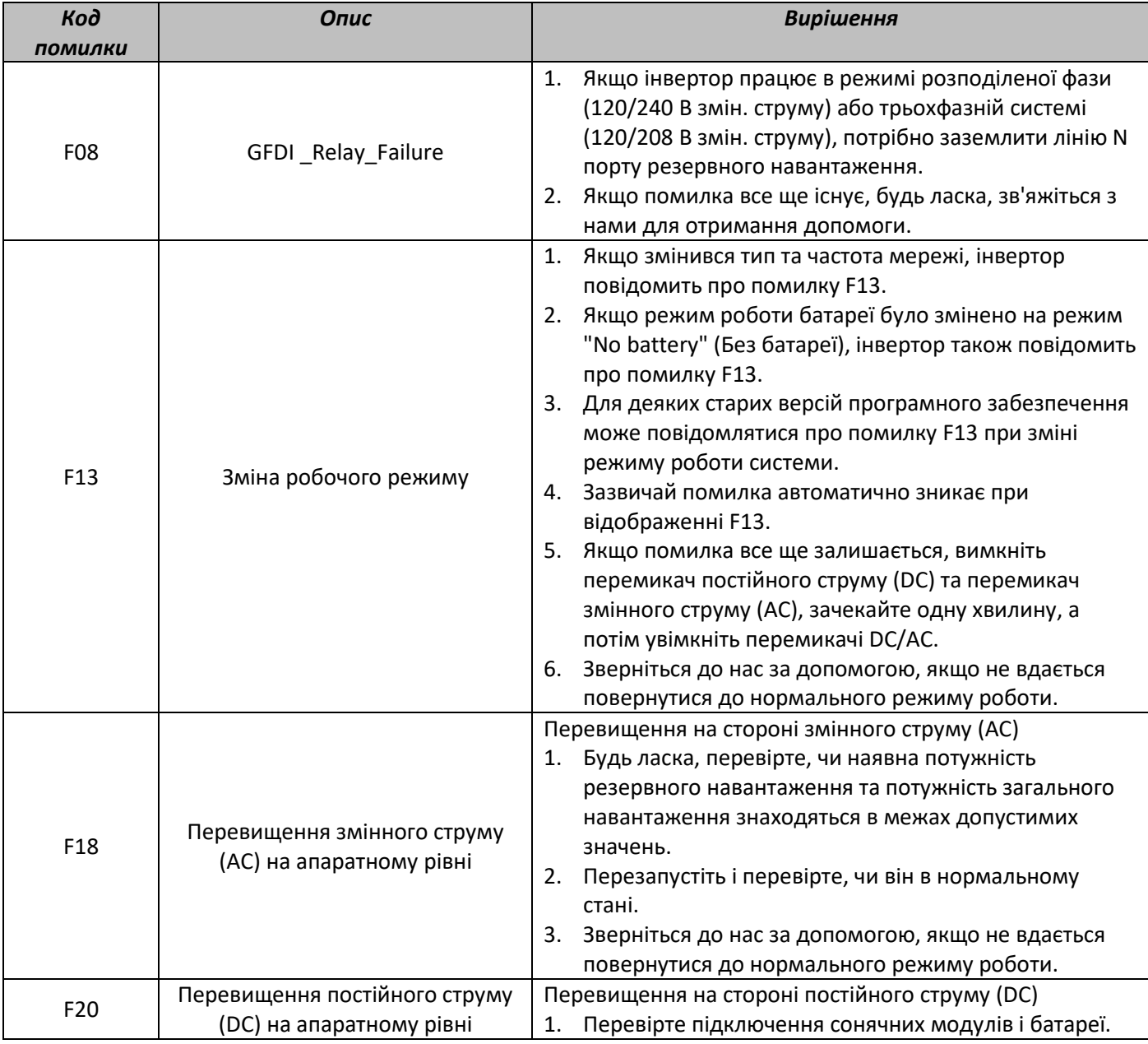

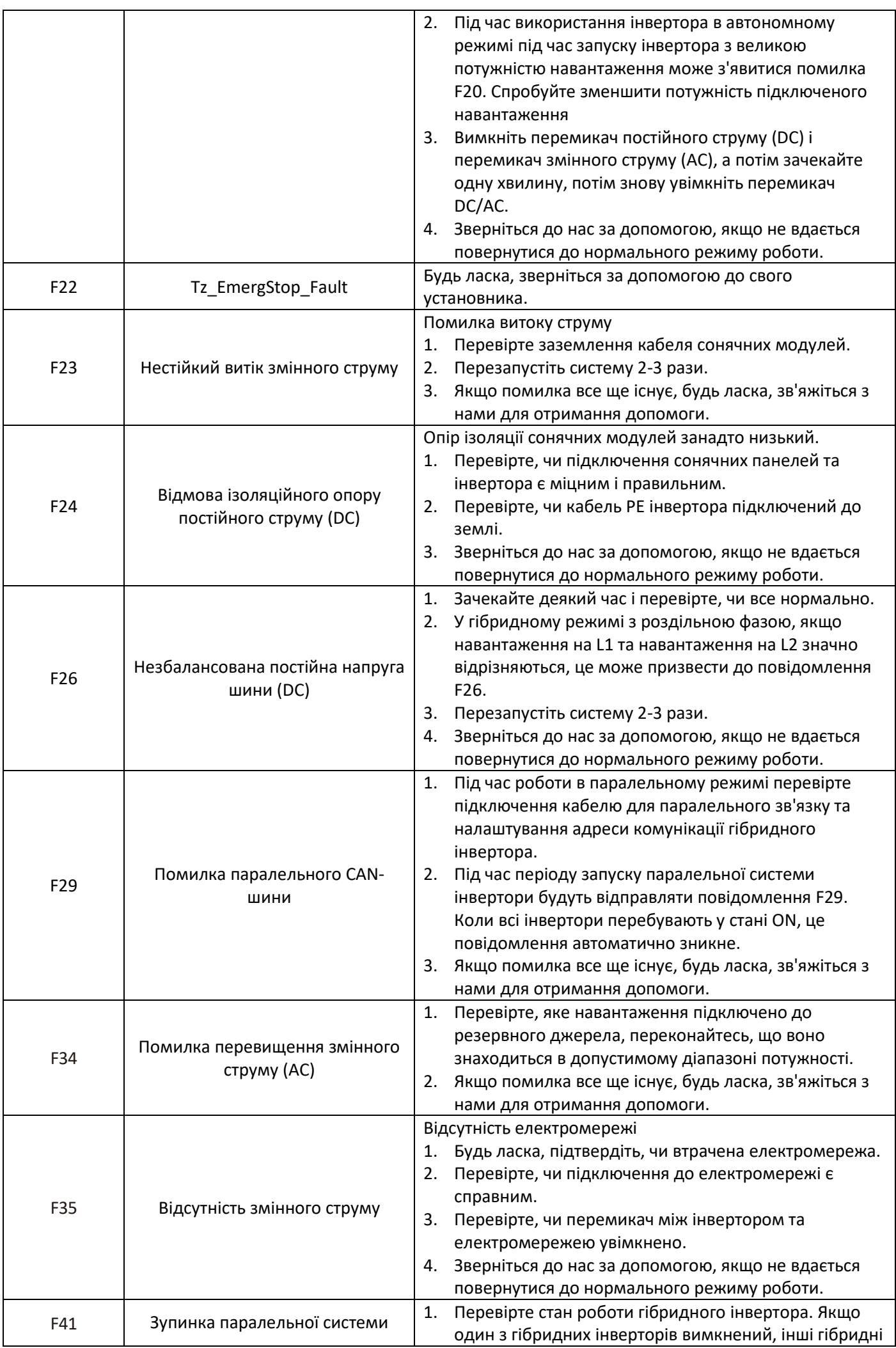

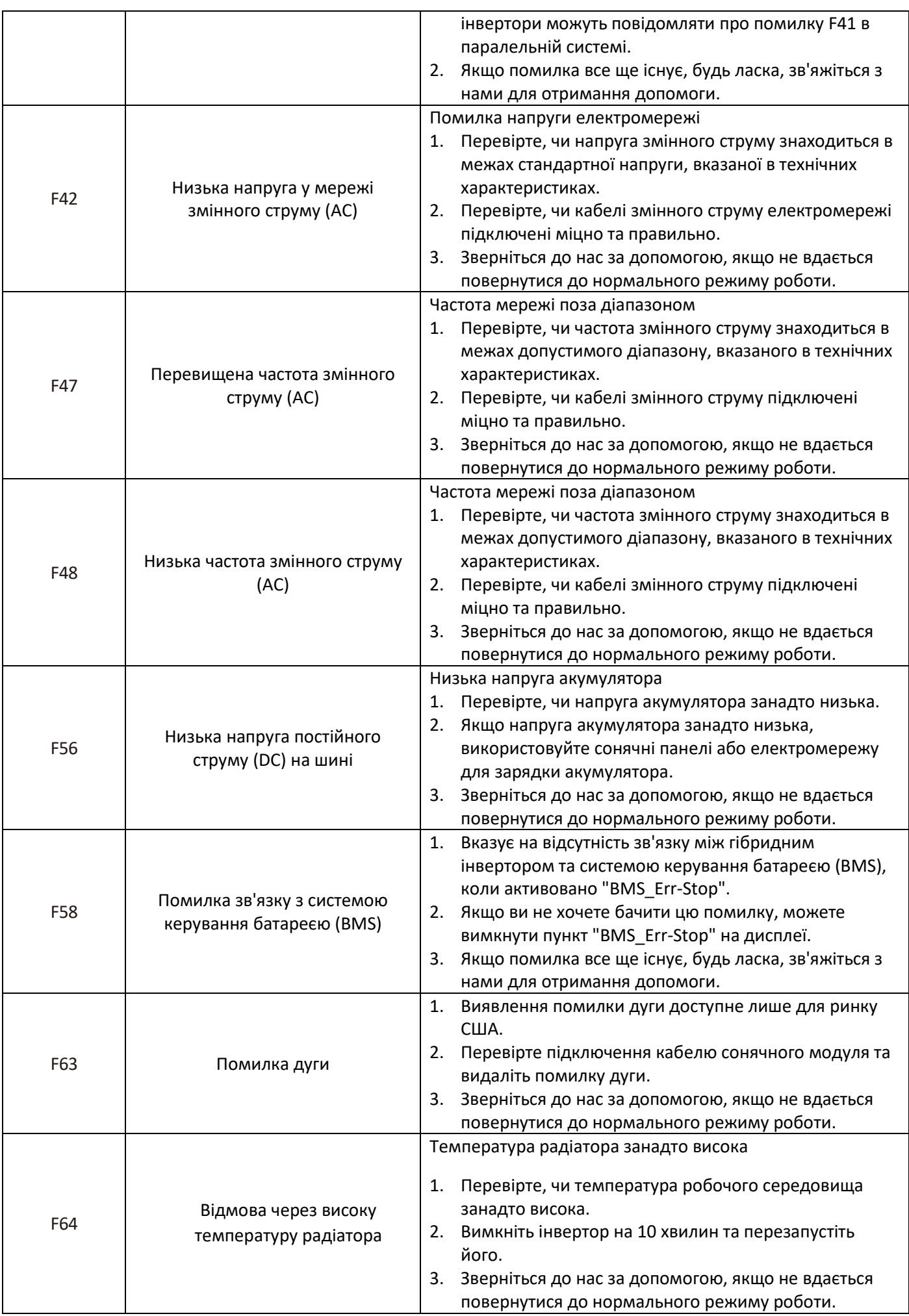

Таблиця 7-1 Інформація про несправності

Під керівництвом нашої компанії клієнти можуть повертати нашу продукцію, щоб наша компанія могла надавати послуги з обслуговування або заміни продуктів такої ж вартості. Клієнти повинні оплатити необхідну вартість перевезення та інші пов'язані витрати. Будь-яка заміна або ремонт продукту буде включати залишковий гарантійний період продукту. Якщо під час гарантійного періоду компанією замінюється будь-яка частина продукту або сам продукт, всі права та інтереси щодо заміненого продукту чи компонента належать компанії.

Гарантія заводу не охоплює пошкодження з таких причин:

- Пошкодження під час транспортування обладнання;
- Пошкодження, спричинені неправильною установкою або введенням в експлуатацію;
- Пошкодження, спричинені невиконанням інструкцій з експлуатації, інструкцій з установки або інструкцій з обслуговування;
- Пошкодження, спричинені спробами змінити, модифікувати або ремонтувати продукти;
- Пошкодження, спричинені неправильним використанням або експлуатацією;
- Пошкодження, спричинені недостатньою вентиляцією обладнання;
- Пошкодження, спричинені невиконанням відповідних стандартів безпеки або регуляцій;
- Пошкодження, спричинені природними катастрофами або форс-мажорними обставинами (наприклад, повені, блискавка, перенапруга, бурі, пожежі і т.д.).

Крім того, звичайний знос або будь-яка інша відмова не впливає на основну функціональність продукту. Будьякі зовнішні подряпини, плями або природний механічний знос не вказують на дефект продукту.

## **8. Обмеження відповідальності**

Окрім гарантії продукту, описаної вище, закони та регуляції штату і місцеві закони надають фінансову компенсацію за підключення продукту до живлення (включаючи порушення підсмічених умов і гарантій). Компанія офіційно заявляє, що умови та політика щодо продукту не можуть і юридично можуть обмежити всю відповідальність лише в обмеженому обсязі.

## **9. Технічні характеристики**

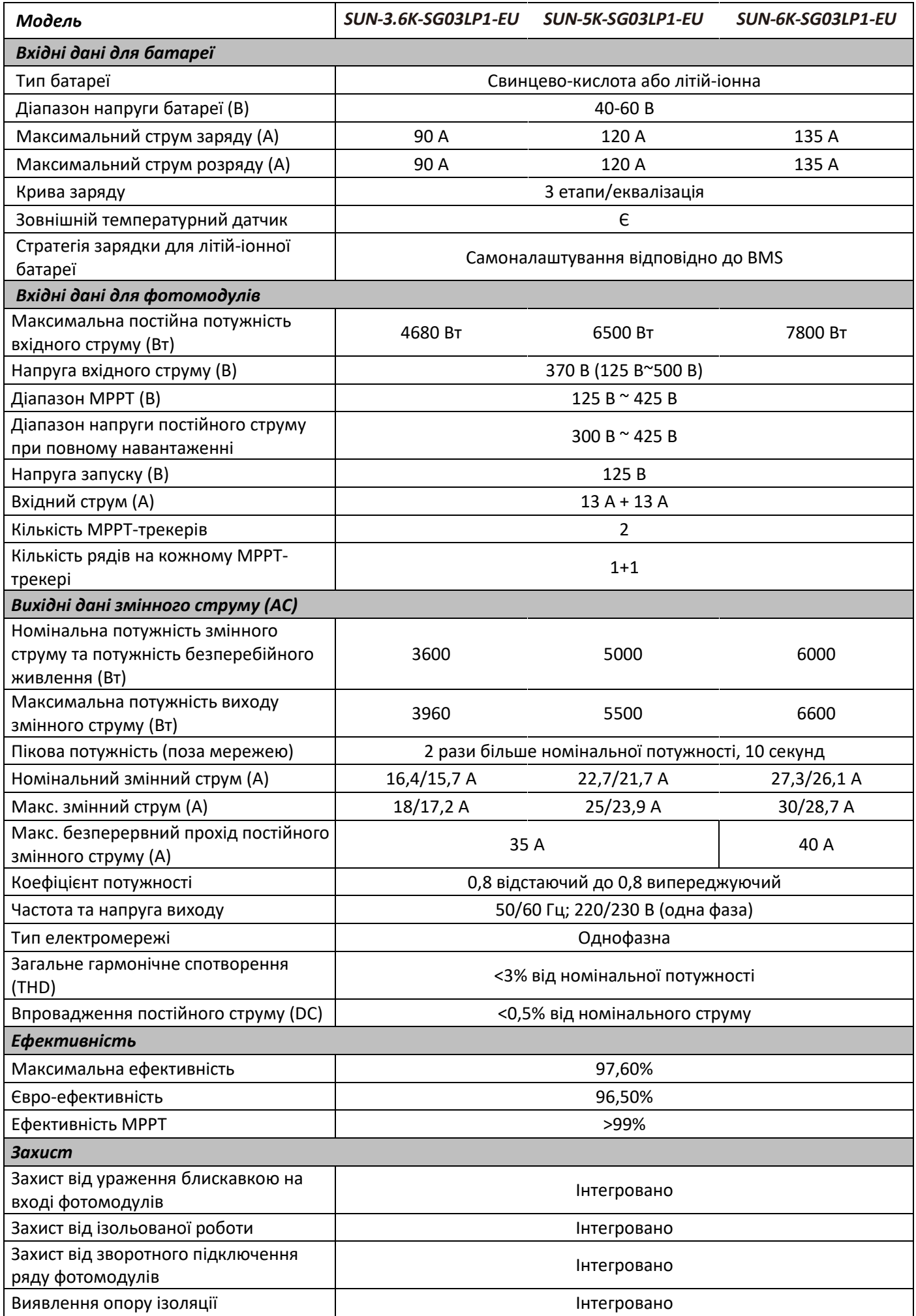

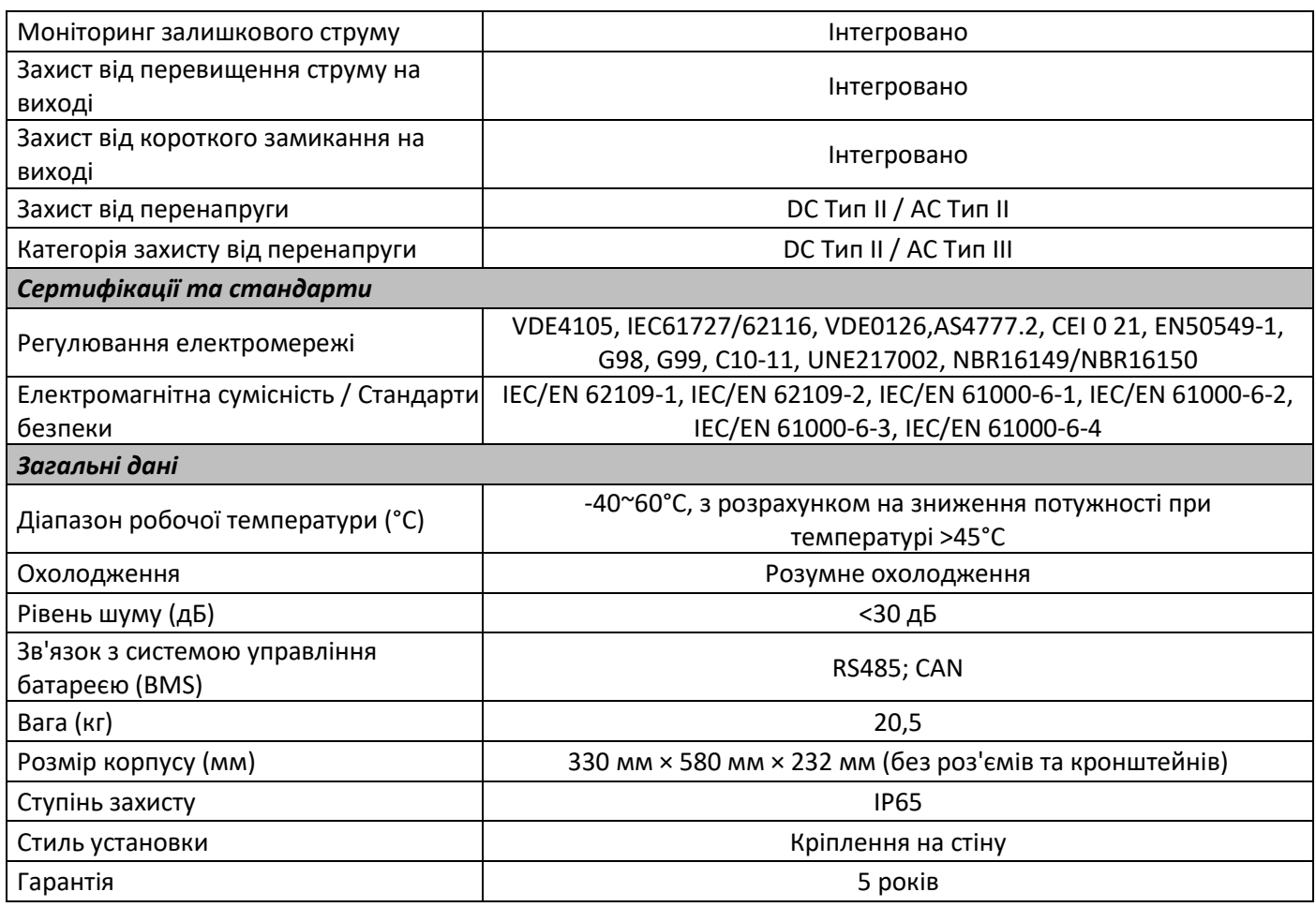

## **10. Додаток I**

Визначення контактів порту RJ45 для RS485. Цей порт використовується для зв'язку з лічильником енергії.

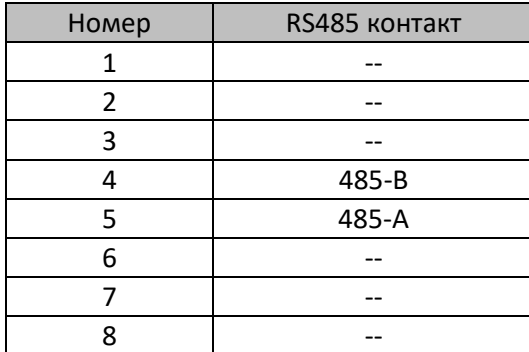

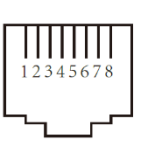

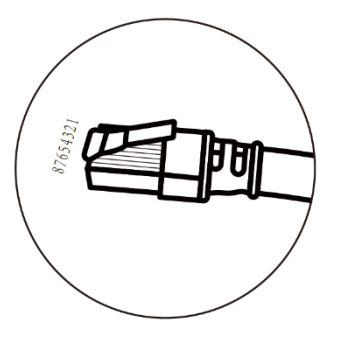

## Порт RS485/METER (лічильник)

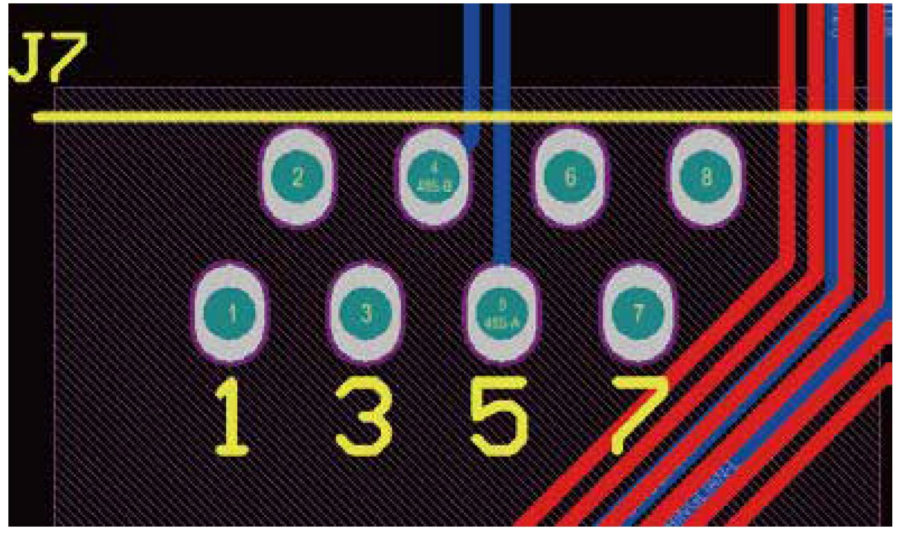

Визначення контактів порту RJ45 для BMS485.

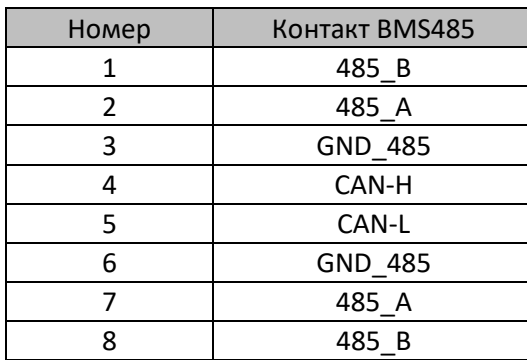

# $\overline{\mathbb{H}\mathbb{H}\mathbb{H}}$

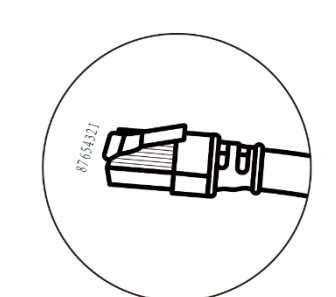

## Порт BMS 485/CAN

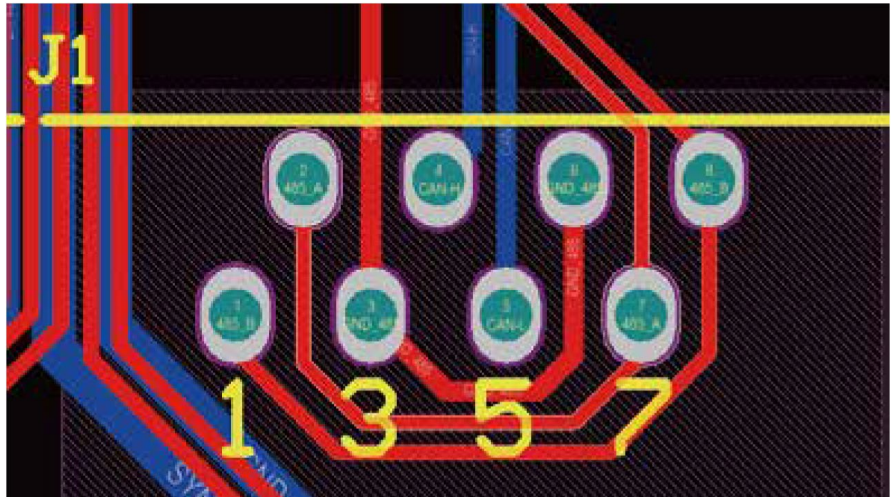

## RS232

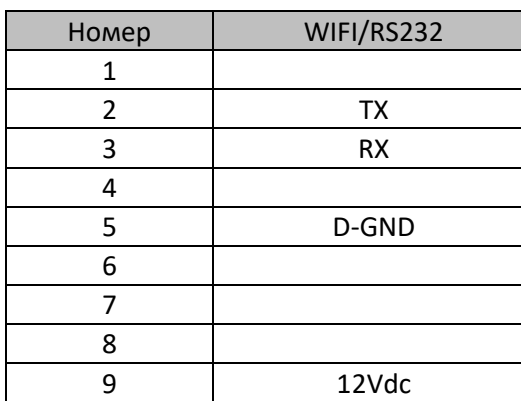

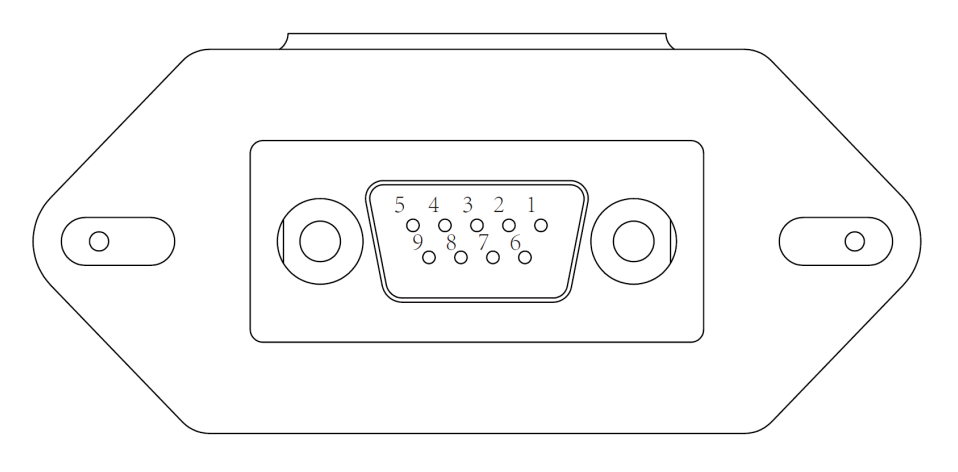

## WIFI/RS232

Цей порт RS232 використовується для підключення бездротового даталогера Wi-Fi.

## **11. Додаток II**

- 1. Розмір датчика струму (CT) з розрізним ядром: (мм)
- 2. Довжина кабелю вторинного виходу становить 4 метри.

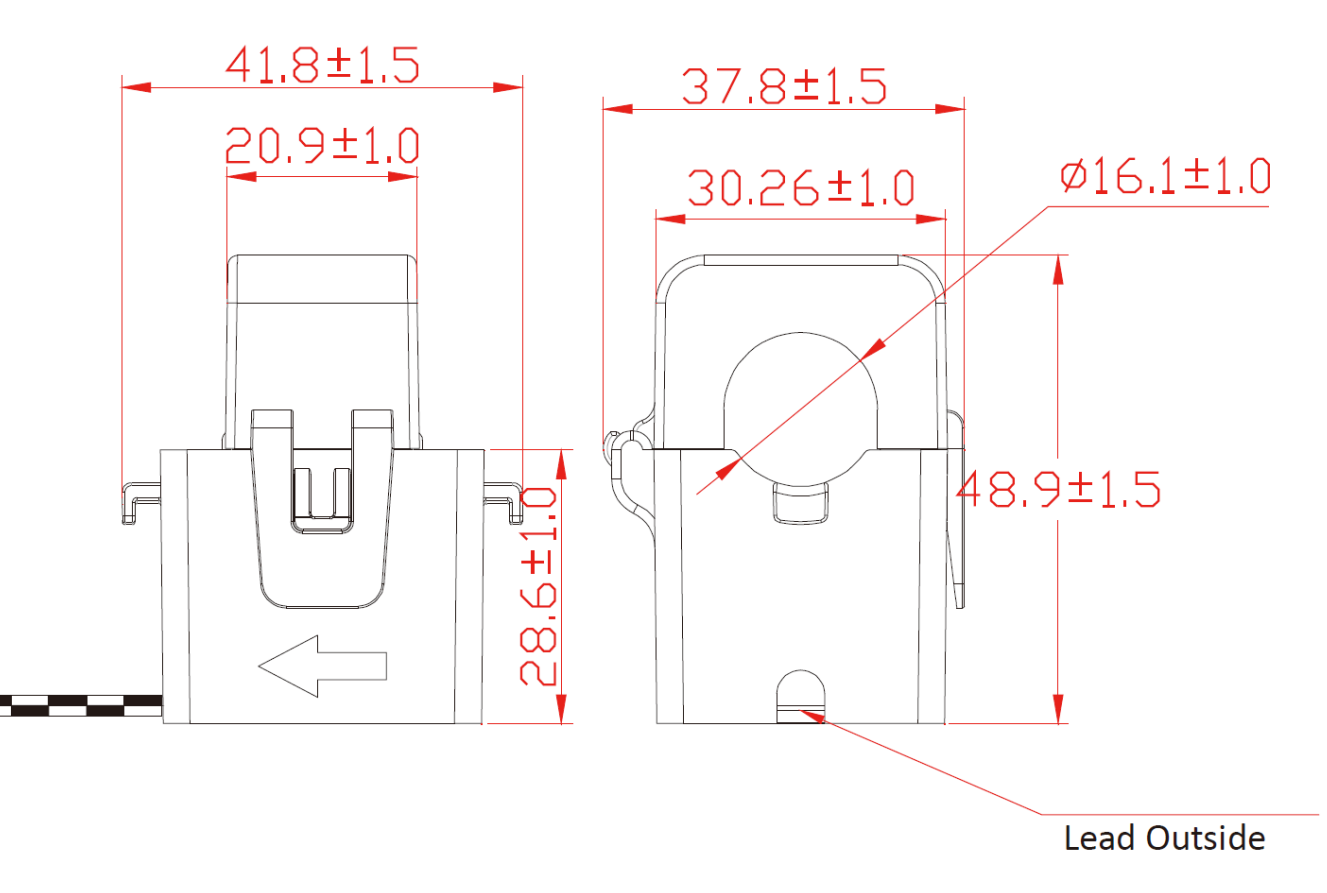

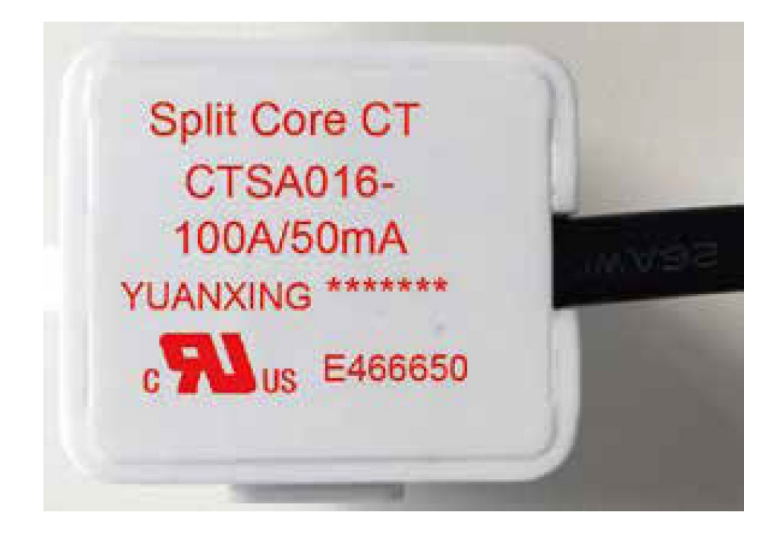

# NINGBO DEYE INVERTER TECHNOLOGY CO., LTD.

Add: No.26 South YongJiang Road, Daqi, Beilun, NingBo, China. Tel: +86 (0) 574 8622 8957 Fax: +86 (0) 574 8622 8852 E-mail: service@deye.com.cn Web: www.deyeinverter.com

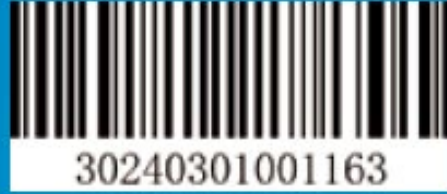